NEAR EAST UNIVERSITY

# Faculty of Engineering

Department of Computer Engineering

# Furniture Market - Furniture Sale And Company . Expences Program

# Graduating Project COM 400

Student: Murat ŞEKERCİ (20011036)

Supervisor : 
Ümit İLHAN

Lefkosa 2007

### **ACKNOWLEDGEMENTS**

*"Firstly I'm greatly indebted to my supervisor Mr. Umid jLHAN, he was so helpful to us, I learned Visual programming language form him, he answered my questions*  **Whenever I had.** 

*Secondly I would like to give my best regards to my family, especially my Mum, she deserved a lot to stay along from me, also I'm greatly indebted to my Dad, however his financial situation was not good first year but he resisted and forced me to continue my studding, he· never made me need anyone. Also I thank my elder sisters, they encouraged me all the time to study and continue my duty, and they send me presents sometimes to make me happy.* 

*Thirdly I thank my friends Metin ULAS .Mahmut KUJ?SAT srtct ,Aysun KOCER for their help, they get tired with me, and they helped me and give morale evertime. I thank them with my all* 

*Finally I would like to thank All my friends here in Cyprus and In Turkey especially Aysun KOCER, she helped me morally and made me resist to continue and to be An engineer I thank him very much.* 

 $\mathbf{i}$ 

### **ABSTRACT**

GKM Furniture market Program is a useful program for Furniture Markets. By using this program they can record and control everything happen in the market and company , for instance, selling furniture , buying furniture ... etc.

The program is easy in use, and everything is in detail, I used Visual Basic Programming Language in building it, also Access Database for storing information's. The program records sale operation.Gkm furnitere program has Furniture detail .customer detail, product detal , company detail repors buying and selling detail dept detail payment and expences details.

For every operation we have special form, for instance when we make a sale to a customer, we open sale page. When we buy new furniture for market, we have special page. For adding item's to stock we have special pages too.every operation has speciall pages.

I used many forms in this project, the main form is sale , the program records everything, we can query all the information's at any time, also when he made that sale and paid part of the money either in cash or by credit card or bank account, the program store paid amount and the remaining loan amount to his/her or company account.

Using this program enables the control of stock, control's. In the same time users can't trick the manager, because whatever they do is recording by the program, users can't enter everywhere of the program, they are restricted by some pages, only the manager can enter wherever he wants.

## **TABLE OF CONTENTS**

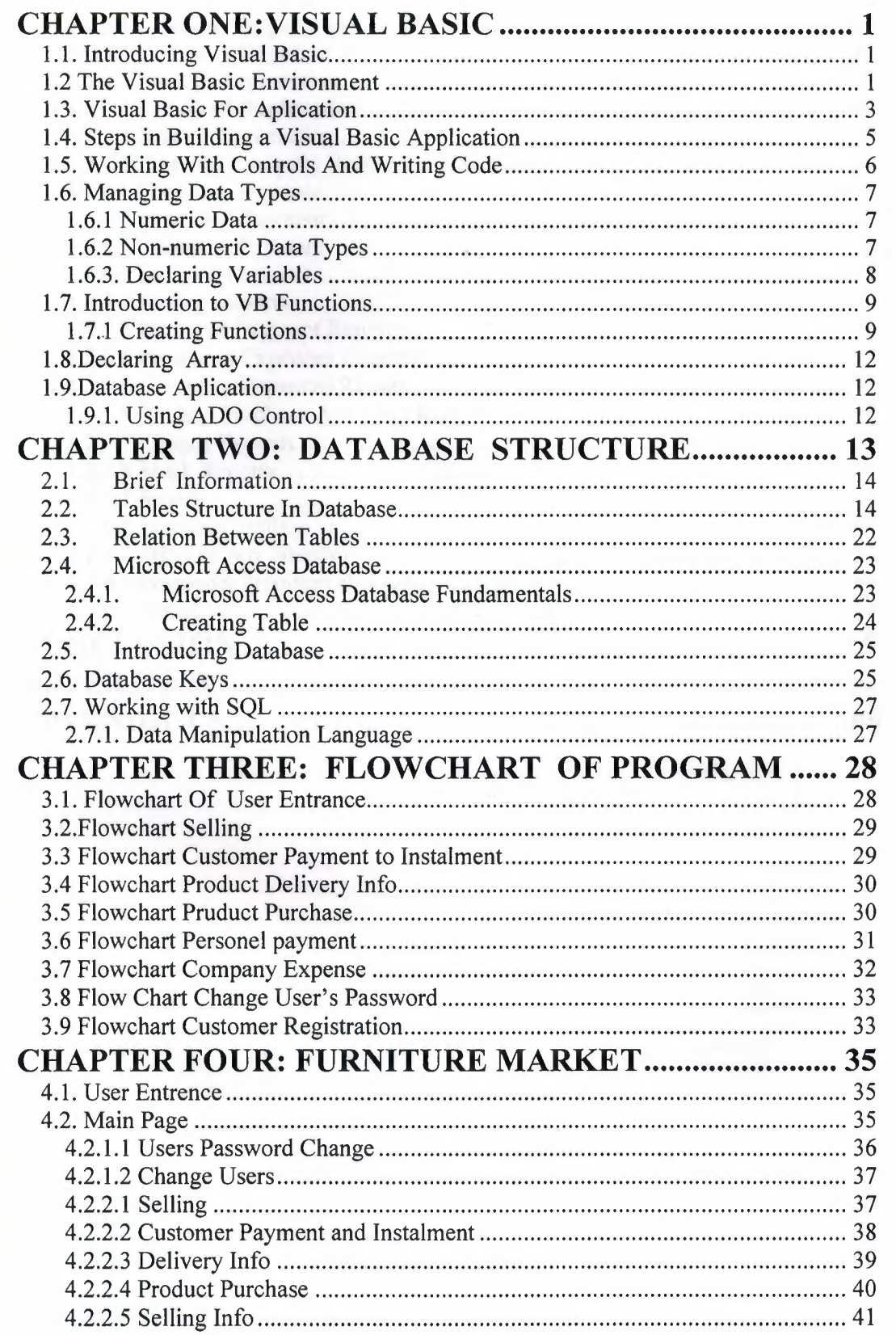

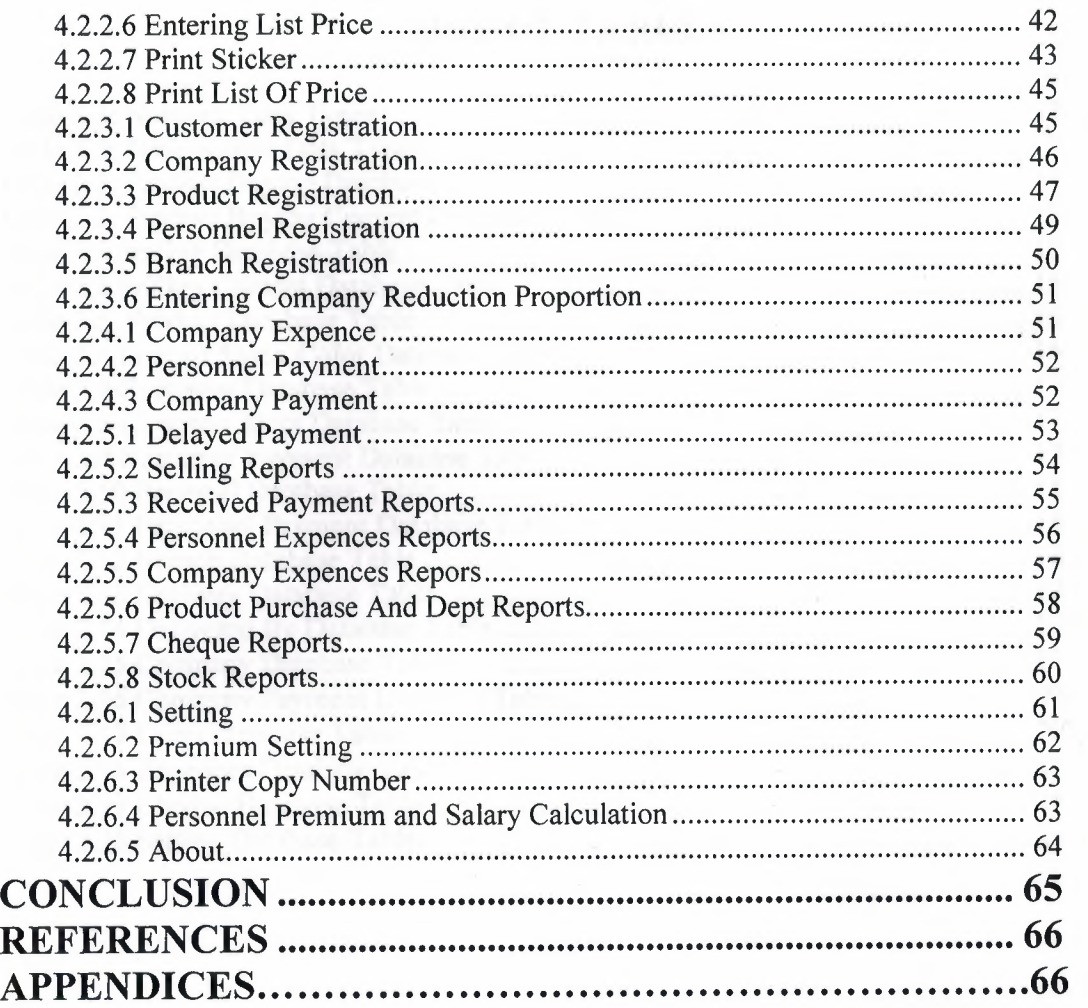

IV

## **LIST OF TABLES**

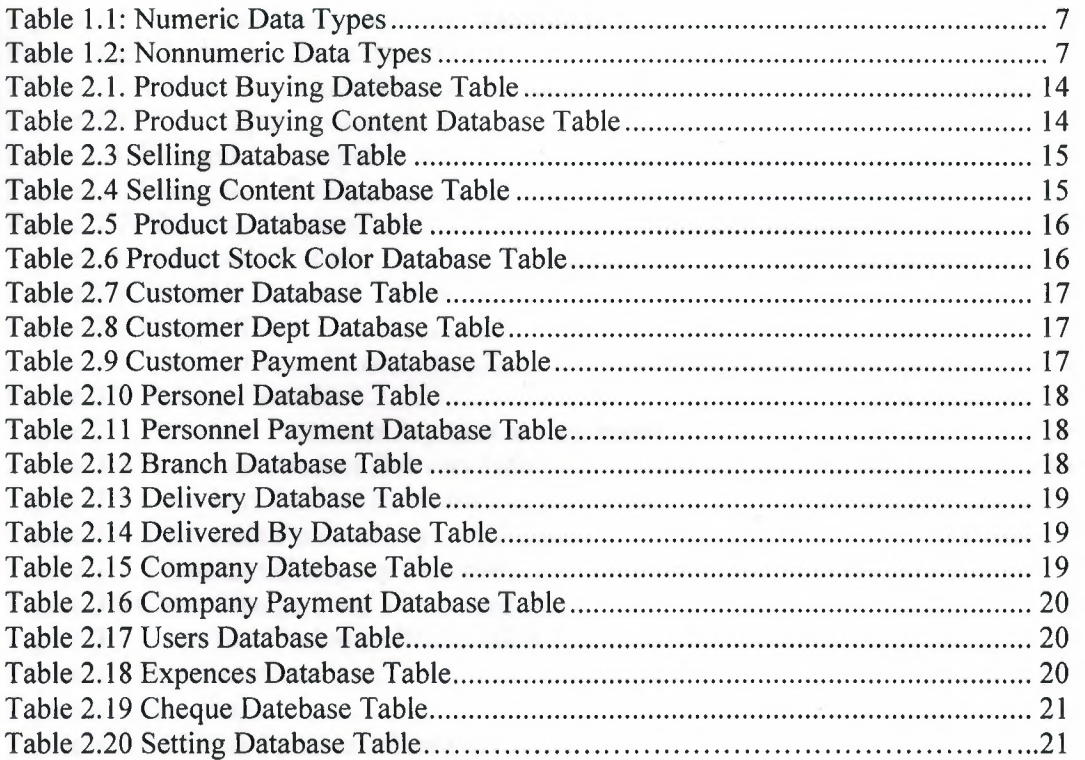

V

## **LIST OF FIGURES**

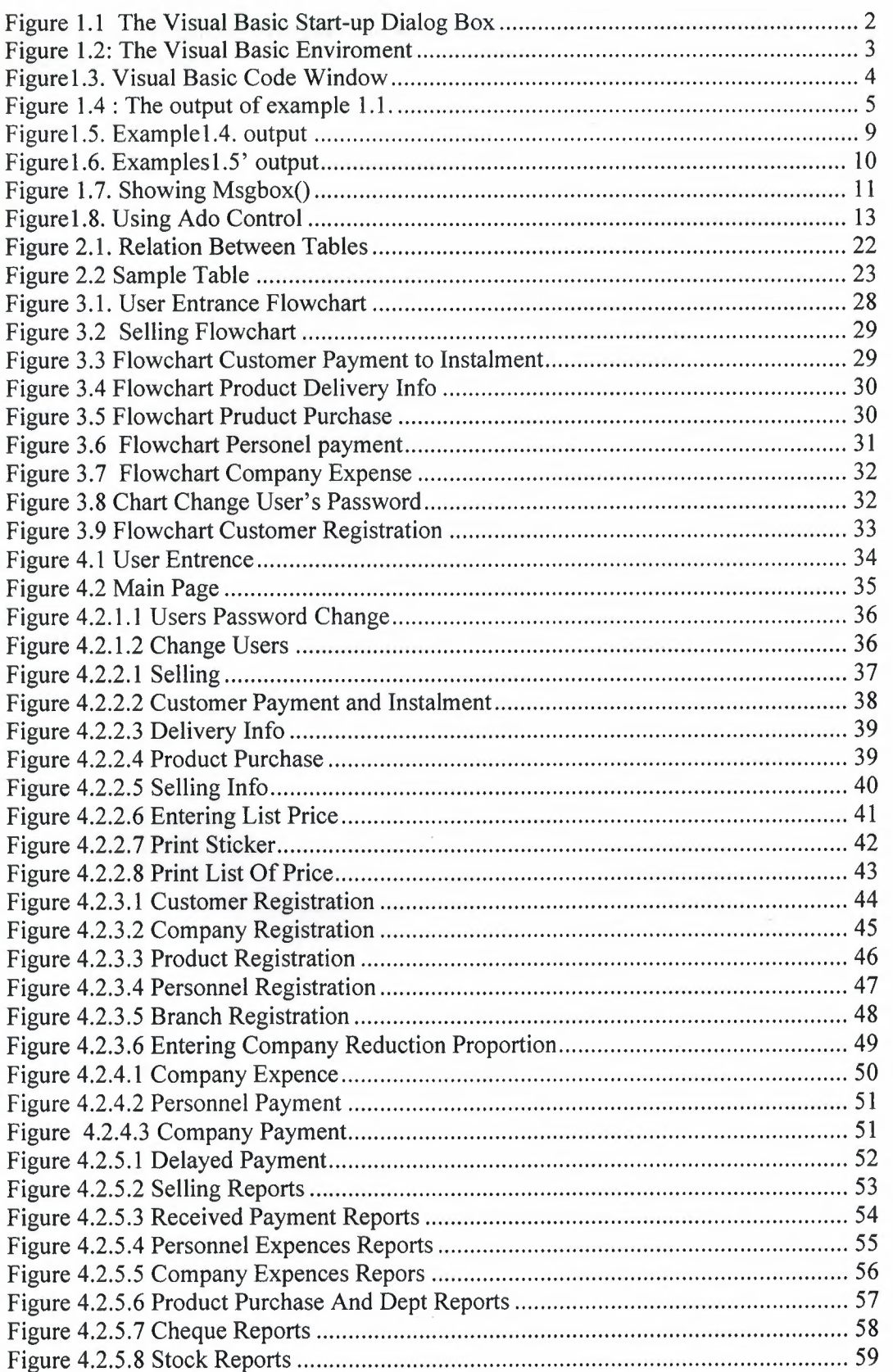

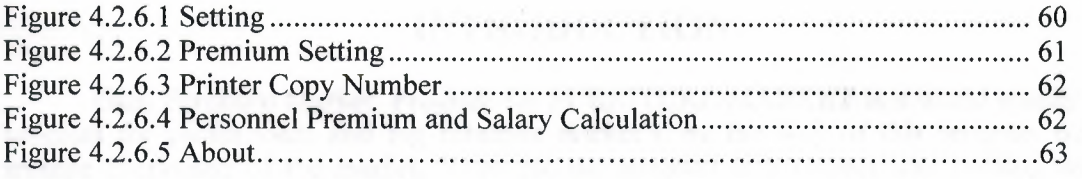

### **INTRODUCTION**

Gkm Furniture Market Program for FURNITURE-MARKET is a world widely used program for professional and big furniture market's, by the way of this program we can arrange everything of the market, if we use the program in a correct way nothing will be confused during any operation that take place in market for present time and future, also we can investigate past sale operations too.

In the first Chapter Visual basic programming language is described, its properties, components and some examples, I used Visual Basic Program in my project, because I find it easy and T liked its coding system. Visual basic for applications delivers a competitive advantage for ISV seeking to provide full customization and integration capabilities to customer.

In the Second Chapter I described Database system, I used Microsoft Access Database system in my program with Visual basic, Advantages of using access is to provide exactly the same options for the problems we write as it does for the problems we selected from a database. Secondly, the process of writing or selecting problems is almost independent of page layout dictations. Also you can see more details about access and SQL.

Third Chapter is Flow Chart of my program, all the operations that take place in the project, decisions ... etc. is described in the form of flow chart.

Finally, the last chapter is the explanation of the program followed by the Appendices. So by developing and moderating of technology our program can be developed and updated. Also new properties could be added in to the program in the future.

### **CHAPTER ONE:VISUAL BASIC**

### **1.1. Introducing Visual Basic**

VISUAL BASIC is a high level programming language evolved from the earlier DOS version called BASIC. BASIC means Beginners' All-purpose Symbolic Instruction Code. It is a fairly easy programming language to learn. The codes look a bit like English Language. Different software companies produced different version of BASIC, such as Microsoft QBASIC, QUICKBASIC, GWBASIC ,IBM BASICA and so on.

Firstly, I want to say to you about Visual Basic on the screen. When you apply to it, you will see, VB menu and tools, form, toolbox, properties window, project explorer, form layout and sourse code window. You can see below clearly.

Nowadays, software is very popular. Many programmers do computer programming. If you are a computer programmer, you can consider visual basic as your languageof choice for learning how to develop computer programs. Of course there are other programming language is popular. But, Visual Basic is simple as possible. Because, to learning visual basic is so easy, also to do visual interface, has envolved into a very powerfull development tools and fun to use. But programming in Visual Basic is a challenging. Thats basic reason is easyness of Visual Basic. Everbody can do program with visual basic easyly. All that fasilities shows that, someone can learn Visual Basic itself and train it.

Learning Visual Basic is based on only practise. As I said before, it is visual. Directly, you are in an interaction with your graphical user interface. You must not hasitate to try your simple programs, your imagination, try it in Visual Basic programming. As you know, best way to learn Visual Basic is by examples. Also you can find information to learn about visual basic on the internet and can use a best book. Look from there and try what you learn.

Let me remind to you one more things about best programmer. As you estimate, which is to enjoy programming, just be relax and program for funand treat programming as a hobby. You will be amazedat the progress you make and success.

### **1.2 The Visual Basic Environment**

On start up, Visual Basic 6.0 will display the following dialog box as shown in figure! .1. You can choose to start a new project, open an existing project or select a list of recently opened programs. A project is a collection of files that make up your application. There are various types of applications we could create, however, we shall concentrate on creating Standard EXE programs (EXE means executable program). Now, click on the Standard EXE icon to go into the actual VB programming environment.

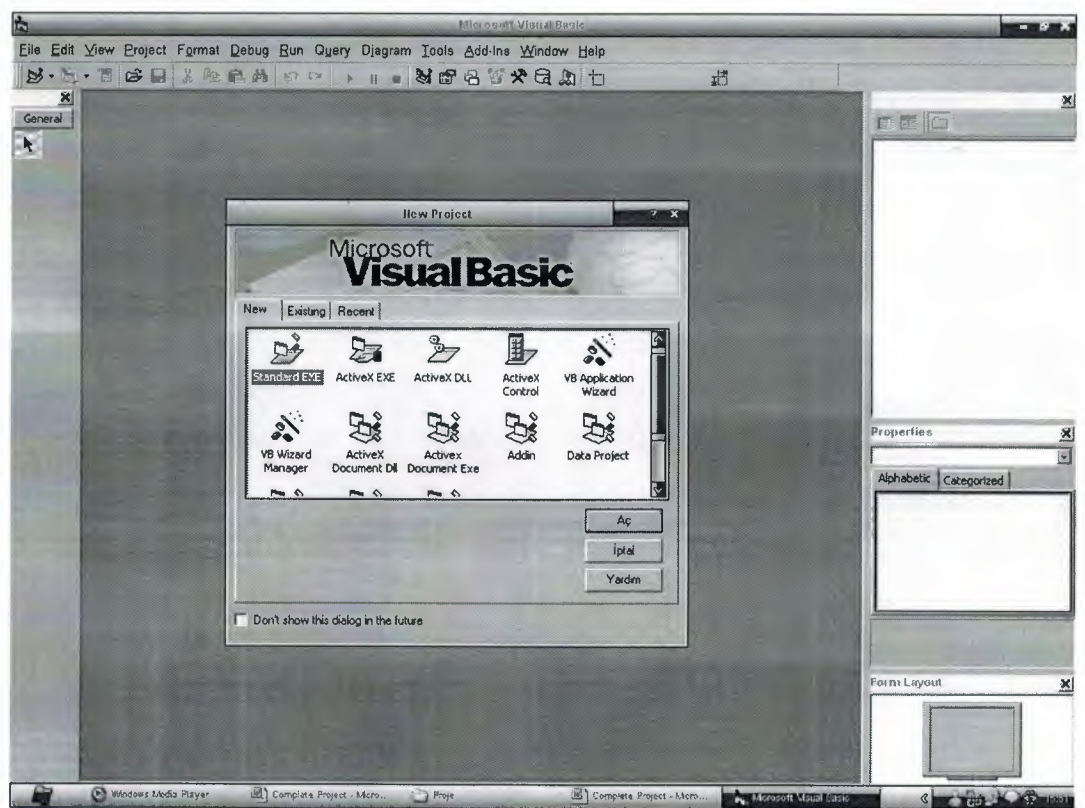

### **Figure 1.1 The Visual Basic Start-up Dialog Box**

In figure 1.2, the Visual Basic Environment consists of the:

- A Blank Form for you to design your application's interface.
- The Project window which displays the files that are created in your application.
- The Properties window which displays the properties of various controls and objects that are created in your applications.

It also includes a Toolbox that consists of all the controls essential for developing a VB Application. Controls are tools such as text box, command button, label, combo box, picture box, image box, timer and other objects that can be dragged and drawn on a form to perform certain tasks according to the events associated with them. Additional objects can be added by clicking on the project item on the menu and click on components on the drop-down list, then select those controls you need to use in your program

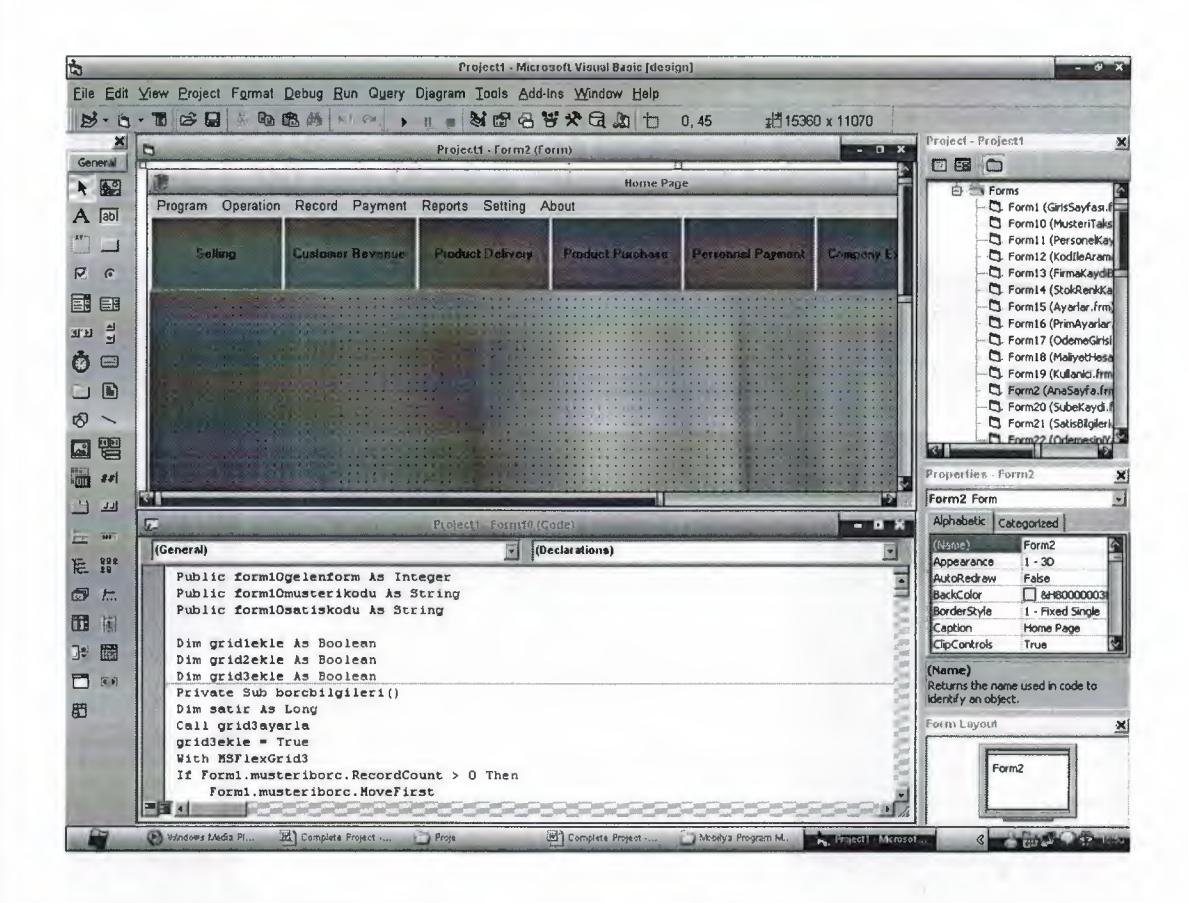

Figure 1.2: The Visual Basic Enviroment

### 1.3. Visual Basic For Aplication

Visual Basic for application provides a complete integrated development environment. It is a powerful development technology for rapidly customizing rich client desctop pakaged application and integrating them with existing data and system. VBA offers a sophisticated set of programming tools based on the Microsoft Visual Basic Development system, the worlds most popular rapid applicationdevelopment system, which developpers can use to harness the power of pakaged aplications.

As mentioned before, Microsoft Visual Basic includes many vindow to fasilitate programmers for their application. Which are VB menu and tools, form, toolbox, properties window, project explorer, form layout, debugging tools, and sourse code window. VBA also include supporting for Microsoft Form, for creating custom dialog boxes, and ActiveX controls for quickly building user interfaces

Software programs, which is include VBA, it is called customizable aplications, that can be tailored to fit specific business need. This class of aplication enables developpers to rapidly built solution that require less and user trainig. For MIS and business managers, customization means that solution can be developped quickly and deployed easily with minimal maintenance. In an industry familiar with two years backlogs for new applications and high end user training cost. This solution provide a tremen dous business benefit in terms of retem on investment and timelines.

In this section, we are not going into the technical aspects of VB programming; just have a feel of it. Now, you can try out the examples.Now you will see aplication example by writing code. Of course, you can examine by writing code in to Microsoft Visual Basic Code Window. Which is shown below in figurel.4.

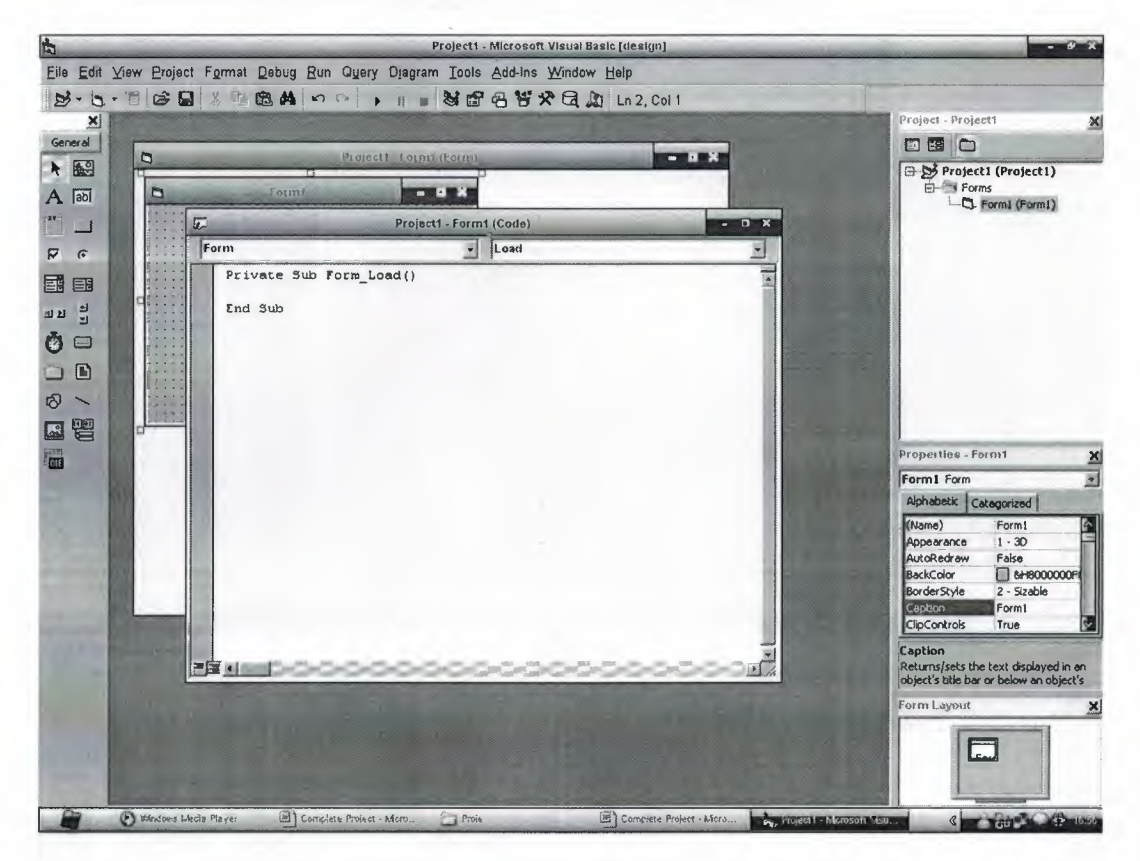

#### **Figurel.3. Visual Basic Code Window**

Now you can drop onto form command button, list box, text box, option .... etc and select an object and procedure then can write code whatever you want. You can see example below.

### **Example 1.1.**

Private Sub Command1 Click()

Labell.Caption = "Com 400 Graduation Project Murat  $SERERCi 20011036"$ 

End Sub

Private Sub Form\_Load() Commandl.Caption = "Display" Label  $1$ . Caption = "You Can Change This Dialog With This Button..!"

End Sub,

Private Sub Timerl\_Timer() Label 1. Caption = "You Can Change This Dialog With This Button..!" End Sub

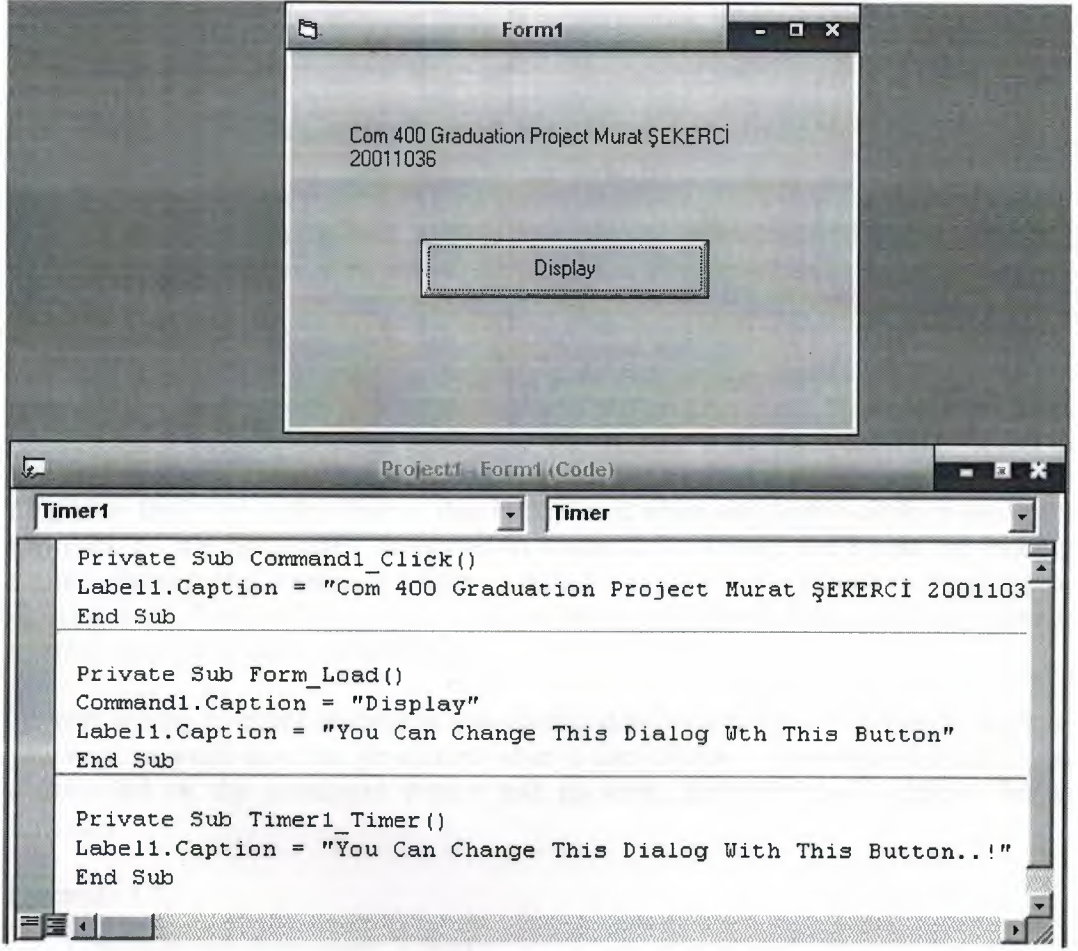

**Figure 1.4 : The output of example 1.1.** 

## **1.4. Steps in Building a Visual Basic Application**

Generally, there are three basic steps in building a VB application. The steps are as follows:

Step **1 :** Design the interface

Step 2 : Set Properties of the controls (Objects)

Step 3 : Write the events' procedures

When you will write program. If you can follow that steps whichs are benefit for you. You can improve your project by using other opportunities. Lets talk about other opportunities. Which are you can design your project witout using code. You can change your objects on to your form from properties window, tools, menu editor, format..etc.

### **1.5. Working With Controls And Writing Code**

Before writing an event procedure for a control to response to a user's input, you have to set certain properties for the control to determine its appearance and how it will work with the event procedure. You can set the properties of the controls in the properties windows.

you have learned how to enter the program code and run the sample VB programs but without much understanding about the logics of VB programming. Now, let's get down learning a few basic rules about writing the VB program code. Each control or object in VB can usually run many kinds of events or procedures; these events are listed in the dropdown list in the code window that is displayed when you double-click on an object and click on the procedures' box(refer to Figure 2.3). Among the events are loading a form, clicking of a command button, pressing a key on the keyboard or dragging an object and etc. For each event, you need to write an event procedure so that an action or a series of actions can be performed.

To start writing an event procedure, you need to double-click an object. For example, if you want to write an event procedure when a user clicks a command button, you double-click on the command button and an event procedure will appear like in figure2.4

#### **Exam pie 1.2.**

Private Sub Command 1 Click()

Label 1. Caption = "Com 400 Graduation Project Murat Sekerci 20011036"

End Sub

Syntaxes that do not involve setting of properties are also English-like, some of the commands are Print, If...Then....Else....End If, For...Next, Select Case.....End **Select , End** and **Exit Sub.** For example, **Print " Visual Basic"** is to display the text Visual Basic on screen and **End** is to end the program. Other commands will be explained in details in the coming lessons.

Program codes that involve calculations is very easy to write, you need to write them almost liket what you do in mathematics. However, in order to write an event procedure that involves calculations, you need to know the basic arithmetic operators in VB as they are not exactly the same as the normal operators we use, except for  $+$  and  $-$ . For multiplication, we use  $\star$ , for division we use  $\ell$ , for raising a number x to the power of n, we use  $x \wedge n$  and for square root, we use  $Sqr(x)$ . More advanced mathematical functions such as Sin, Cos, Tan, Log and etc. There are also two important functions that are related to arithmetic operations, i.e. the functions Val and Str\$ where Val is to convert text entered into a textbox to numerical value and Str\$ is to display a numerical value in a textbox as a string (text). While the function Str\$ is as important as VB can display a numeric values as string implicitly, failure to use Val will results in wrong calculation. Let's examine Example 1.1.

### 1.6. Managing Data Types

There are many types of data we come across in our daily life. For example, we need to handle data such as names, addresses, money, date, stock quotes, statistics and etc everyday. Similarly in Visual Basic, we are also going to deal with these kinds of data. However, to be more systematic, VB divides data into different types.

#### 1.6.1 Numeric Data

Numeric data are data that consists of numbers, which can be computed mathematically with various standard operators such as add, minus, multiply, divide and so on. In Visual Basic, the numeric data are divided into 7 types, they are summarized in Tablel.1

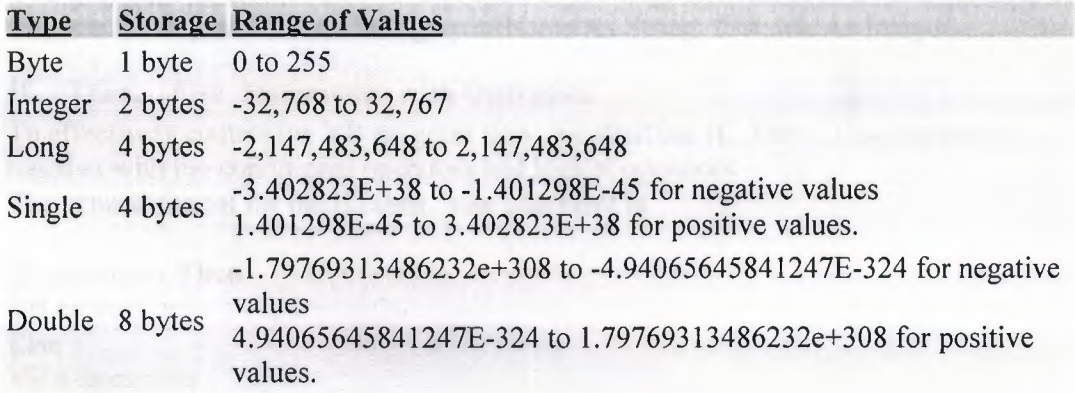

#### Table 1.1: Numeric Data Types

#### 1.6.2 Non-numeric Data Types

The nonnumeric data types are summarized in Tablel.2

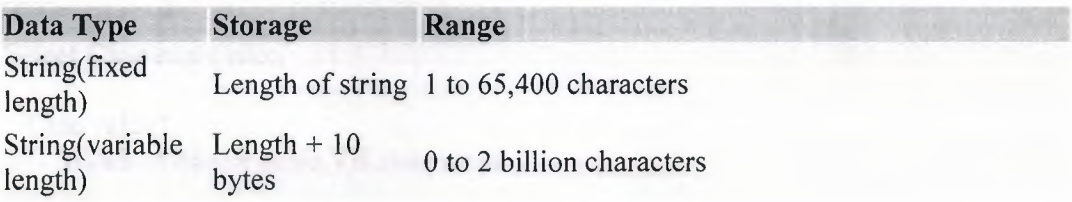

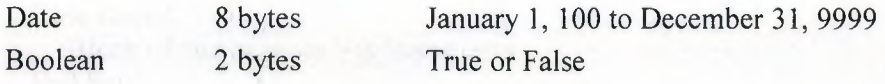

#### Table 1.2: Nonnumeric Data Types

#### 1.6.3. Declaring Variables

In Visual Basic, one needs to declare the variables before using them byassigning names and data types. They are normally declared in the general section of the codes' windows using the Dim statement.

The format is as follows:

Dim variableNmae as DataType

#### **Example1.3**

Dim password As String Dim yourName As String Dim firstnum As Integer Dim secondnum As Integer Dim total As Integer Dim doDate As Date

You may also combine them in one line , separating each variable with a comma, as follows: Dim password As String, yourName As String, firstnum As Integer,.............

#### If.....Then.....Else Statements with Operators

To effectively control the VB program flow, we shall use If...Then...Else statement together with the conditional operators and logical operators. The general format for the if...then...else statement is

If conditions Then VB expressions Else VB expressions

**End If** 

### **Select Case**

If you have a lot of conditional statements, using If.. Then .. Else could be very messy. For multiple conditional statements, it is better to use Select Case. The format is :

8

Select Case expression

Case value1 Block of one or more VB statements

#### Case value2

Block of one or more VB Statements End Select

#### **Looping**

Visual Basic allows a procedure to be repeated as many times as long as the processor could support. This is generally called looping .

#### **l. Do**

Block of one or more VB statements **Loop While condition** 

#### 2. **Do**

Block of one or more VB statements

#### **Loop Until condition**

### **3. For .... Next Loop**

For counter=startNumber to endNumber (Step increment)

One or more VB statements

**Next** 

### **1.7. Introduction to VB Functions**

### **1.7.1 Creating Functions**

The general format of a function is as follows:

Public Function **functionName** (Arg As dataType,..........) As dataType or

Private Function **functionName** (Arg As dataType,...........) As dataType

\*Public indicates that the function is applicable to the whole program and Private indicates that the function is only applicable to a certain module or procedure.

#### **Example 1.4**

In this example, a user can calculate future value of a certain amount of money he has today based on the interest rate and the number of years from now supposing he will invest this amount of money somewhere). The calculation is based on the compound interest rate.

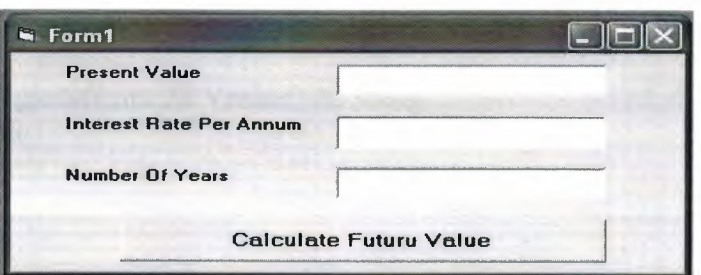

Figurel.5. Examplel.4. output

Public Function FV(PV As Variant, i As Variant, n As Variant) As Variant 'Formula to calculate Future Value(FV) 'PV denotes Present Value  $FV = PV * (1 + i / 100) ^n n$ End Function

Private Sub compute\_ Click() 'This procedure will calculate Future Value Dim Future Val As Variant Dim PresentVal As Variant Dim interest As Variant Dim period As Variant  $PresentVal = PV.Text$ interest= rate.Text period = years.Text Future Val= FV(PresentVal, interest, period) MsgBox ("The Future Value is " & Future Val) End Sub

#### Examplel.5.

The following program will automatically compute examination grades based on the marks that a student obtained.

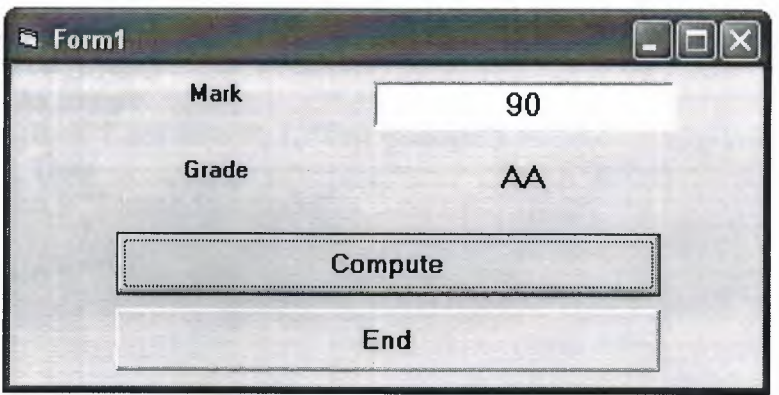

#### **Figurel.6. Examplesl.5' output**

Public Function grade(mark As Variant) As String Select Case mark Case  $Is \ge 80$  $grade = "A"$ Case Is  $>= 70$  $grade = "B"$ Case Is  $>= 60$  $grade = "C"$ Case Is  $>= 50$  $grade = "D"$ Case Is  $\geq$  = 40  $grade = "E"$ Case Else  $grade = "F"$ End Select End Function

Private Sub compute\_Click()  $grading.Caption = grade(maxk)$ End Sub

Private Sub End\_ Click() End End Sub

I want to remine you something about functions in Visual Basic. Also mesages boxes are functions inside of Visual Basic. When you write **msgbox()** programs automatically calls functions from inside of Visual Basic. I will explain little with by examle. In this explanation, we are going to learn two very basic but useful internal functions, i.e. the **MsgBox()** and **InputBox ( )** functions.

The objective of MsgBox is to produce a pop-up message box and prompt the user to click on a command button before he /she can continues. This message box format is as follows:

### **Examle 1.6.**

Private Sub Test\_ Click() **Dim** testmsg As Integer testmsg = MsgBox("Click to test", 1, "Test message") If testmsg = **1 Then**  Display.Caption= "Testing Successful" **Else**  Display.Caption = "Testing fail" **End If** 

**End Sub** 

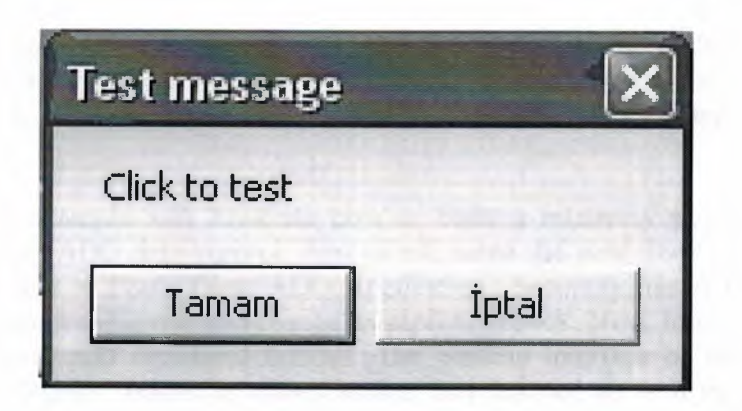

Figure 1.7. Showing Msgbox()

### 1.8.Declaring Array

We could use Public or Dim statement to declare an array just as the way we declare a single variable. The Public statement declares an array that can be used throughout an application while the Dim statement declare an array that could be used only in a local procedure. The general format to declare an array is as follow:

### Dim arrayName(subs) as dataType

where subs indicates the last subscript in the array.

### Example 13.1 Dim FindName(10) as String

### 1.9.Database Aplication

Finally, I want to put end point in that part, with telling about database aplication. Of course, All topics is not restricted what I emphisize in that part.

Visual basic allows us to manage databases created with different database program such as MS Access, Dbase, Paradox and etc. In this lesson, we are not dealing with how to create database files but we will see how we can access database files in the VB environment

### 1.9.1. Using ADO Control

We have learned to build VB database applications using data control. However, data control is not a very flexible tool as it could work only with limited kinds of data and must work strictly in the Visual Basic environment. To overcome these limitations, we can use a much more powerful data control in VB known as ADO control. ADO stands for ActiveX data objects. As ADO is ActiveX-based, it could work in different platforms (different computer systems) and different programming languages. Besides, it could access many different kinds of data such as data displayed in the Internet browsers, email text and even graphics other than the usual relational and non relational database information.

To be able to use ADO data control, you need to insert it into the toolbox. To do this, simply press Ctrl+T to open the components dialog box and select Microsoft ActiveX Data Control 6. After this, you can proceed to build your ADO-based VB database applications.

The following example will illustrate how to build a relatively powerful database application using ADO data control. First of all, name the new form as Student and change its caption to Book Tiles- ADO Application. Secondly, insert the ADO data control and name it as Course and change its caption to book. Next, insert the necessary labels, text boxes and command buttons. The runtime interface of this program is shown in the diagram below, it allows adding and deletion as well as updating and browsing of data.

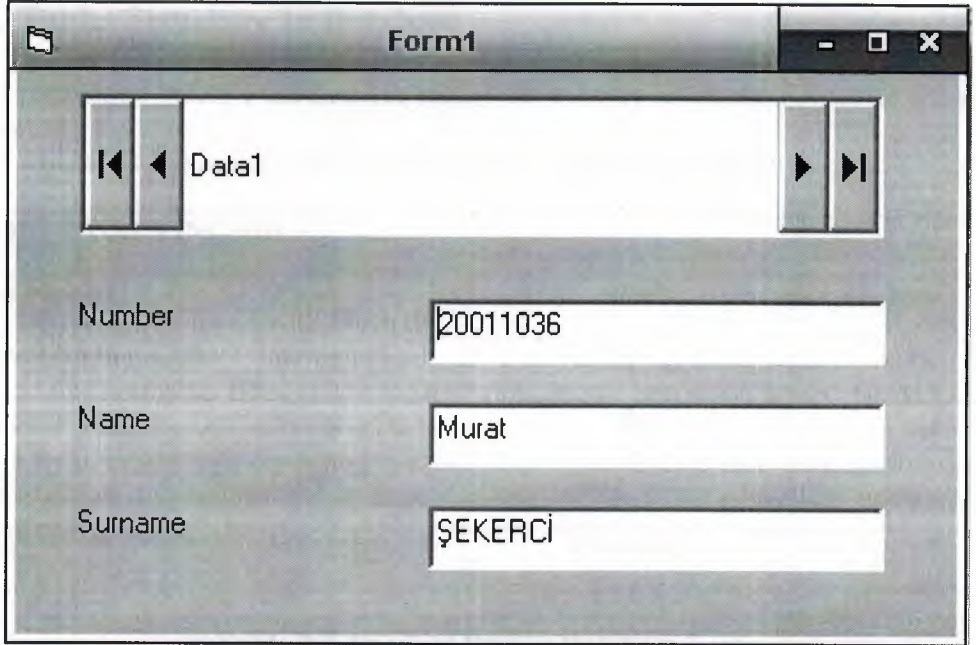

**Figurel.8. Using Ado Control** 

Consequently, As mentioned before. All things are not limeted that, 'what I told in that project'. As you gues. Many things can be done using Visual Basic. You can animate, file manage, advance database managing ... etc. I summarized here, whichs was used in that project. I hope that, What I told this part. Which will give opinion to you 'how i did that project'.

## CHAPTER TWO: DATABASE STRUCTURE

### 2.1. Brief Information

General structure of database consists of one database and ten (10) tables. Which are User, Stock, Customer, Category, Producttype, Sales, Content, Loan, Payment, Refusal. I constructed program's database using Microsoft Acces Database. Aspecially when I was establishing program's database, i paid my attention do not dublicate in my tables. More dublication means more memory and less speed. Also I studied with SQL(Structured Query Language), DAO and ADO commands. It is much usefull to combine program with database.

### 2.2. Tables Structure In Database

As I mentioned before I used twelve table with a Acess Database. All tables are given below.

User database table includes information about Company Selling Buying and Reports.

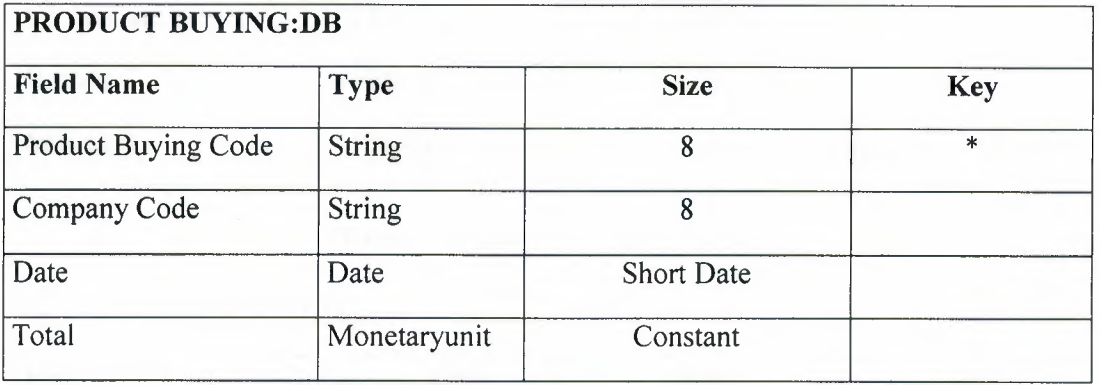

#### Table 2.1. Product Buying Datebase Table

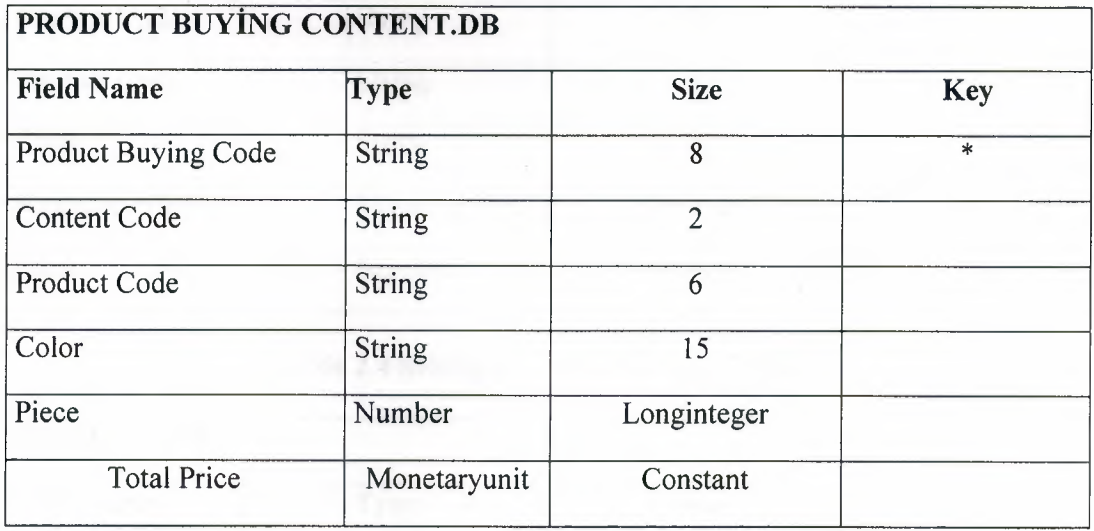

### Table 2.2. Product Buying Content Database Table

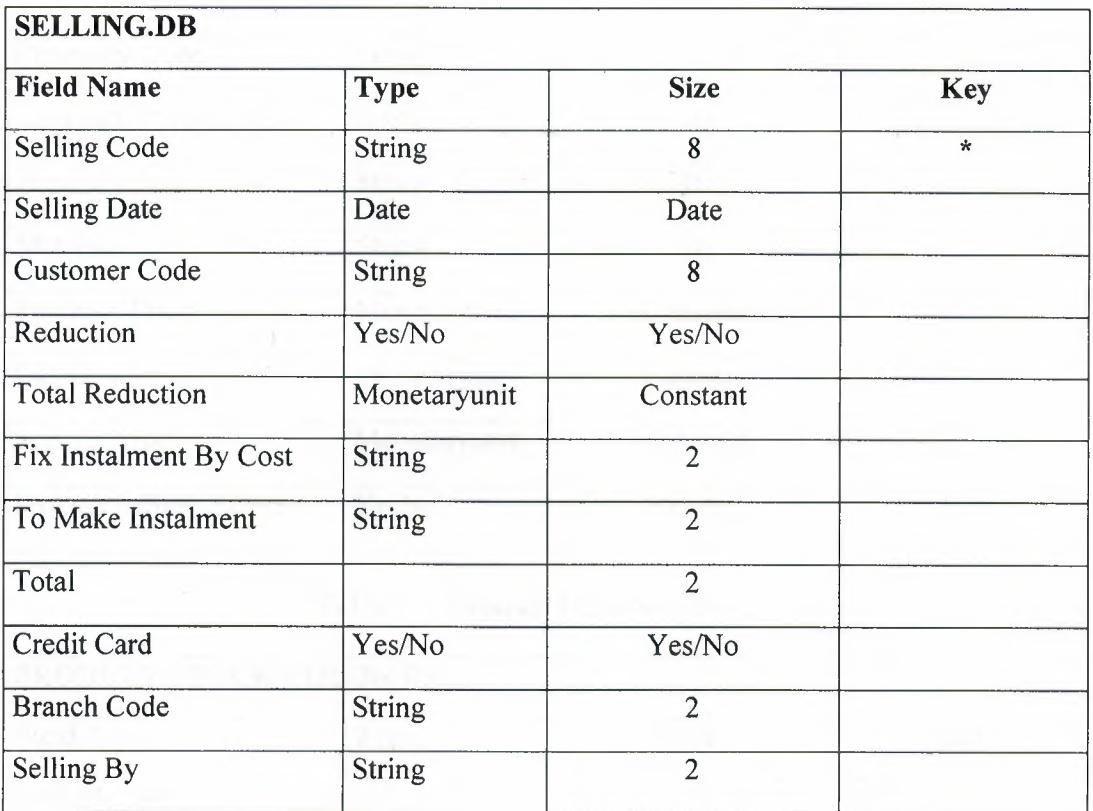

## Table 2.3 Selling Database Table

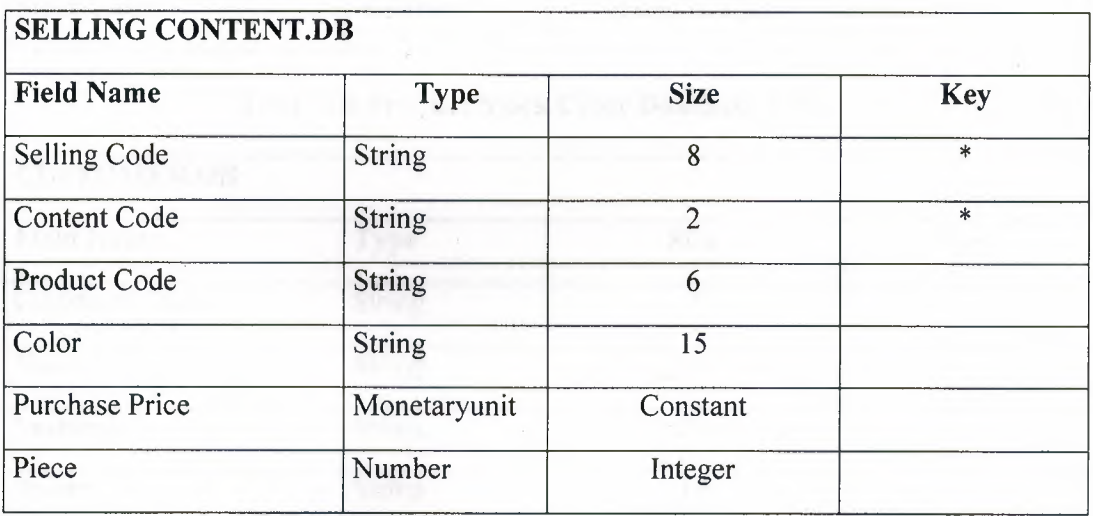

## Table 2.4 Selling Content Database Table

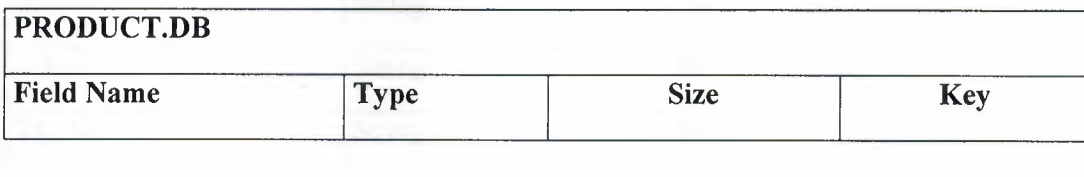

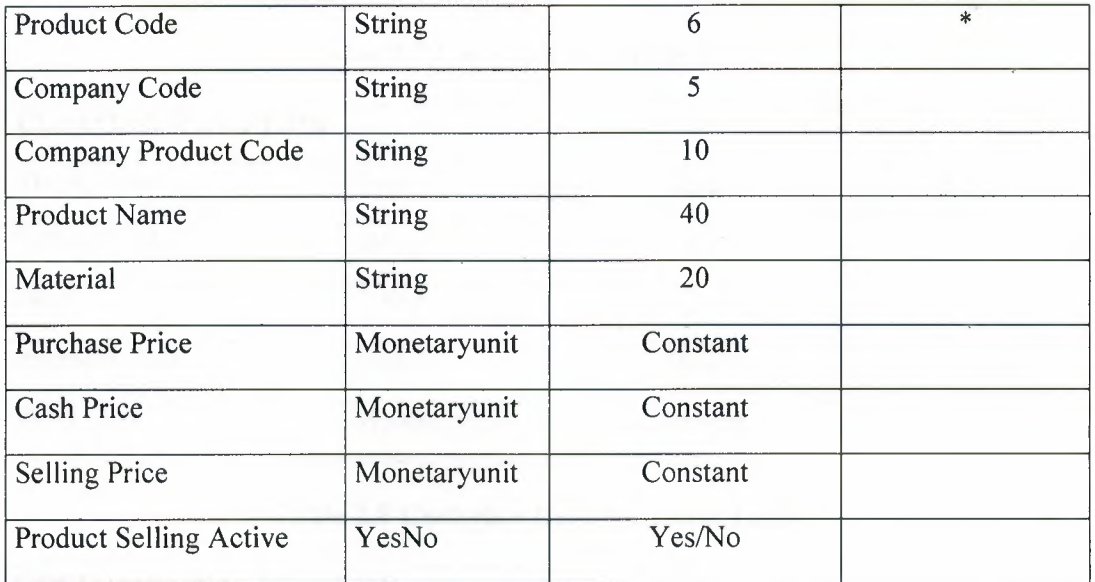

### Table 2.5 Product Database Table

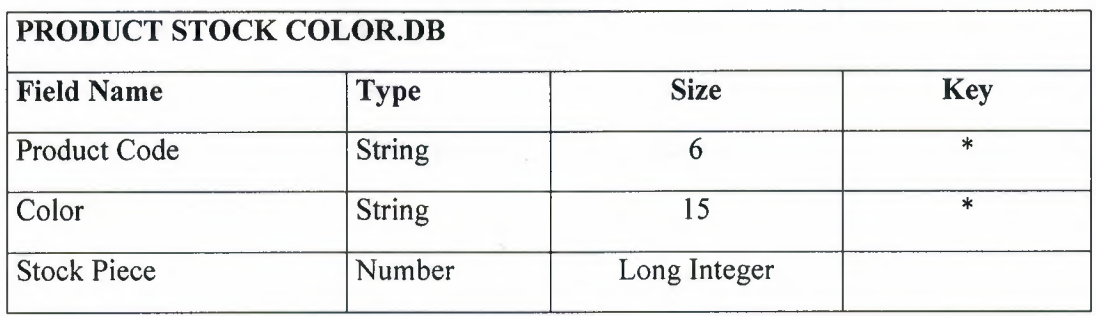

### Table 2.6 Product Stock Color Database Table

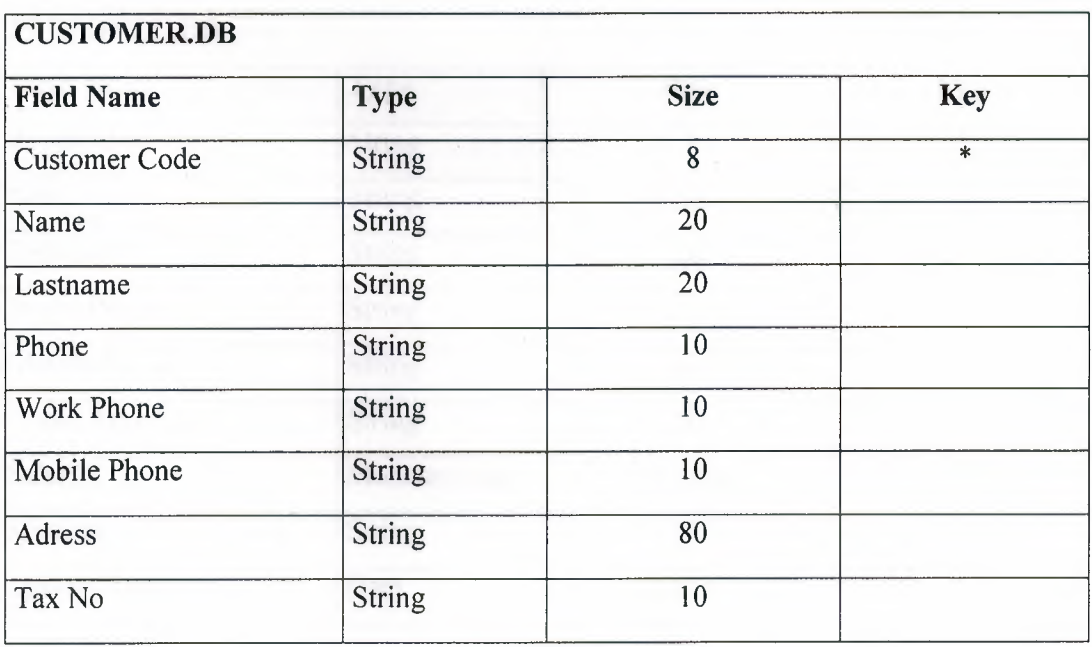

### Table 2.7 Customer Database Table

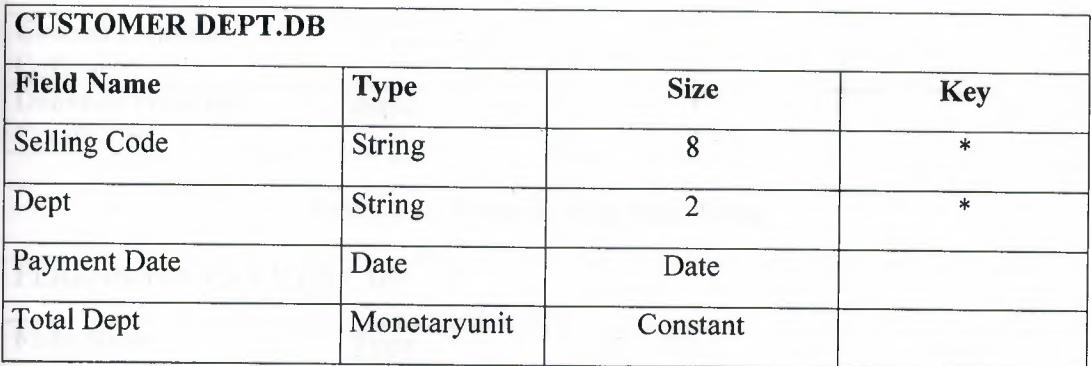

## Table 2.8 Customer Dept Database Table

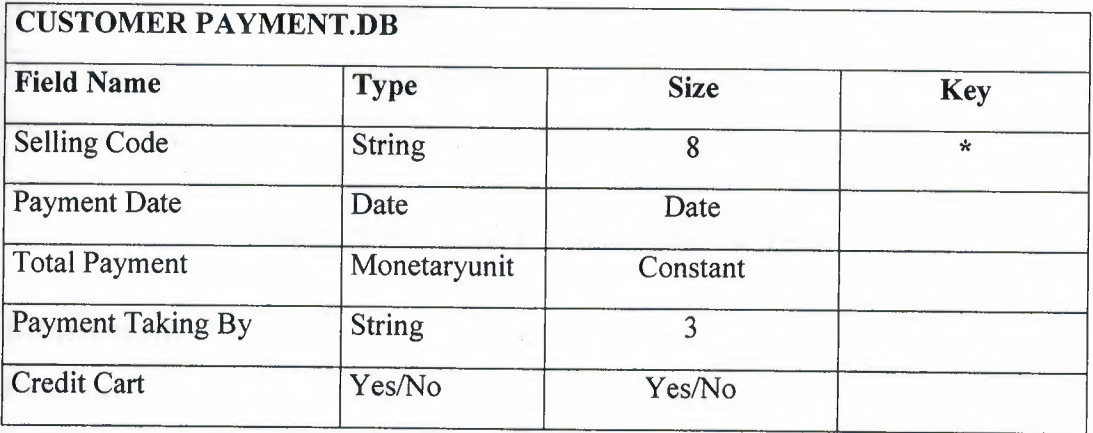

## Table 2.9 Customer Payment Database Table

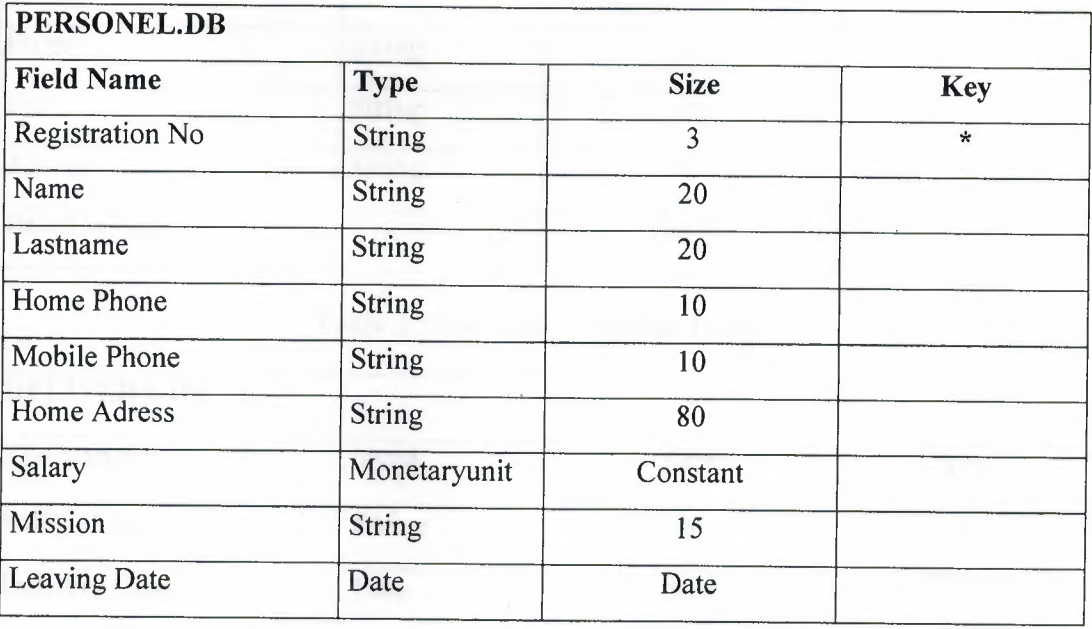

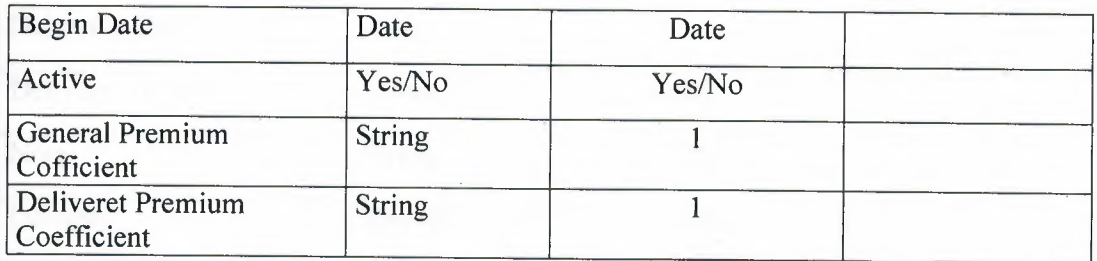

### Table 2.10 Personel Database Table

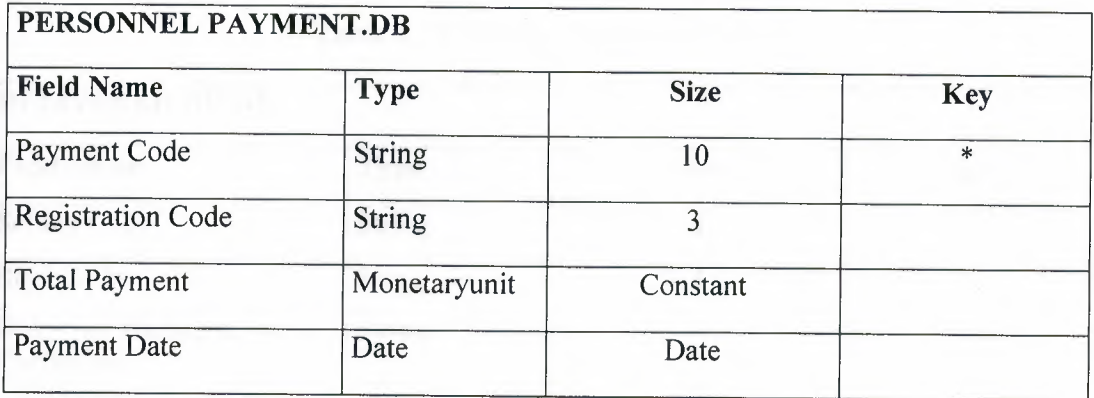

## Table 2.11 Personnel Payment Database Table

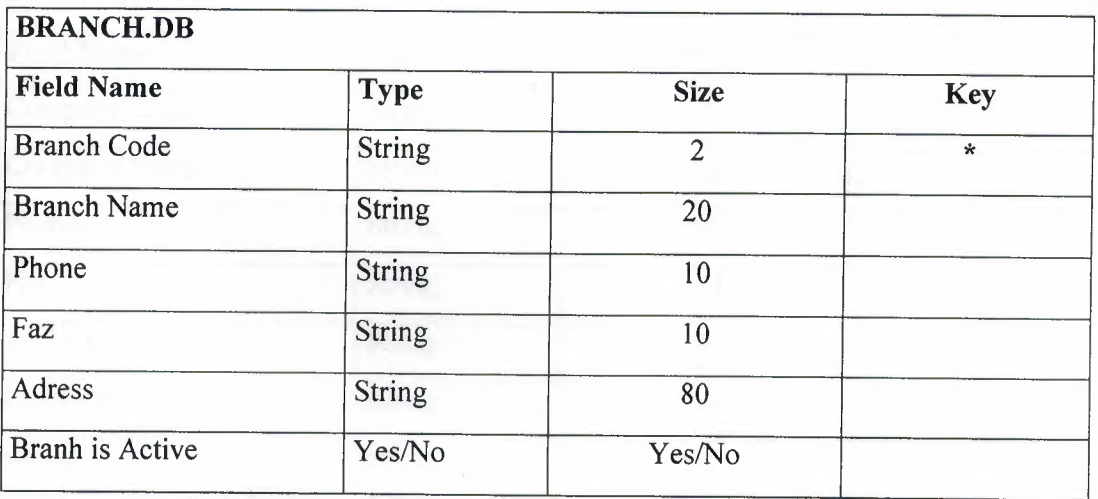

## Table 2.12 Branch Database Table

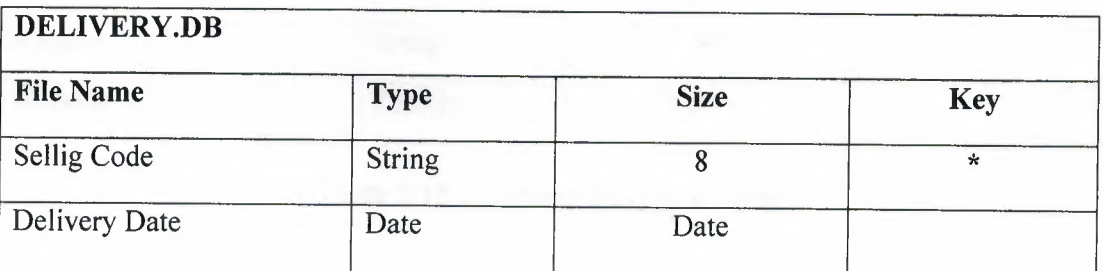

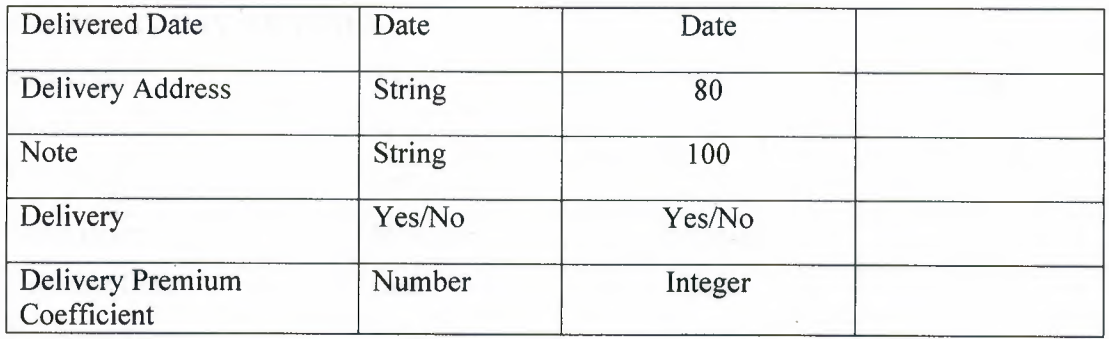

### Table 2.13 Delivery Database Table

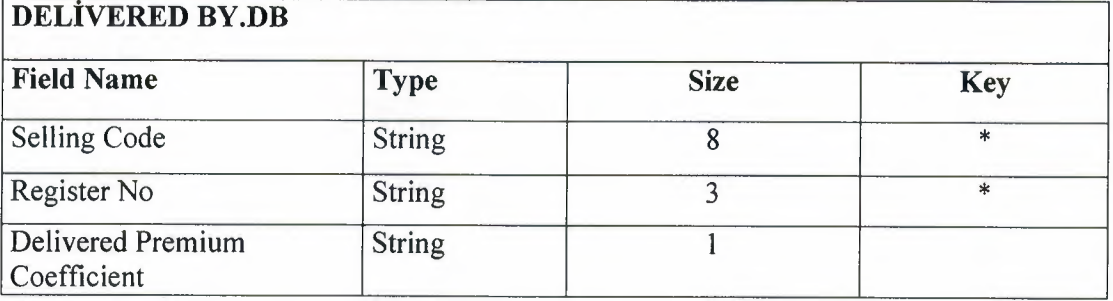

## Table 2.14 Delivered By Database Table

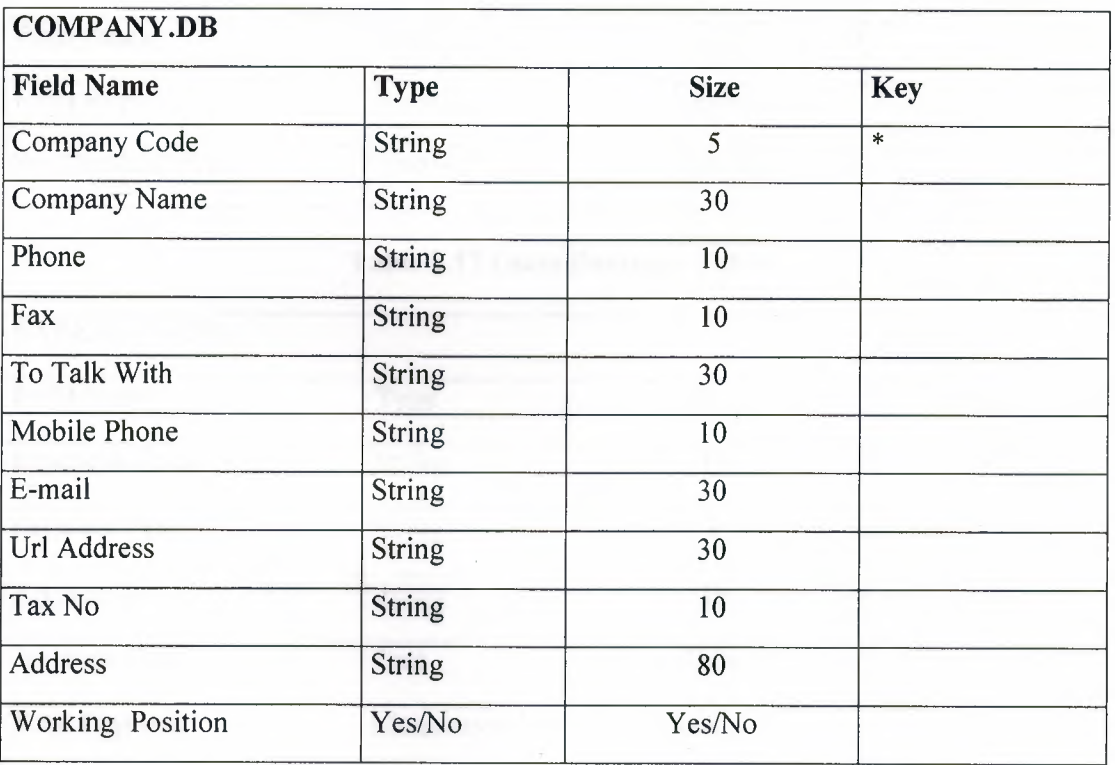

Table 2.15 Company Datebase Table

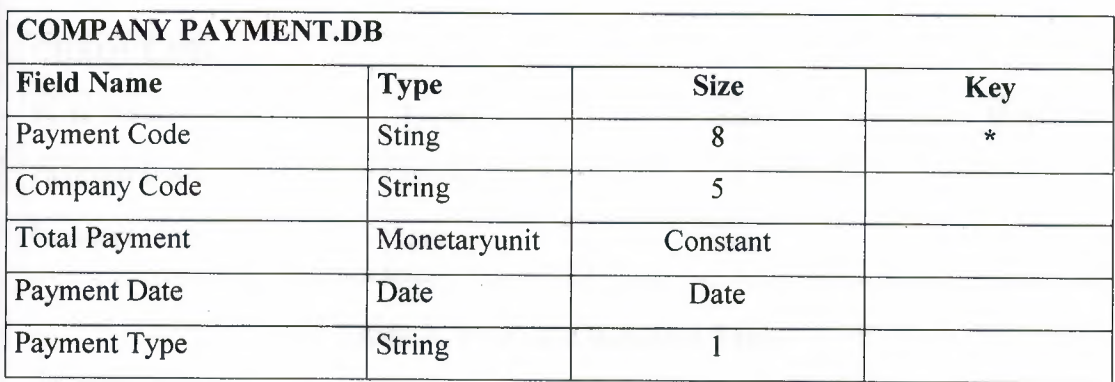

## Table 2.16 Company Payment Database Table

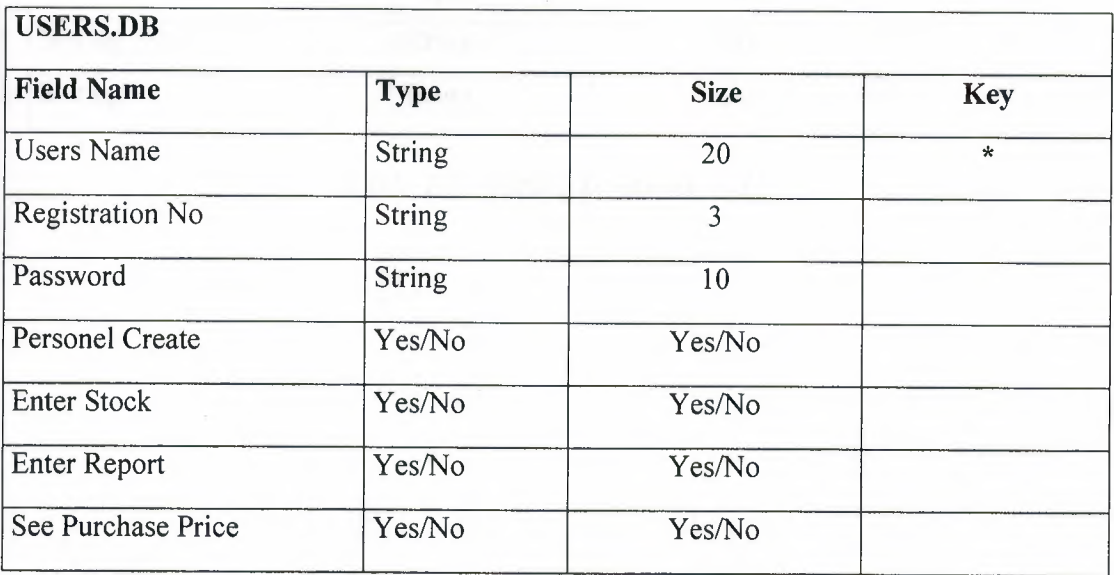

### Table 2.17 Users Database Table

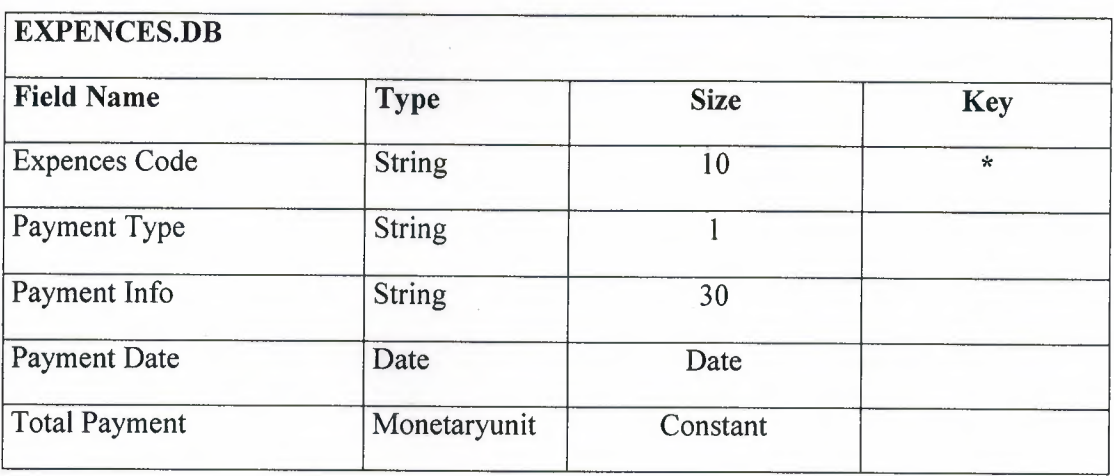

Table 2.18 Expences Database Table

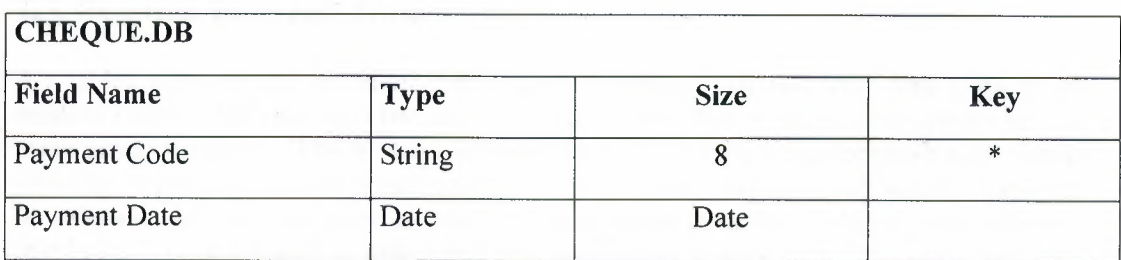

## Table 2.19 Cheque Datebase Table

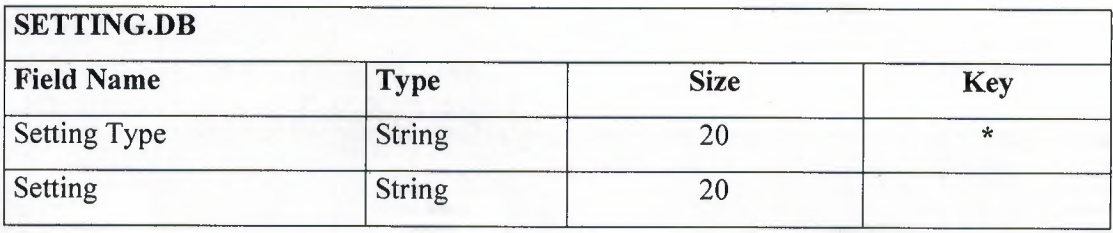

Table 2.20 Setting Database Table

### 2.3. **Relation Between Tables**

All tables was created in Microsoft Access Database. All relations was done from relation menu. There are ten (10) tables. As you know, that tables includes many key to make relation easyly. Which keys are primary key, foreing key, komposit key. Some times,to do primary key from one column is not possible.that's why composite key can be selected. All keys are used to make relation between tables. Relations are between that keys. To see relation is little hard, but understand is very easy. Of course you can also see clearly in the figure below.

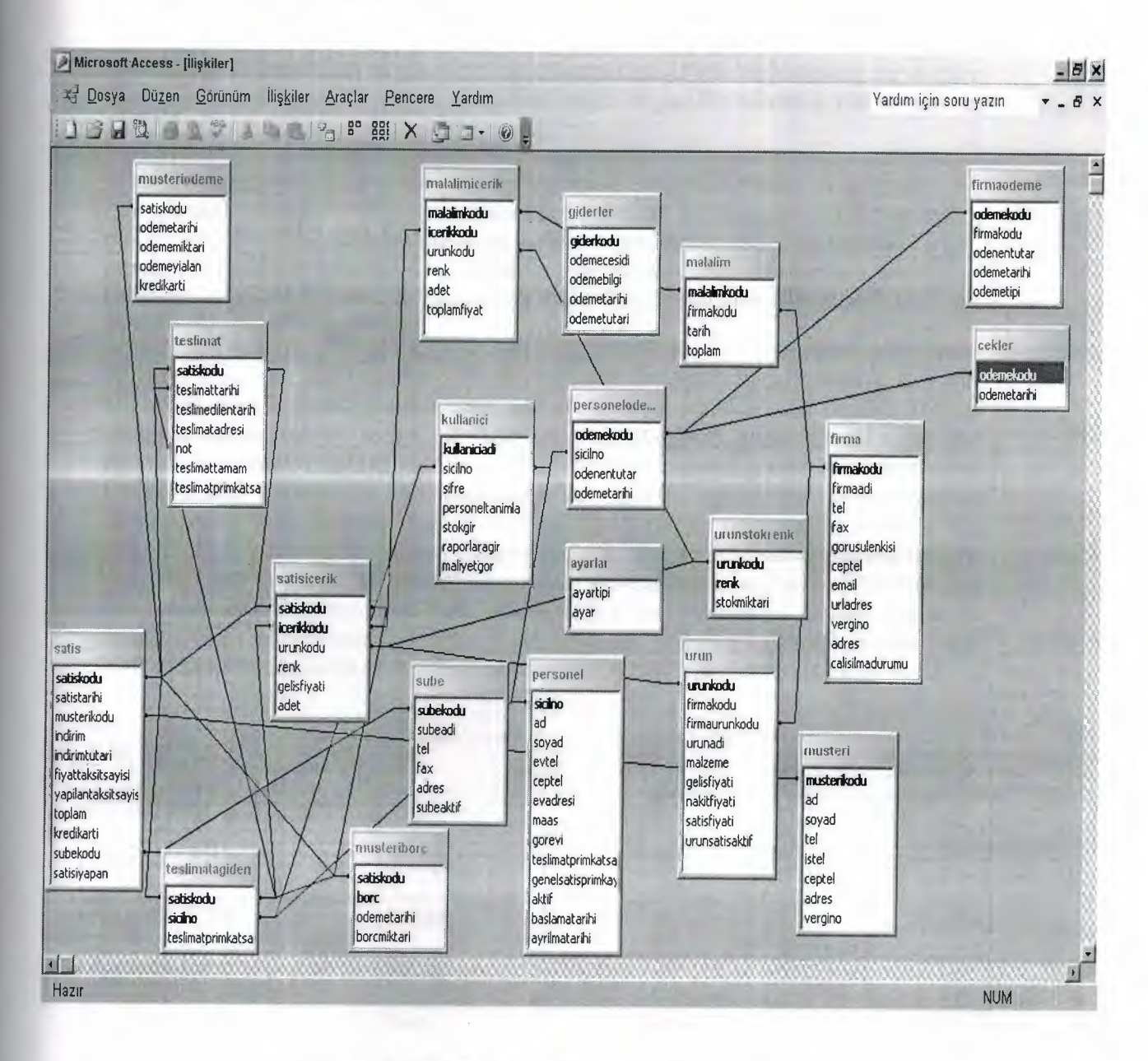

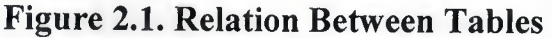

As you saw above, all tables was done with using Microsoft Access Database. I will give brief information about Access and SQL(Structured Query Language). Of course, Using SQL in Access Database is possible. Also you will find more information about SQL.

### 2.4. Microsoft Access Database

### 2.4.1. Microsoft Access Database Fundamentals

Are you overwhelmed by the large quantities of data that need to be tracked in your organization? Perhaps you're currently using a paper filing system, text documents or a spreadsheet to keep track of your critical information. If you're searching for a more flexible data management system, a database might be just the salvation you're looking for.

What is a database? Quite simply, it's an organized collection of data. A database management system (DBMS) such as Access, FileMaker Pro, Oracle or SQL Server provides you with the software tools you need to organize that data in a flexible manner. It includes facilities to add, modify or delete data from the database, ask questions (or queries) about the data stored in the database and produce reports summarizing selected contents.

Microsoft Access provides users with one of the simplest and most flexible DBMS solutions on the market today. Regular users of Microsoft products will enjoy the familiar Windows "look and feel" as well as the tight integration with other Microsoft Office family products. An abundance of wizards lessen the complexity of An abundance of wizards lessen the complexity of administrative tasks and the ever-present Microsoft Office Helper (you know ... the paper clip!) is available for those who care to use it. Before purchasing Access, be sure that your system meets Microsoft's minimum system requirements. To further our discussion, let's first examine three of the major components of Access that most database users will encounter - tables, queries, forms. Once we've completed that we'll look at the added benefits of reports, web integration and SQL Server integration.

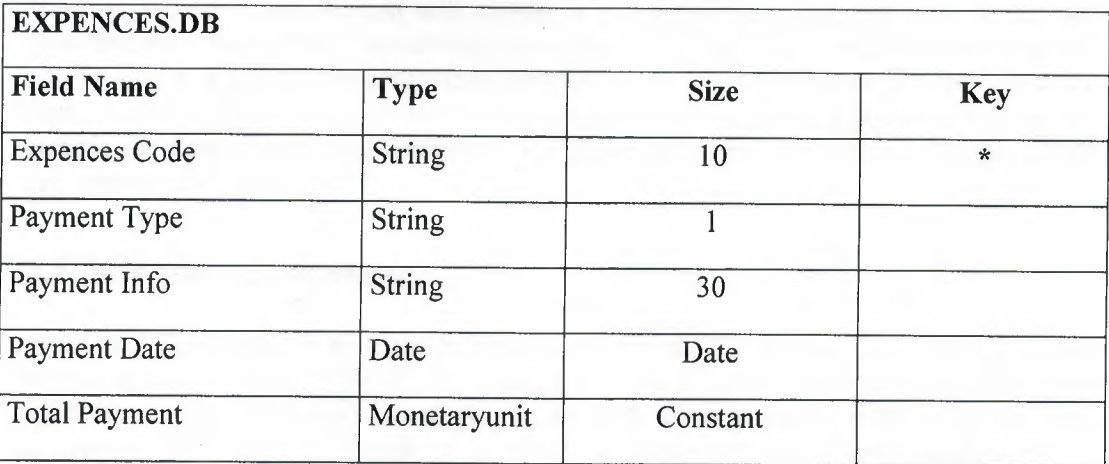

Figure 2.2 Sample Table

The table above contains the employee information for our organization characteristics like name, date of birth and title. Examine the construction of the table and you'll find that each column of the table corresponds to a specific employee characteristic (or attribute in database terms). Each row corresponds to one particular employee and contains his or her information. That's all there is to it! If it helps, think of each one of these tables as a spreadsheet-style listing of information.

In the previous section, we learned how tables allow us to create the framework for storing information in a database. Obviously, a database that only stored information would be useless -- we need methods to retrieve information as well. If you simply want to recall the information stored in a table, Microsoft Access allows you to open the table and scroll through the records contained within it. However, the real power of a database lies in its capabilities to answer more complex requests, or **queries.** Access queries provide the capability to combine data from multiple tables and place specific conditions on the data retrieved.

### **2.4.2. Creating Table**

Many techniques allow you to create a database, the fastest of which consists of using one of the provided examples. Microsoft Access 97 shipped with 22 sample databases while Microsoft Access 2000 ships with 10. Furthermore, the 97 version allowed to provide sample data into the database. This is not available with the 2000 release. The databases that ship with Microsoft Access can help you in two main ways: they provide a fast means of creating a database and you can learn from their structure.

To create a database using one of the samples, there is a little detail to follow depending on whether you had launched the program already or not. If Microsoft Access is not running, you can start it. When the first dialog box comes up, you can click the second radio button: Access Database Wizard, Pages

The New dialog box displays two property pages labeled General and Databases. If you want to create a database based on one of the samples, you can click the Databases property page. A list of the sample databases appears. You can then choose one and click OK.

When creating a database using one of the samples, depending on the sample you selected, the Database Wizard will display a few objects and suggest some fields for your database. Some fields are already associated with the objects and some other fields can be added. You can examine them, then add some fields you think are important for your database. You will also have the option of selecting a design layout. Some of the sample databases have been configured to require information about the company you are creating the database for.

### **2.5. Introducing Database**

Databases are designed to offer an organized mechanism for storing, managing and retrieving information. They do so through the use of tables. If you're familiar with spreadsheets like Microsoft Excel, you're probably already accustomed to storing data in tabular form. It's not much of a stretch to make the leap from spreadsheets to databases.

Just like Excel tables, database tables consist of columns and rows. Each column contains a different type of attribute and each row corresponds to a single record. For example, imagine that we were building a database table that contained names and telephone numbers. We'd probably set up columns named "FirstName", "LastName" and "TelephoneNumber." Then we'd simply start adding rows underneath those columns that contained the data we're planning to store.

At this point, you're probably asking yourself an obvious question  $-$  if a database is so much like a spreadsheet, why can't I just use a spreadsheet? Databases are actually much more powerful than spreadsheets in the way you're able to manipulate data. Here are just a few of the actions that you can perform on a database that would be difficult if not impossible to perform on a spreadsheet:

Retrieve all records that match certain criteria Update records in bulk Cross-reference records in different tables Perform complex aggregate calculations

As we walk through this tutorial, you'll learn how you can use databases to achieve each of these objectives. Page 2 of this lesson provides you with an overview of how database keys can be used to uniquely identify records and form relationships between tables. Page 3 describes how the Structured Query Language allows you to interact with your database. On page 4, we examine the different types of databases available on the market today.

### 2.6. Database Keys

On the previous page of this article, you learned how databases use tables to organize data. As you probably recall, each table consists of a number of rows, each of which corresponds to a single database record. So, how do databases keep all of these records straight? It's through the use of keys.

The first type of key we'll discuss is the primary key. Every database table should have one or more columns designated as the primary key. The value this key holds should be unique for each record in the database. For example, assume we have a table called Employees that contains personnel information for every employee in our firm. We'd need to select an appropriate primary key that would uniquely identify each employee. Your first thought might be to use the employee's name.

This wouldn't work out very well because it's conceivable that you'd hire two employees with the same name. A better choice might be to use a unique employee ID number that you assign to each employee when they're hired. Some organizations choose to use Social Security Numbers (or similar government identifiers) for this task because each employee already has one and they're guaranteed to be unique. However, the use of Social Security Numbers for this purpose is highly controversial due to privacyconcerns.

Once you decide upon a primary key and inform the database of this decision, it will

enforce the uniqueness of the key. If you try to insert a record into a table with a primary key that duplicates an existing record, the insert will fail.

Most databases are also capable of generating their own primary keys. Microsoft Access, for example, may be configured to use the AutoNumber data type to assign a unique ID to each record in the table. While effective, this is a bad design practice because it leaves you with a meaningless value in each record in the table. Why not use thatspacetostoresomethinguseful?

The other type of key that we'll discuss in this course is the **foreign key**. These keys are used to create relationships between tables. Natural relationships exist between tables in most database structures. Returning to our employees database, let's imagine that we wanted to add a table containing departmental information to the database. This new table might be called Departments and would contain a large amount of information about the department as a whole. We'd also want to include information about the employees in the department, but it would be redundant to have the same information in two tables (Employees and Departments). Instead, we can create a relationshipbetween the two tables.

Let's assume that the Departments table uses the Department Name column as the primary key. To create a relationship between the two tables, we add a new column to the Employees table called Department. We then fill in the name of the department to which each employee belongs. We also inform the database that the Department column in the Employees table is a foreign key that references the Departments table. The database will then enforce *referential integrity* by ensuring that all of the values in the Departments column of the Employees table have corresponding entries in the Departmentstable.

Note that there is no uniqueness constraint for a foreign key. We may (and most likely do!) have more than one employee belonging to a single department. Similarly, there's no requirement that an entry in the Departments table have *any* corresponding entry in the Employees table. It is possible that we'd have a department with no employees.

### 2.7. Working with SQL

SQL (pronounced "ess-que-el") stands for structured Query Language. SQL is used to communicater with a database. According to ANSI (American National Standards Institue ), it is the standard language for relational database management systems. SQL statements are used to perform tasks such as update data on a database, or rerieve data from a database. Some common relational database management systemns that use SQL are: Oracle, Sybase, Microsoft SQL Server, Access, Ingress, etc. although most database systems use SQL, most of them also have their own additional proprietary extensions that are usually only used on their system. Hohwver, the standard SQL commands such as "select", "insert","delete","create" and "drop" can be used to accomplish almost everything that one needs to do with a database.

#### 2.7.1. Data Manipulation Language

The Data Manipulation Language (DML) is used to retrieve, insert and modify database information. These commands will be used by all database users during the routine operation of the database. Let's take a brief look at the basic DML commands:

The Data Manipulation Language (DML) is used to retrieve, insert and modify database information. These commands will be used by all database users during the routine operation of the database. Let's take a brief look at the basic DML commands:

### **2.7.1.1.INSERT**

The INSERT command in SQL is used to add records to an existing table. Returning to the personal\_info example from the previous section, let's imagine that our HR department needs to add a new employee to their database. They could use a command similar to the one shown below:

INSERT INTO Stock values('1','Titanic', 'DVD', 'Romance', 5)

Note that there are four values specified for the record. These correspond to the table attributes in the order they were defined: first\_ name, last name, employee id, and salary.

### **2. 7.1.2.SELECT**

The SELECT command is the most commonly used command in SQL. It allows database users to retrieve the specific information they desire from an operational database. Let's take a look at a few examples, again using the personal\_info table from our employees database.

The command shown below retrieves all of the information contained within the personal info table. Note that the asterisk is used as a wildcard in SQL. This literally means "Select everything from the personal info table."

**SELECT** FROM customer;

Alternatively, users may want to limit the attributes that are retrieved from the database. For example, the Human Resources department may require a list of the last names of all employees in the company. The following SQL command would retrieve only that information:

SELECT name,surname FROM customer WHERE cuscode='3'; \*

 $\star$
## CHAPTER THREE: FLOWCHART OF PROGRAM

## 3.1. Flowchart Of User Entrance

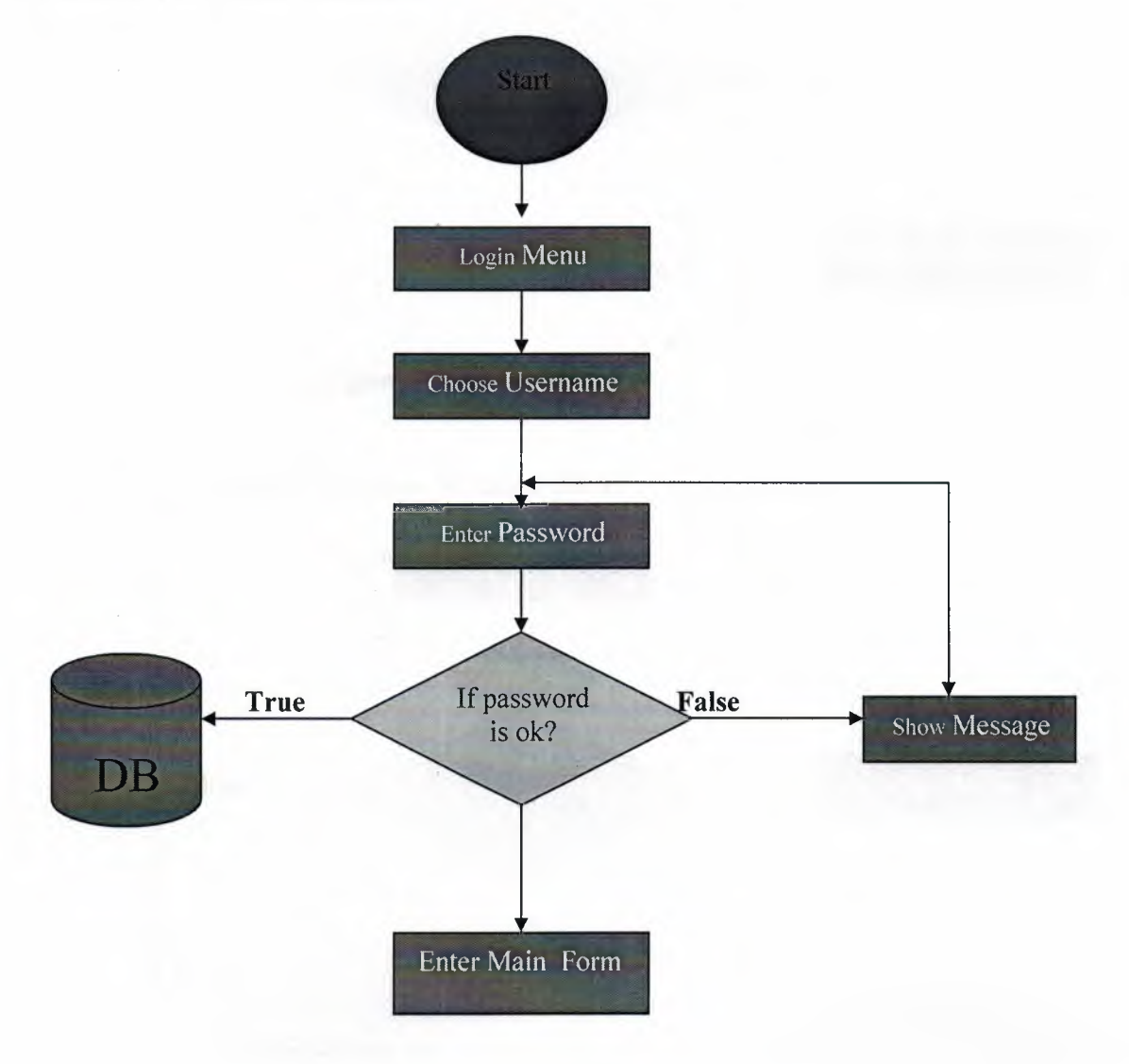

Figure 3.1. User Entrance Flowchart

## 3.2. Flowchart Selling

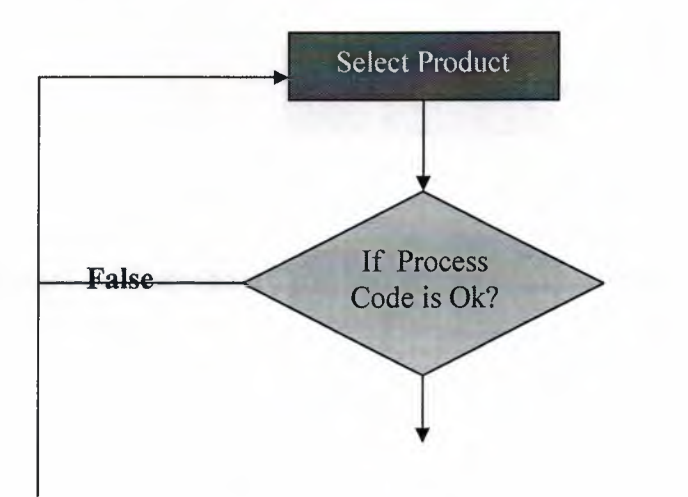

28

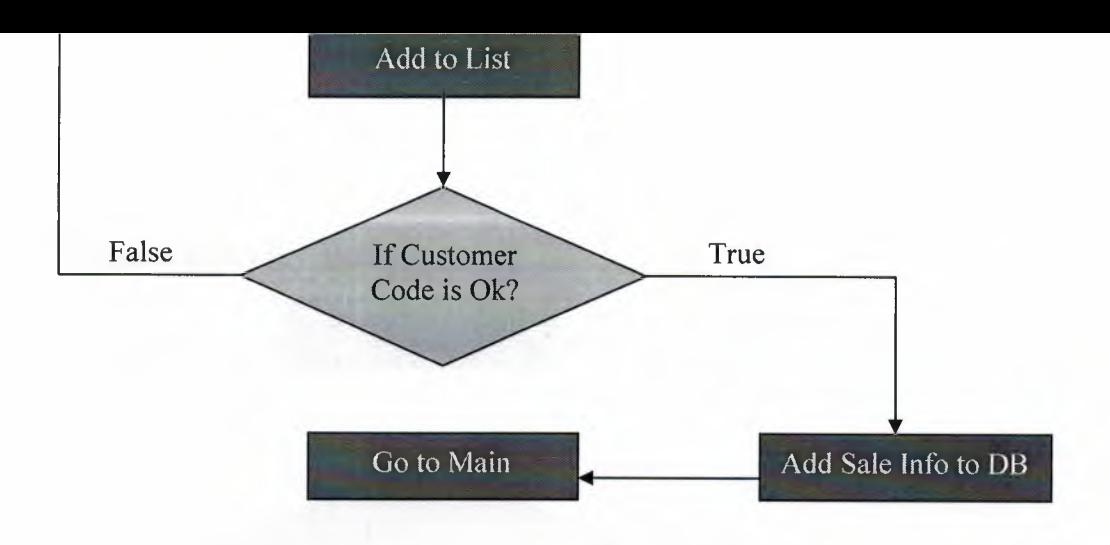

3.2 Figure Flowchart Selling

## 3.3 Flowchart Customer Payment to Instalment

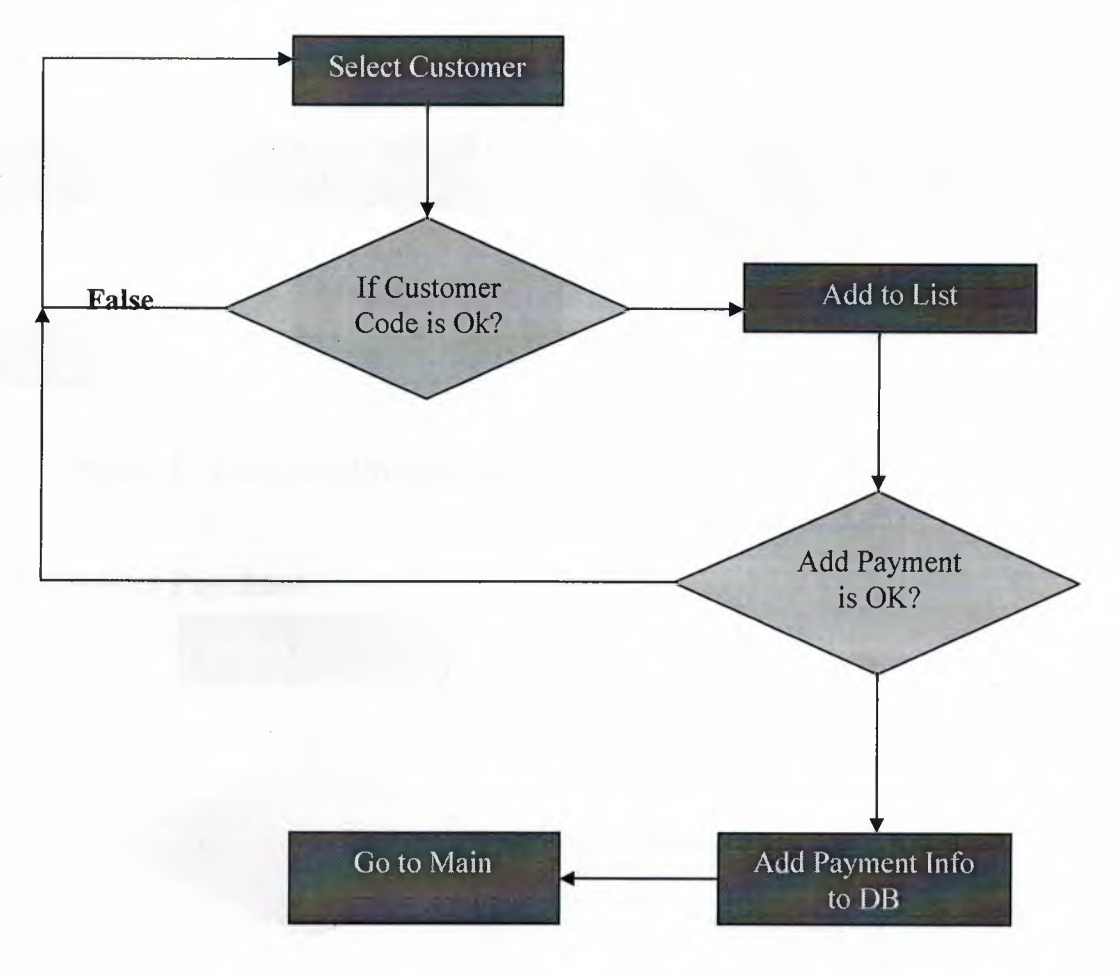

Figure 3.3 Flowchart Customer Payment to Instalment

## 3.4 Flowchart Product Delivery Info

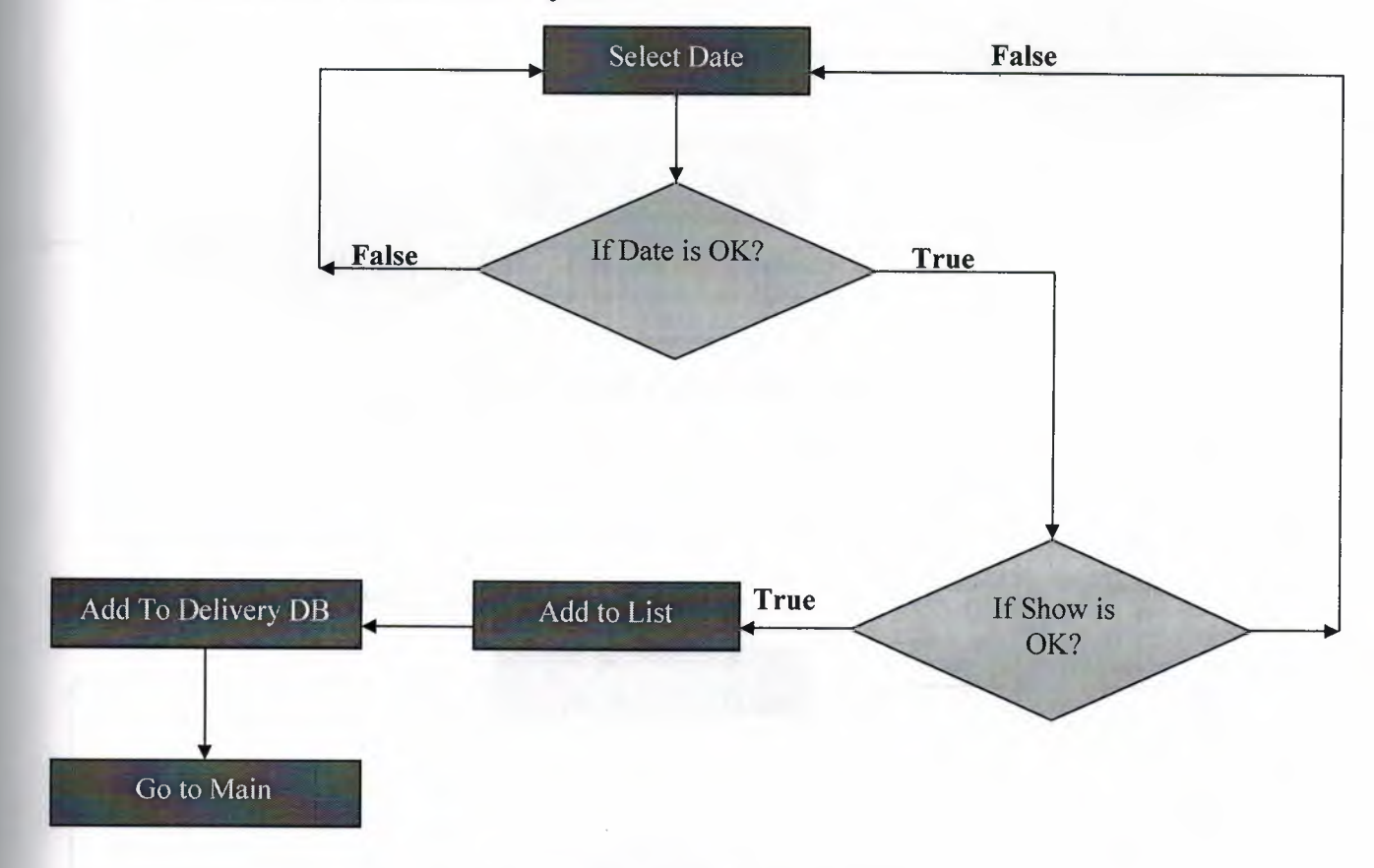

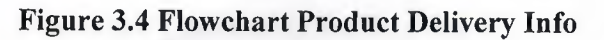

## 3.5 Flowchart Pruduct Purchase

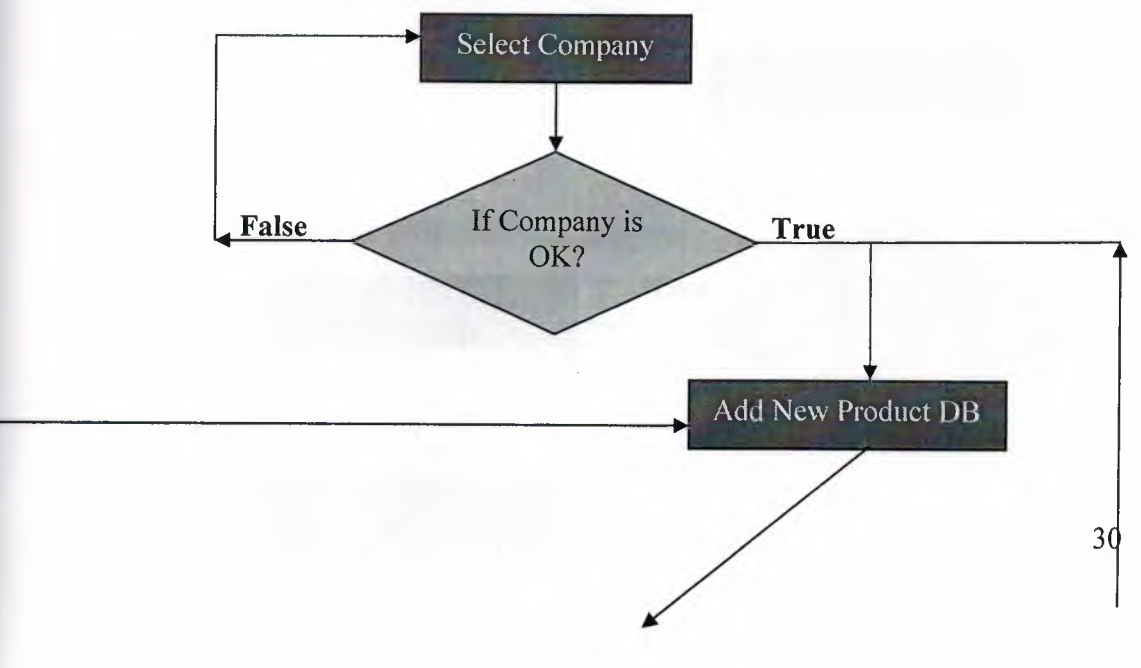

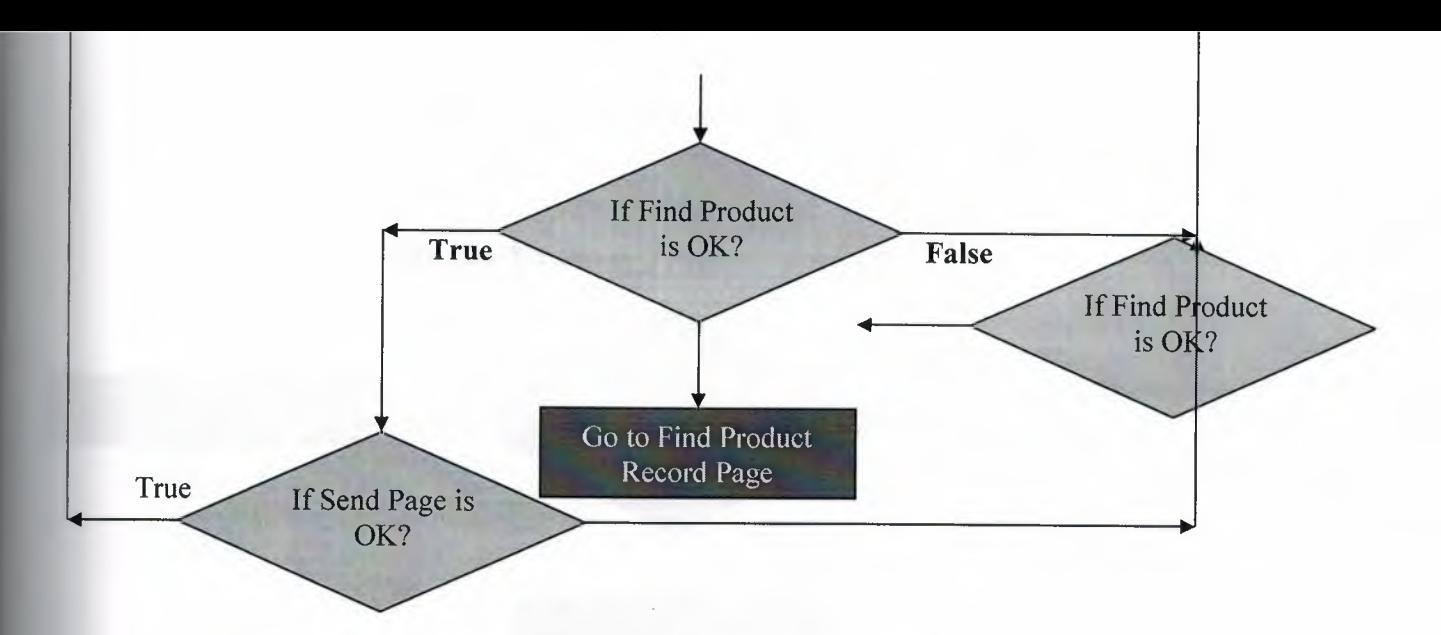

Figure 3.5 Flowchart Pruduct Purchase

## 3.6 Flowchart Personel payment

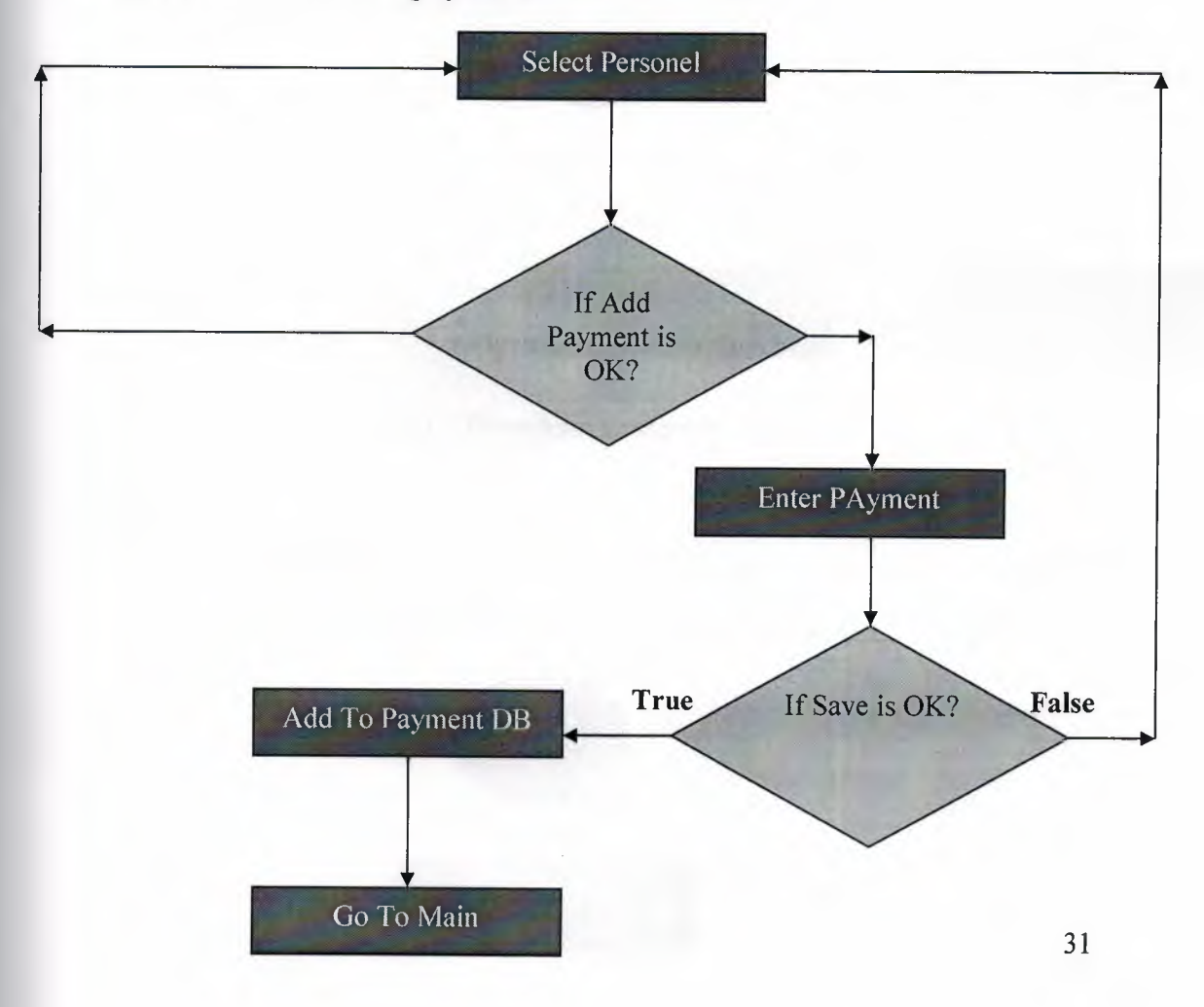

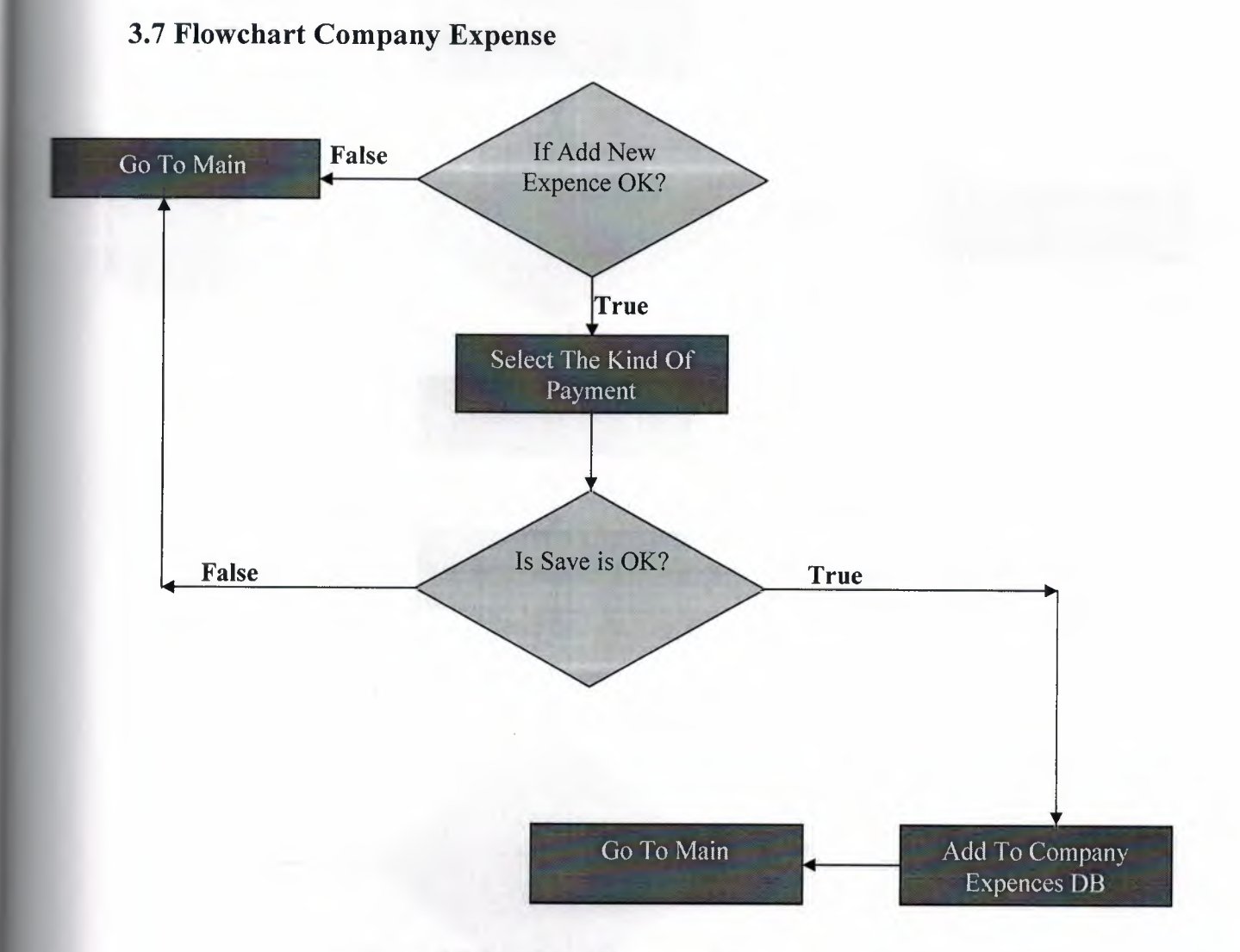

Figure 3.7 Flowchart Company Expense

## 3.8 Flow Chart Change User's Password

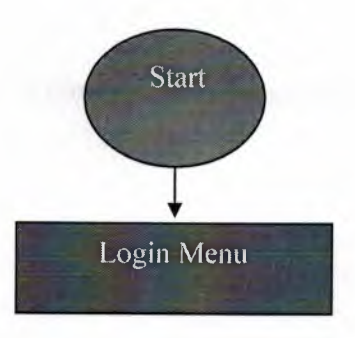

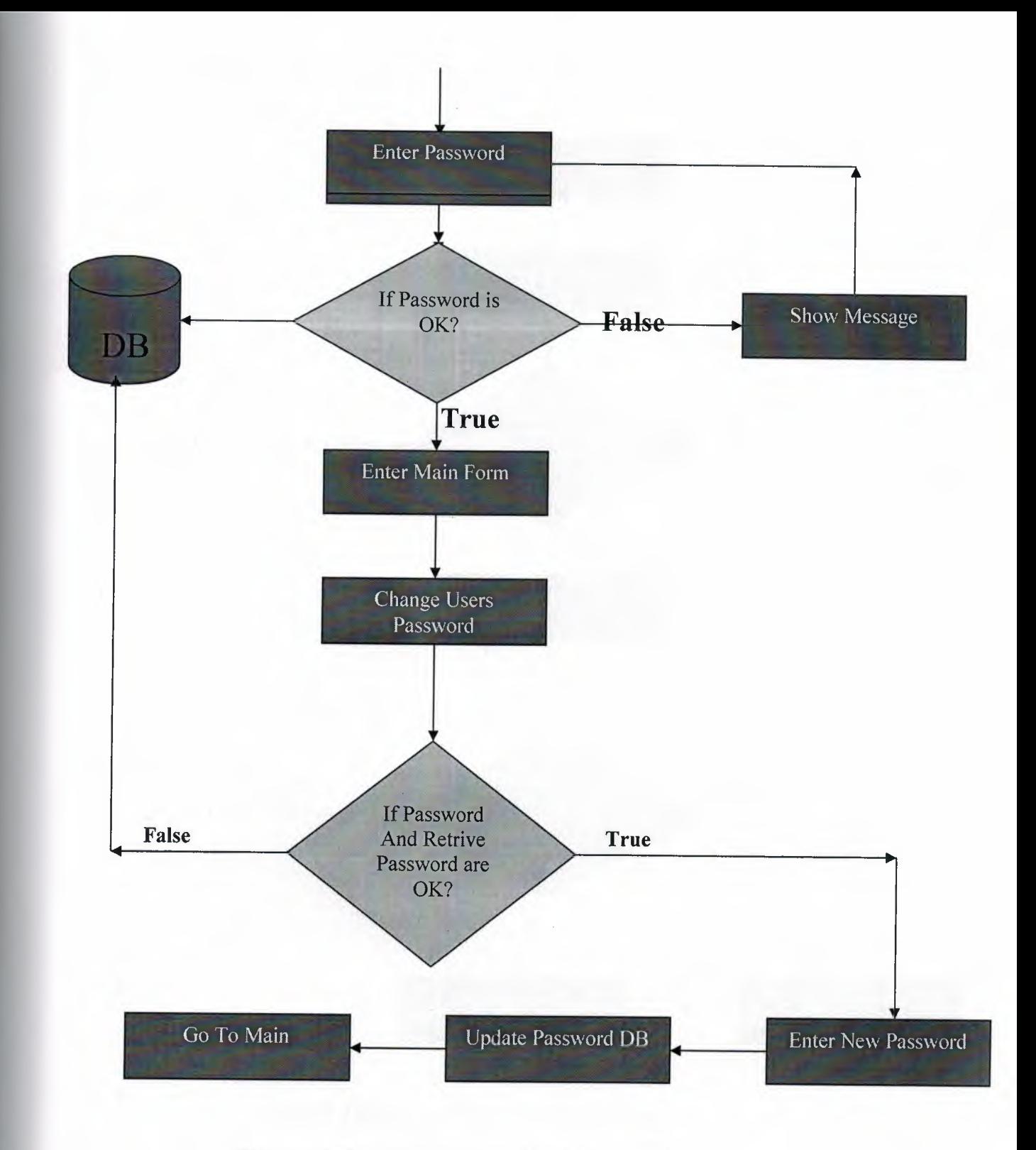

Figure 3.8 Flow Chart Change User's Password

# 3.9 Flowchart Customer Registration

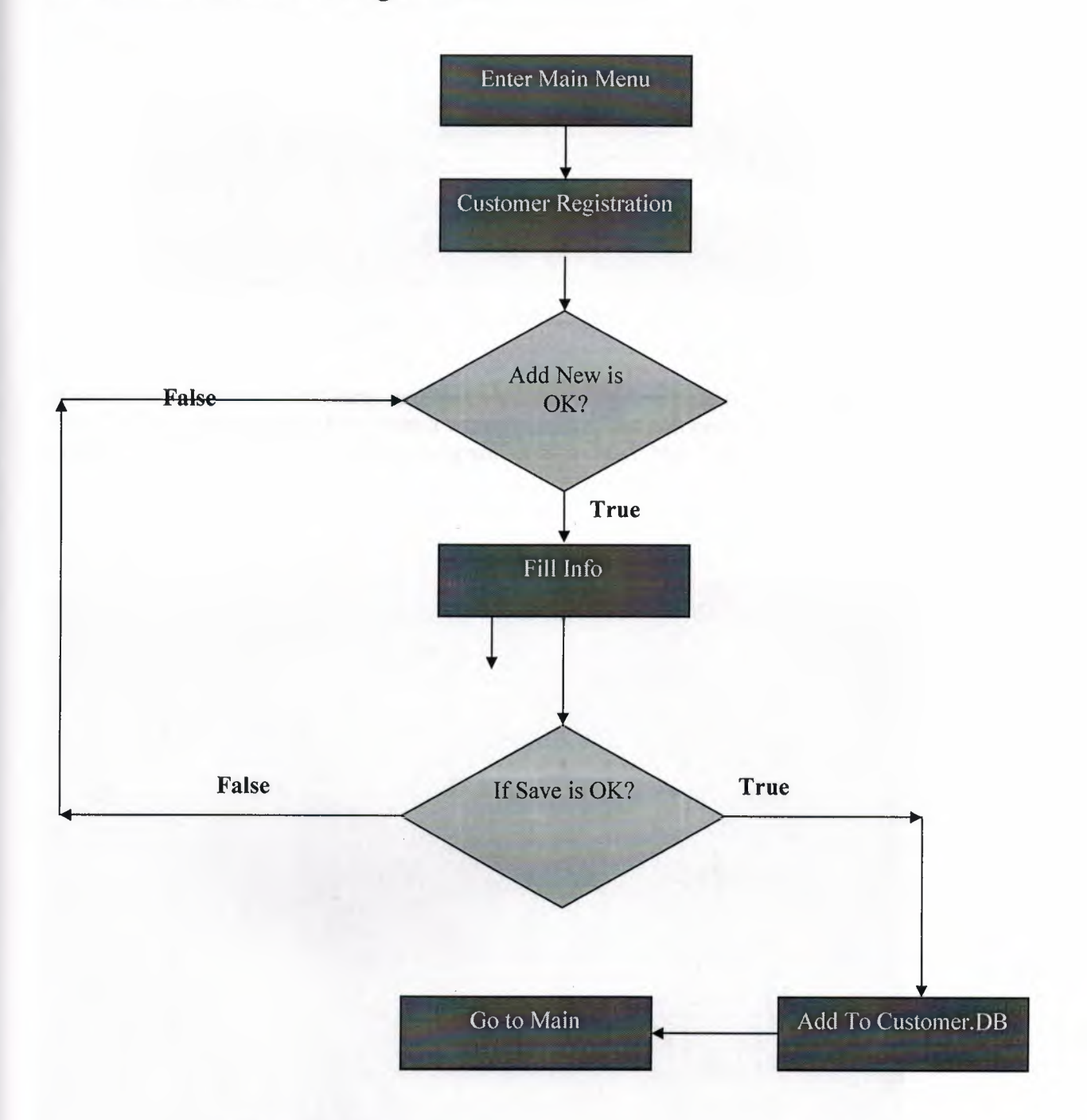

Figure 3.9 Flowchart Customer Registration

## CHAPTER FOUR: FURNITURE MARKET

## 4.1. User Entrence

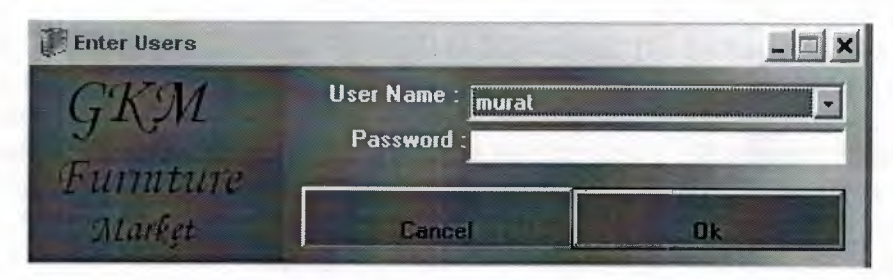

Figure 4.1. User Entrence

In this menu we enter User Name and Password, the usemame field is in combo type, we can select existing user, if we write a wrong password the prgram alert us and gives a a message. After we press on Ok the programs enter to Main Menu.

## 4.2. Main Page

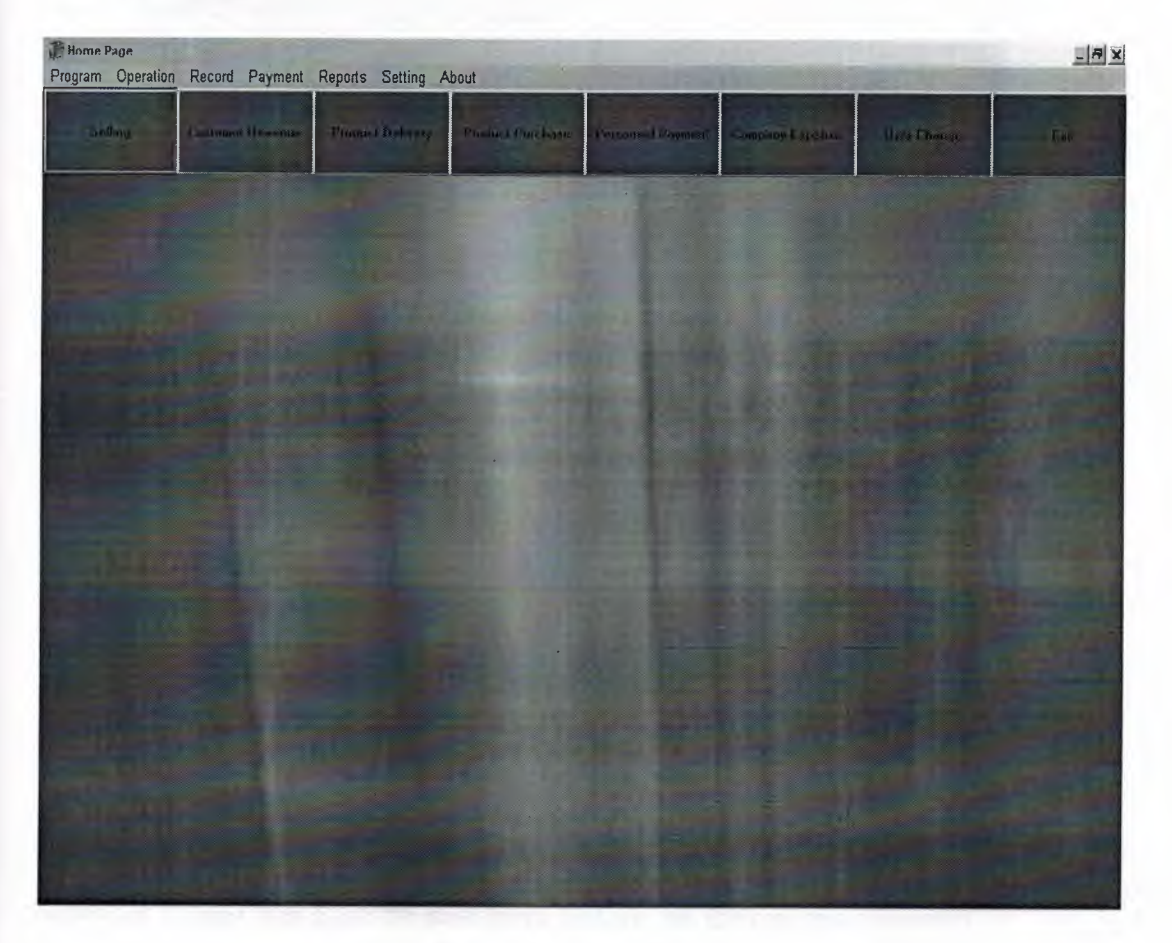

Figure 4.2. Main Page

This is the Main Page of our program, through this page we do all the operations neccessary.

This page has menu and it's sub menu : Program (Change Users Password, Change Users , Exit) , Operation ( Selling , Customer Revenue And Delivering Info, Product Delivery, Product Buying, Last Selling Info And Cancel The Selling, Change List Of Product Price By Company , Print Sticker , Print List Of Price ) , Record ( Customer Registration , Company Registration , Enter Company Reduction Proportion , Product Registration , Personel Registration , Branch Registration ) , Payment ( Exgense Of Company , Personel Payment , Company Payment ) , Reports ( Delayed Payment , Selling And Profit Reports , Payment Reports , Personel Expense Reports , ompany Expense Reports, Product Buying And Dept Reports, Cheque Reports, Stoch Report) Setting ( Set Profit Proportion , Set Personel Premium Proportion , Set Print Copy , Personel Premium Salary Calculate ) , About ( Program About )

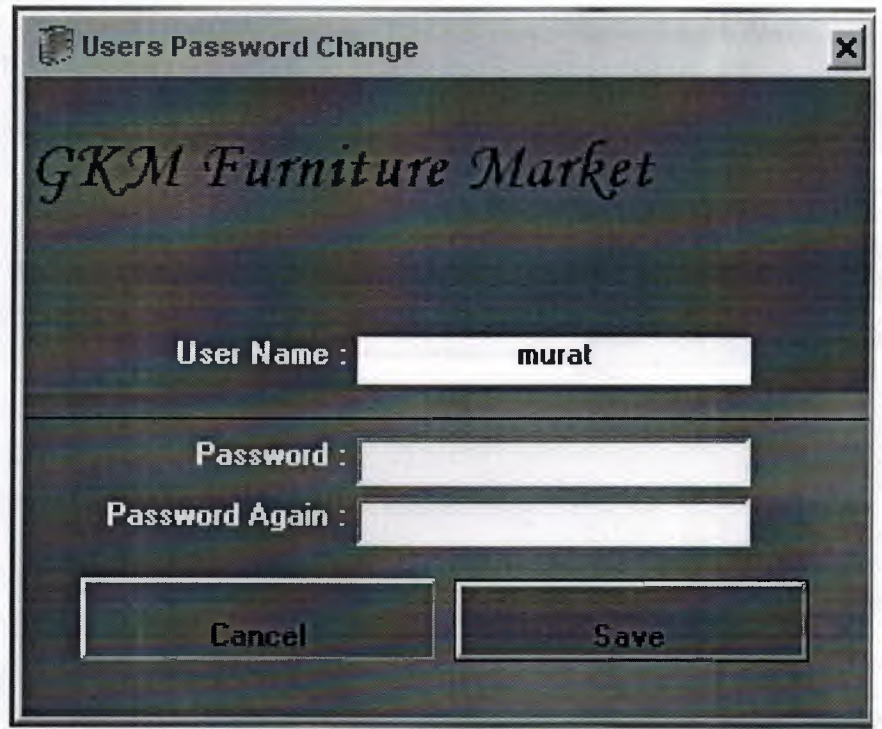

#### 4.2.1.1 Users Password Change

Figure 4.2.1.1 Users Password Change

In This page we can change password of the user who entered to the program, we can't change other users password.Same times we need the change our password when we wantto change our password we should enter the our old password then enter our new password 2 times then click the save buton and we can use our new password.

### 4.2.1.2 Change Users

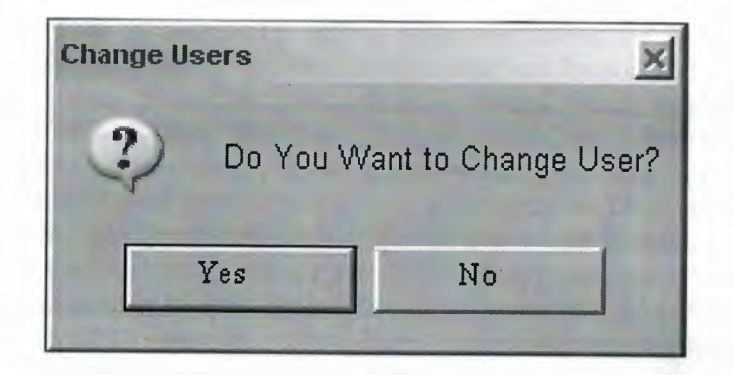

Figure 4.2.1.2 Change Users

In this form we can change active users.

## 4.2.2.1 Selling

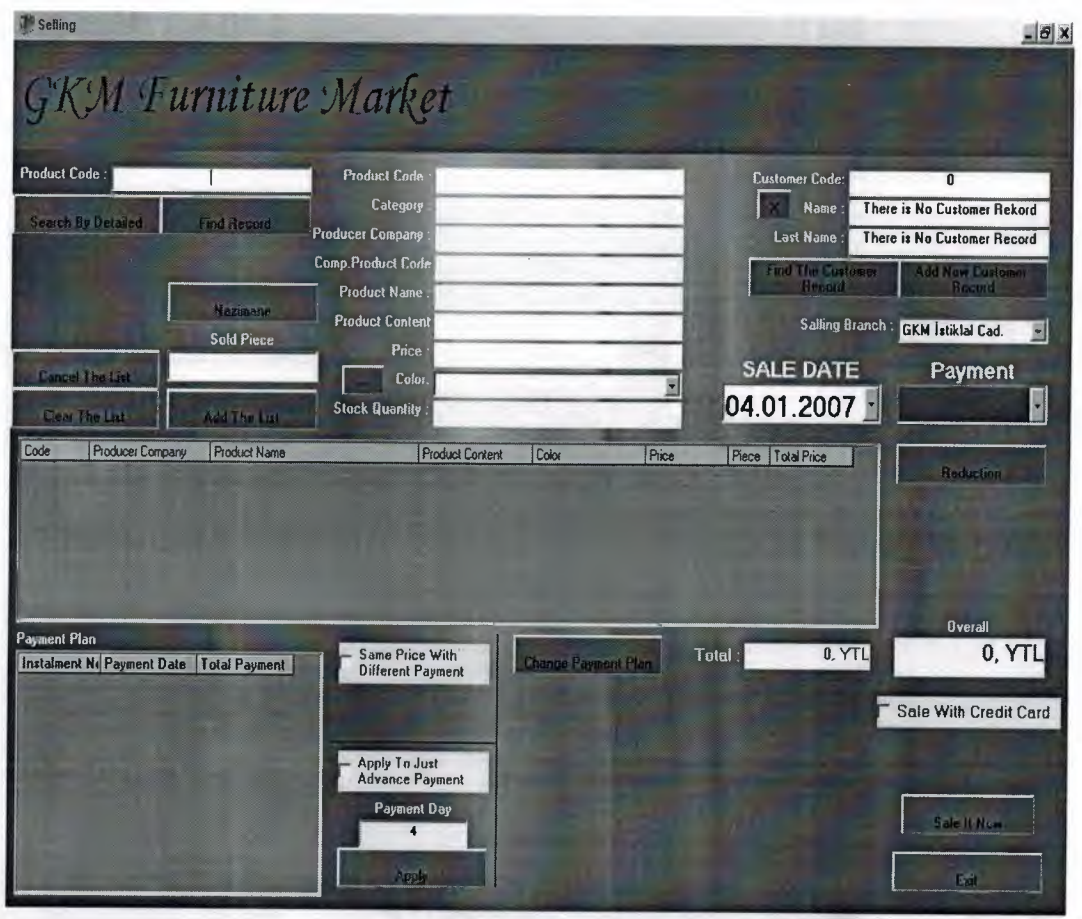

### Figure 4.2.2.1 Selling

In this form we can selling the production. when we want to selling same production we will searh with production code then we will sell it or other ways if we dont know the

37

production code or we want to searh more details then we will use "Searh By Details " buton.when we click this buton more details are open on selling form then we can enter more details and find production for selling. When we selling the production we will select the production and add to list then searh another production and again add to list ofcourse we can cancel the production from list or cancel the all production from list with " clear list" buton.when finish all production selected , then we will find th customer who buy that production, if this customer record is exist in our datebase we will use "find the customer record" buton then goto customer searh page and find the customer and come back the selling page or if customer is new or there is no any record in daabase abaut that customer , thn we will use "add new customer " buton then goto customer registration page and fill all info about customer and save it then come back the selling page. when all operation is complete about production and customer we will select the date.if we dont change payment, there are 9 instalment with cash price. if we want to change this instalmen we can choice  $1+1$  to  $36+1$  instalment ofcourse when instalment is increase price is increse.when we click the "Reduction" button 2 reduction choosing will be open on selling page. "Monetary Reduction " or "Percentage Reduction" we will chooice same of them.if we select the instalment ofcoursa there is payment plan and it is showing on page. And if we want to change change payment plan we will use "Change Payment Plan " and then last operation is sale the productions.

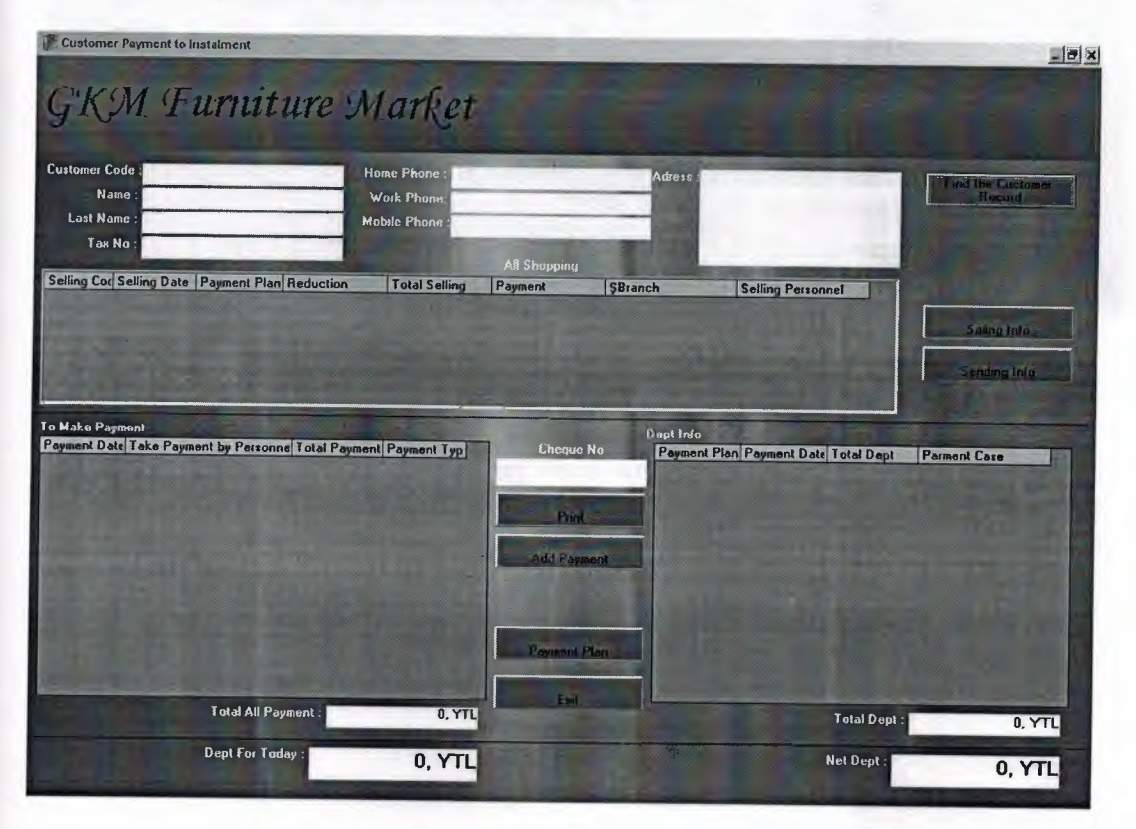

## **4.2.2.2 Customer Payment and Instalment**

**Figure 4.2.2.2 Customer Payment and Instalment** 

In this page we can see customer payment and instalment.we can searh and find the customer then customer payment ,customer instalment and customer dept info will be showing.If customer make payment then we will save the payment and calculate the new dept of the customer.This page include the info about selling dept and payment .If we want to print that page click the "print page" button.

### **4.2.2.3 Delivery Info**

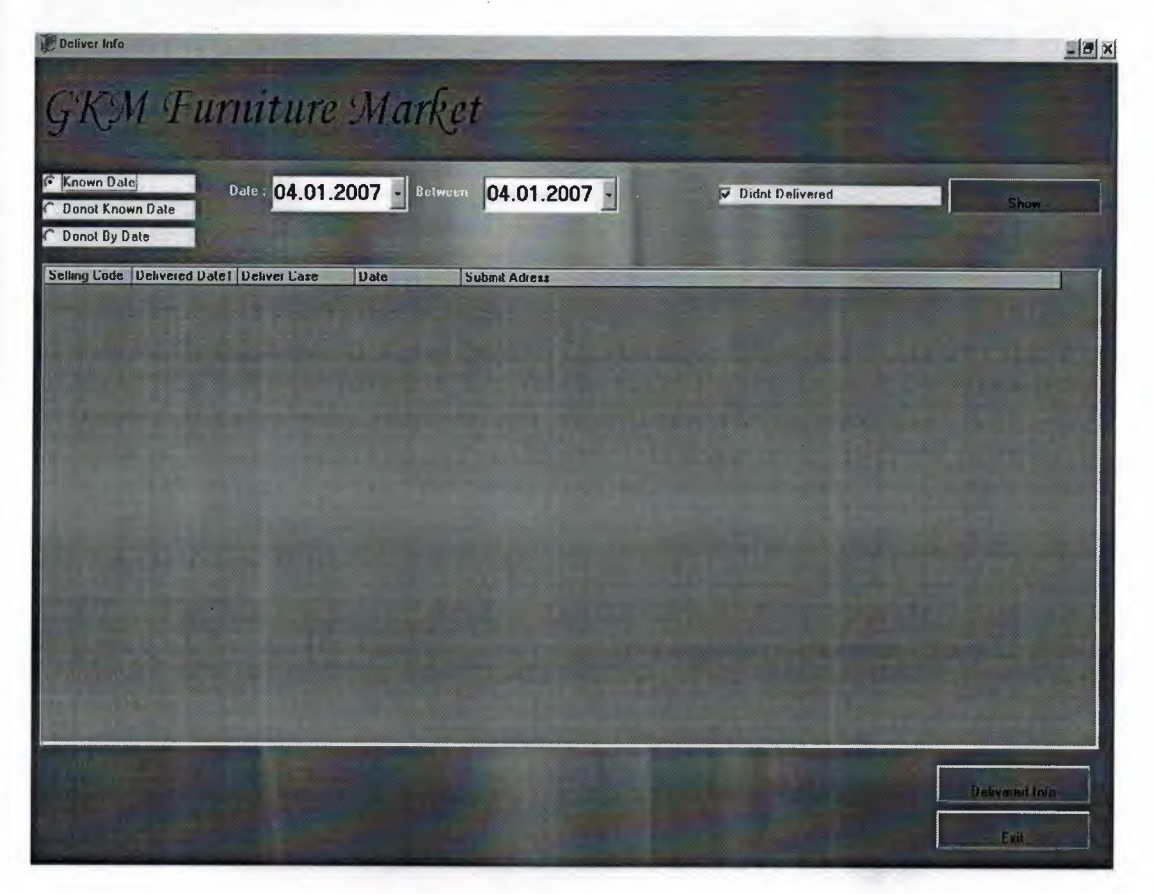

**Figure 4.2.2.3 Delivery Info** 

In this form include info about delivery.when we sell the furniture we should delivery the customer address so this page showing the delivered or not.we can select the date and click the "show" button then we can see all info about delivery or add the new product will delivery.

## **4.2.2.4 Product Purchase**

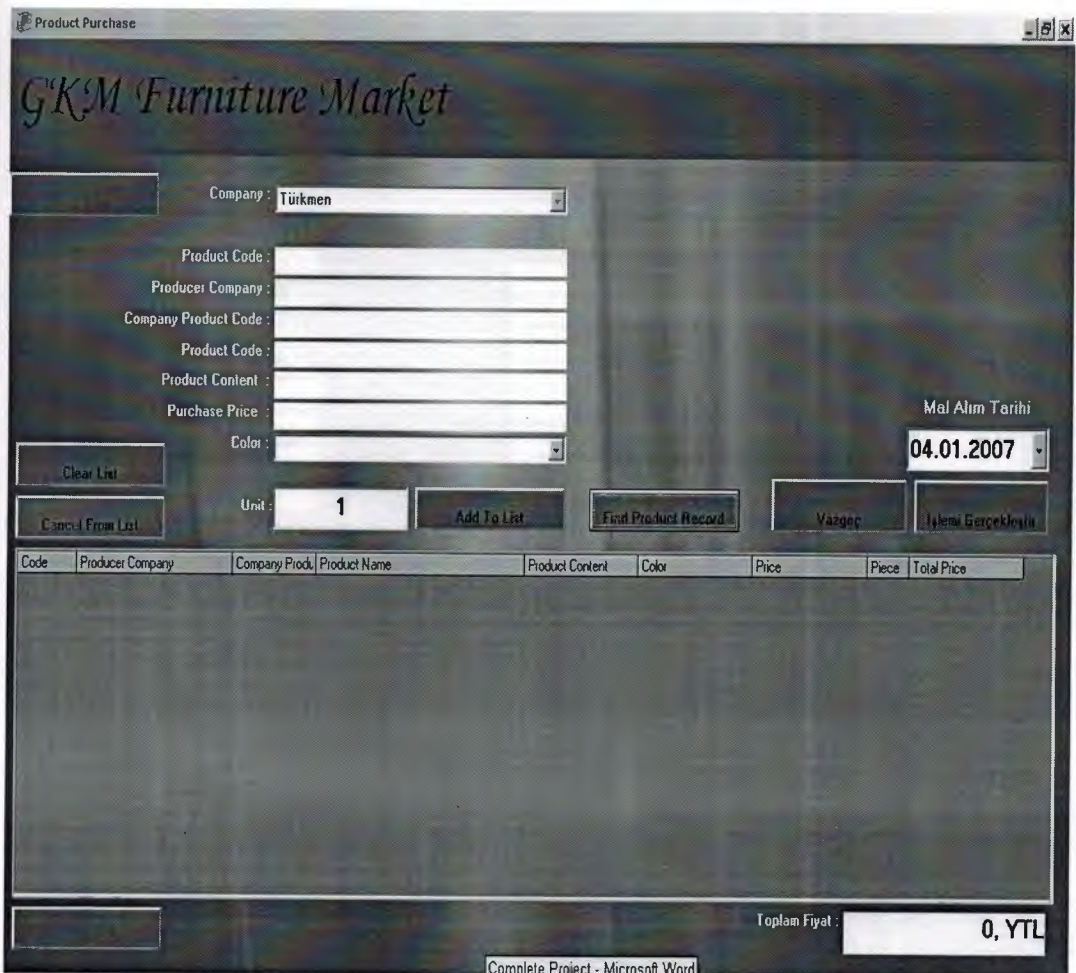

**Figure 4.2.2.4 Product Purchase** 

In this form include poduct purchase.when the new product buying from market or from company we will add to our stock then we can sale it.If we buying the product from campany we can select the compay name in combo box then fill other info about product then add to list and andd to new product. Ofcourse we can cancel the product from lis or clear the all list with " cancel the list" and "clear list" button.If we buyed that product in the past time we can click the find product record then goto product record page and find the product then comeback the product purchase page so all info will be fill automaticly.and finally we can cancel the page or do operation.

## **4.2.2.5 Selling Info**

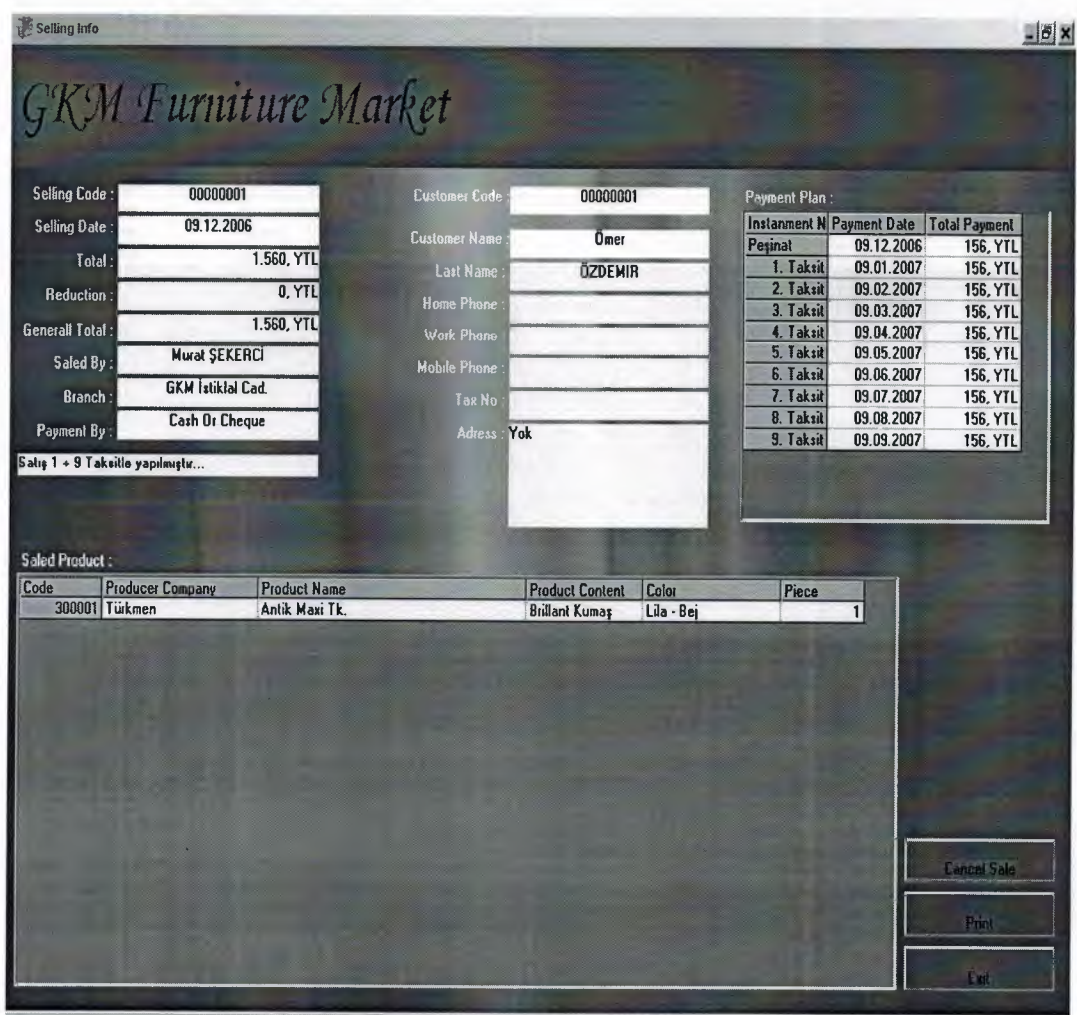

**Figure 4.2.2.5 Selling Info** 

In this form include the info about last selling.when the sale production same times production can be damege or customer want to return the product so we ca find the last saled production in this page easily and cancel it or print the info.

# **4.2.2.6 Entering List Price**

|      | <b>Entering List Price</b>         |                                |                                           |                                     |                                  |                                      | $ B$ $X$                             |
|------|------------------------------------|--------------------------------|-------------------------------------------|-------------------------------------|----------------------------------|--------------------------------------|--------------------------------------|
|      | <b>GKM Furniture Market</b>        |                                |                                           |                                     |                                  |                                      |                                      |
|      |                                    |                                |                                           | 4 Adet Ürün Kaydı Bulundu!          |                                  |                                      |                                      |
|      | Company:<br>Türkmen                |                                | List Type:<br>E                           | Enter List Price                    | 뮑                                |                                      |                                      |
| Code | Producer Company<br>300001 Turkmen | Company Product C Product Name |                                           | <b>Product Content</b>              | Purchase Price                   | Cash Price                           | Selling Price                        |
|      | 300002 Türkmen<br>100001 Türkmen   | Kanepe                         | Antik Maxi Tk<br>Antik Maxi Tk.<br>Kanepe | <b>Brillant Kumaş</b><br>Gala Kumaş | 890, YTL<br>770, YTL<br>120, YTL | 1.374, YTL<br>1.203, YTL<br>188, YTL | 1.560, YTL<br>1.365, YTL<br>213, YTL |
|      | 200001 Türkmen                     | Kolluk                         | Koltuk                                    |                                     | 50, YTL                          | 78, YTL                              | 89, YTL                              |
|      |                                    |                                |                                           |                                     |                                  |                                      |                                      |
|      |                                    |                                |                                           |                                     |                                  |                                      |                                      |
|      |                                    |                                |                                           |                                     |                                  |                                      |                                      |
|      |                                    |                                |                                           |                                     |                                  |                                      |                                      |
|      |                                    |                                |                                           |                                     |                                  |                                      |                                      |
|      |                                    |                                |                                           |                                     |                                  |                                      |                                      |
|      |                                    |                                |                                           |                                     |                                  |                                      |                                      |
|      |                                    |                                |                                           |                                     |                                  |                                      |                                      |
|      |                                    |                                |                                           |                                     |                                  |                                      |                                      |
|      |                                    |                                |                                           |                                     |                                  |                                      |                                      |
|      |                                    |                                |                                           |                                     |                                  | Cancel                               | Change Rine                          |

**Figure 4.2.2.6 Entering List Price** 

In this form showing the all production in the stock.Iwhen any price of production is change , we can update all price in this form. when we want to update same production , firstly select the company of production from combo box then selec tthe list type (list price-purchase price or selling price). Then clic the "Show" button.all production will be show in the list then which one we want to update select it and click the "Change Price"button then goto "Enter Price"page and we can update price and save it then comeback the "Enter List Price" page. This page useful when make addition.

#### **4.2.2. 7 Print Sticker**

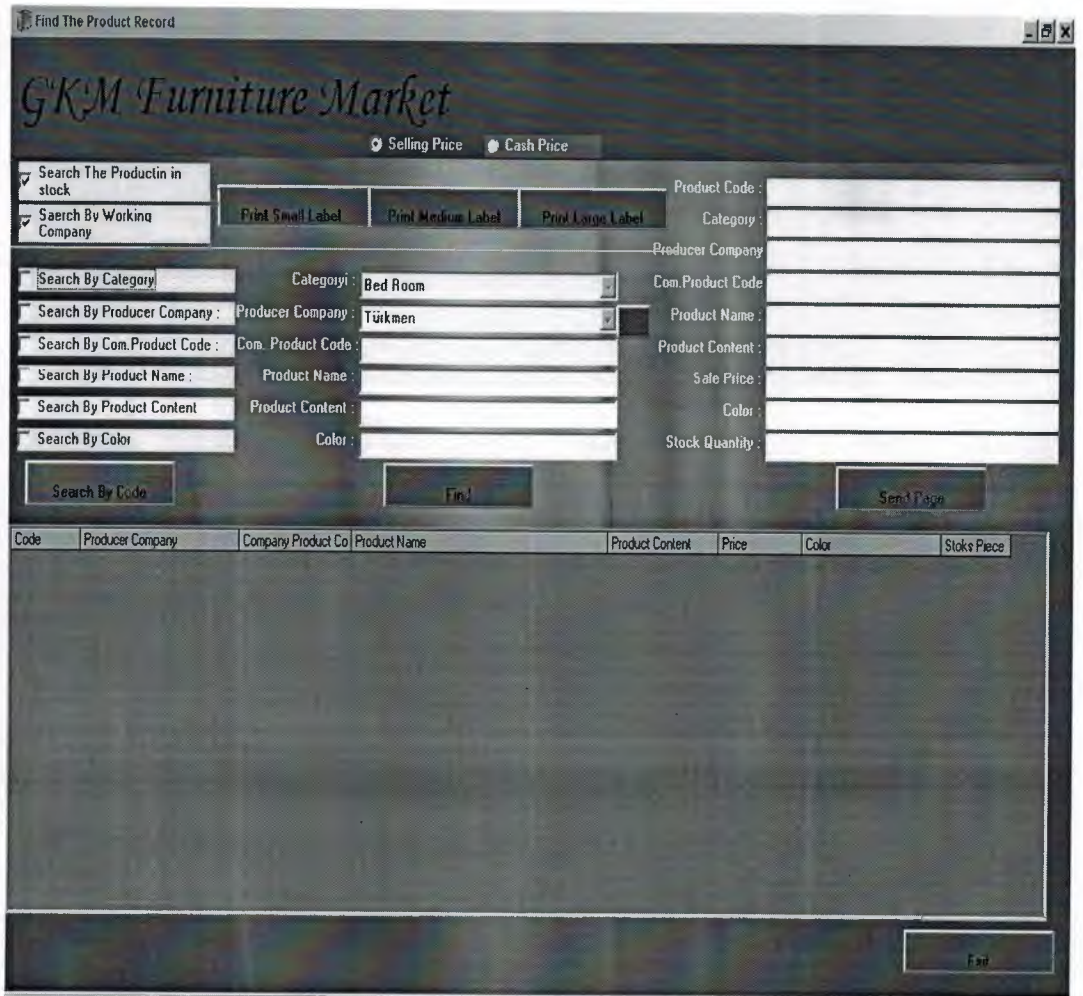

**Figure 4.2.2. 7 Print Sticker** 

In this form all info of the product will be print.customer want to invoice about same production or same buying then we can use this page and print invoice.we can searc different ways.for example search by company , by producer company , company production code, product name, product content, color , production in stock or if we know the production code we can search by code ofcourse we should select the which one will be printing? Selling price or cash price.when the finding production select the small print medium print or large print.all production will be in the list and which one we want click it and then printing it.

**4.2.2.8 Print List Of Price** 

|      | Print List Of The Price                                                                               |                                                                       |                                                                                       |                                                                |                                                               |                                                               | BX                                                               |
|------|----------------------------------------------------------------------------------------------------|-----------------------------------------------------------------------|---------------------------------------------------------------------------------------|----------------------------------------------------------------|---------------------------------------------------------------|---------------------------------------------------------------|------------------------------------------------------------------|
|      |                                                                                                    | <b>GKM Furniture Market</b>                                           |                                                                                       |                                                                |                                                               |                                                               |                                                                  |
|      | Company: Türkmen                                                                                      | Type Of List: Print List Ot The Sellin Price<br><b>All Categories</b> | E<br>J<br>E                                                                           | List.<br>Pint                                                  |                                                               |                                                               | Exit                                                             |
| Code | <b>Producer Company</b><br>100001 Türkmen<br>200001 Türkmen<br>300001 Türkmen<br><b>30002</b> Turkmen | Kanepe<br>Koluk                                                       | Company Product C Product Name<br>Kanepe<br>Koltuk<br>Antik Maxi Tk.<br>Anlık Maxılk. | <b>Product Content</b><br><b>Brillant Kumaş</b><br>Liala Kumaş | Purchase Price<br>120, YTL<br>50, YTL<br>890, YTL<br>//U, YIL | Cash Price<br>188, YTL<br>78, YTL<br>1.374, YTL<br>1.203, YIL | Selling Price<br>213, YTL<br>89, YTL<br>1.560, YTL<br>1.365, YIL |
|      |                                                                                                    |                                                                       |                                                                                       |                                                                |                                                               |                                                               |                                                                  |
|      |                                                                                                    |                                                                       |                                                                                       |                                                                |                                                               |                                                               |                                                                  |
|      |                                                                                                    |                                                                       |                                                                                       |                                                                |                                                               |                                                               |                                                                  |
|      |                                                                                                    |                                                                       |                                                                                       |                                                                |                                                               |                                                               |                                                                  |

**Figure 4.2.2.8 Print List Of Price** 

In this form we can print all production all company and all list of price.there are 3 combo box and first combobox is producer company , secont combobox is type of list and last one is type of production.when we want to print , firstly select the company then select the type of price then select the production so we can print all production selling purchase or cash price.

### **4.2.3.1 Customer Registration**

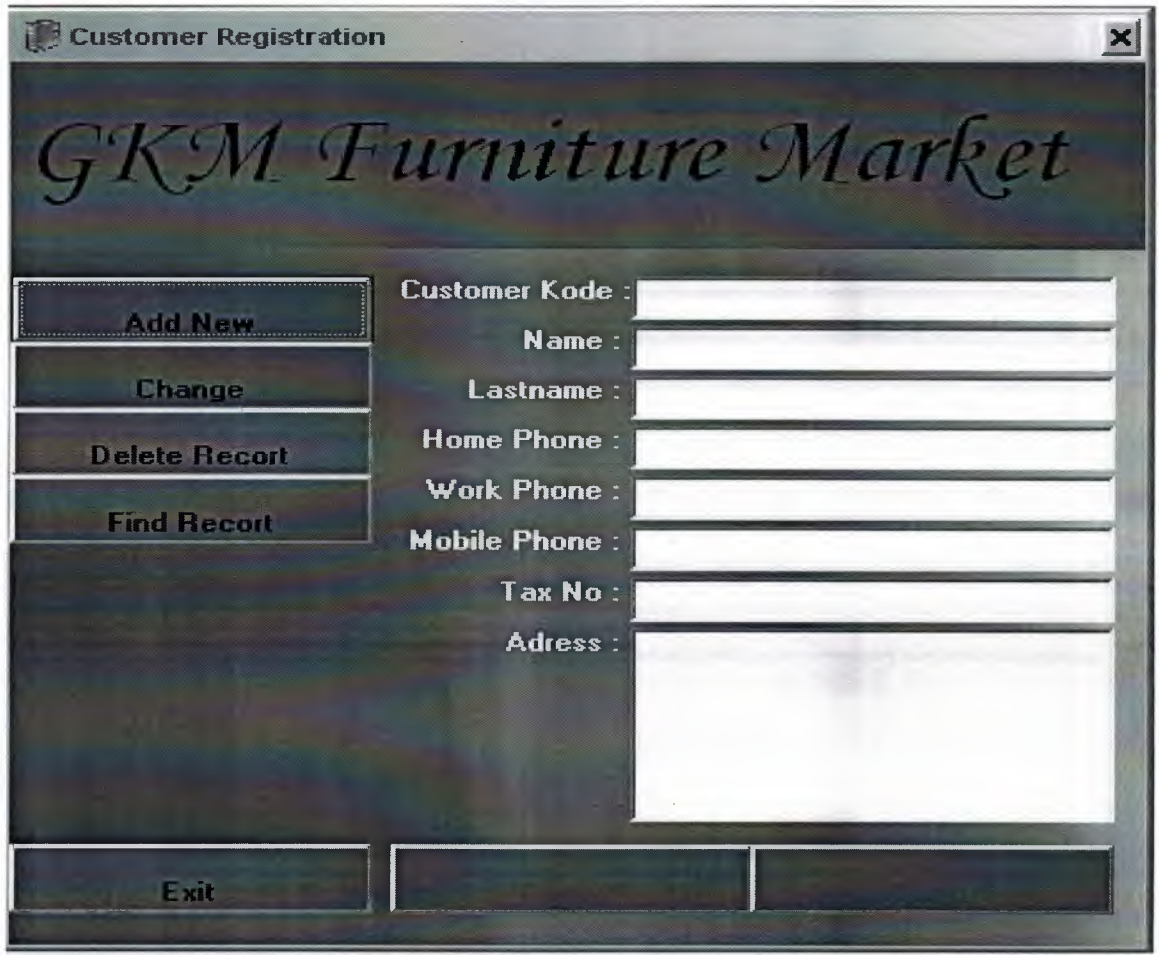

**Figure 4.2.3.1 Customer Registration** 

In this form we can make all operation about customer. we can add new customer ,change info of the customer delet customer and find the customer rekord.if we registration new customer ,click the add new and then fill all info then click the save button.or if we want to update or delete customer ,click the "Find Record" button then goto "Find Customer" Page and search by code or name. And when we find the customer comebact the "RCustomer Registration " page and continue operation...

### **4.2.3.2 Company Registration**

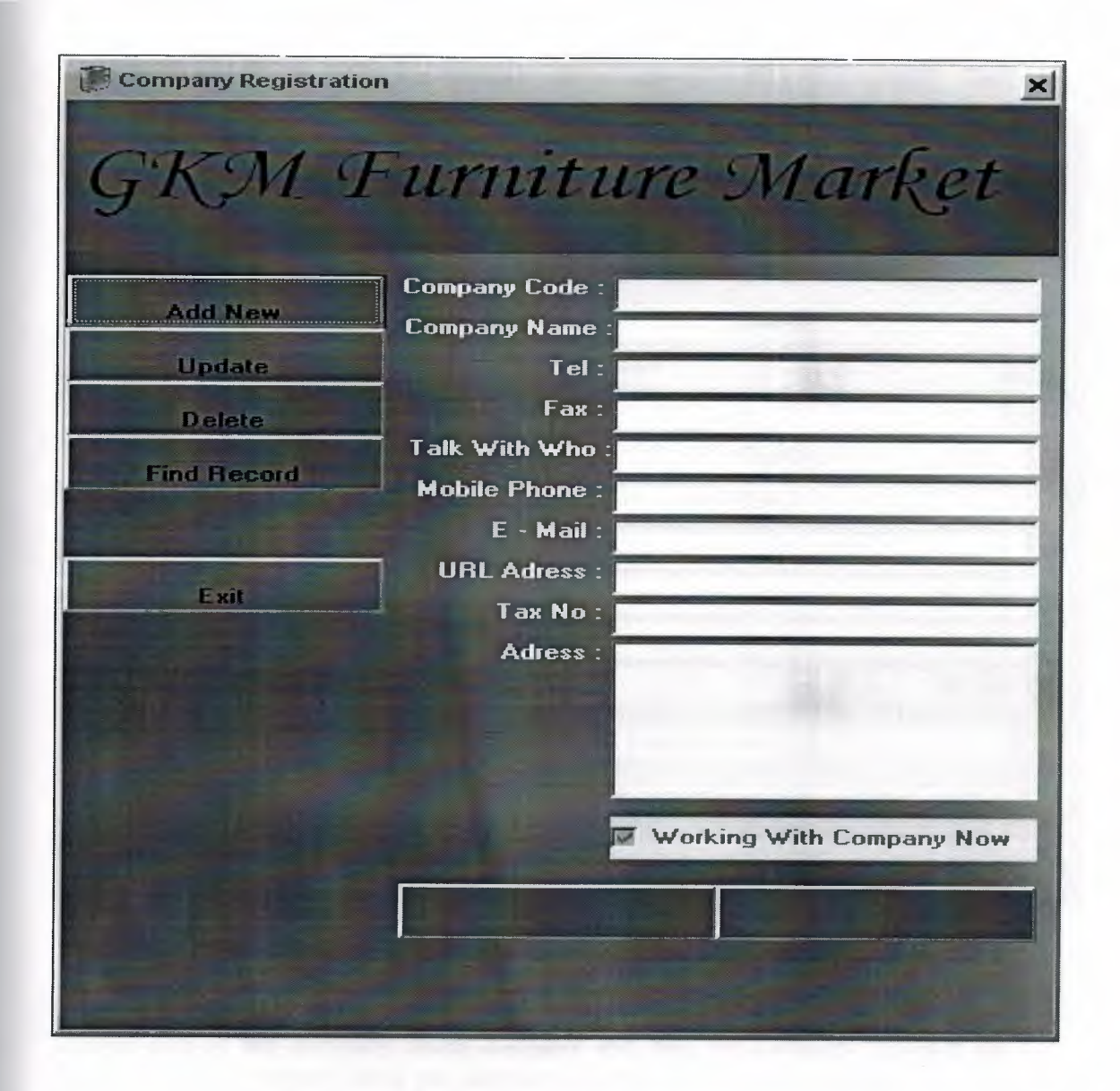

**Figure 4.2.3.2 Company Registration** 

In this form we can make all operation about company. we can add new company ,change info of the company delete company and find the company record.if we registration new company ,click the add new and then fill all info then click the save button.or if we want to update or delete company,click the "Find Record" button then goto "Find company" Page and search by code or name. And when we find the company comeback the "Company Registration " page and continue operation...

#### **4.2.3.3 Product Registration**

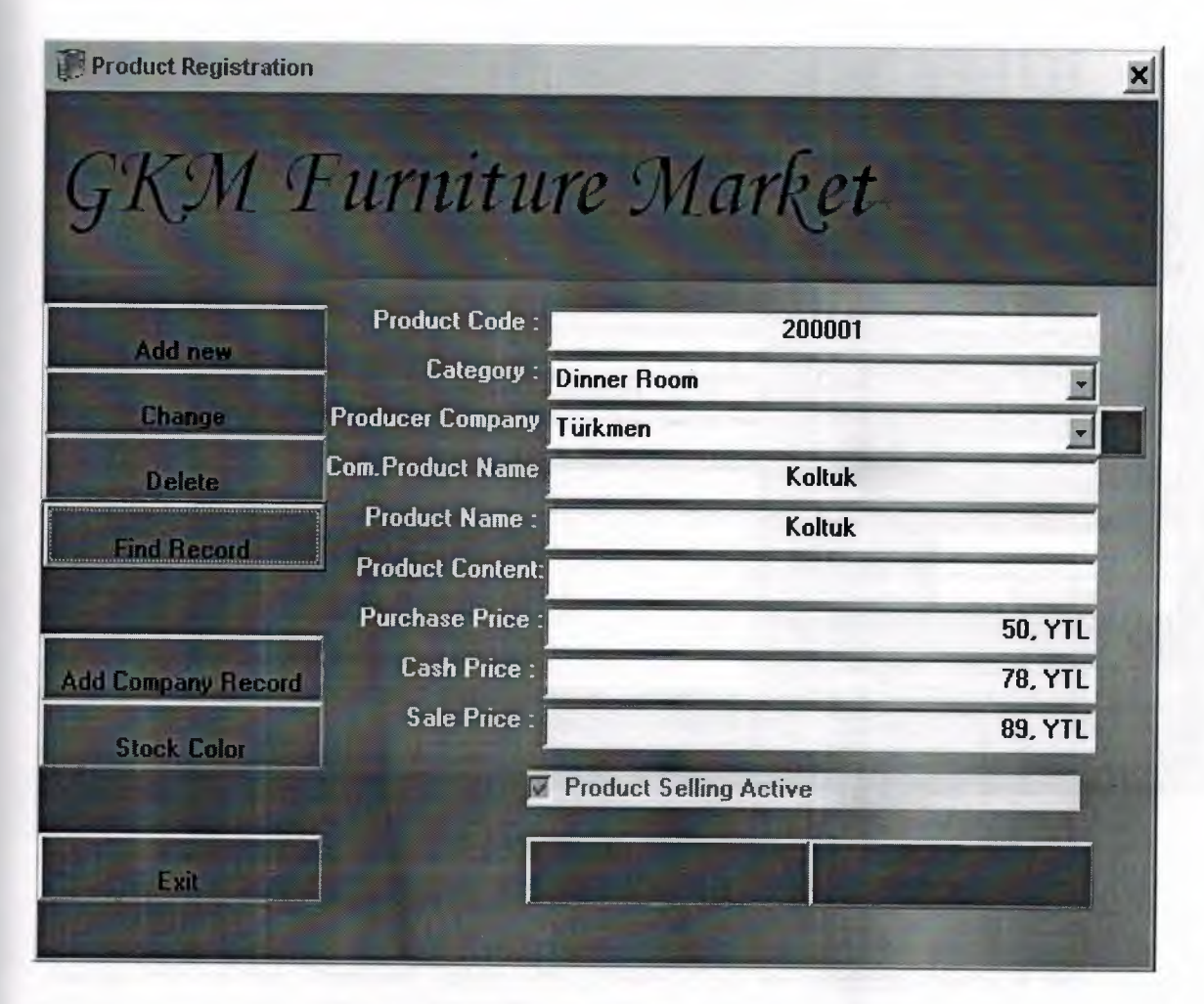

**Figure4.2.3.3 Product Registration** 

In this form we can make all operation about company.we can add new company ,change info of the company delete company and find the company record.if we registration new company ,click the add new and then fill all info then click the save button.or if we want to update or delete company,click the "Find Record" button then goto "Find company" Page and search by code or name. And when we find the company comeback the "Company Registration " page and continue operation .. and we can goto the "Company Record" page and add new company ofcourse this button is shortway add the company.when all info is registration then we sholud entering "Stock Color". This button add the color for the product

#### **4.2.3.4 Personnel Registration**

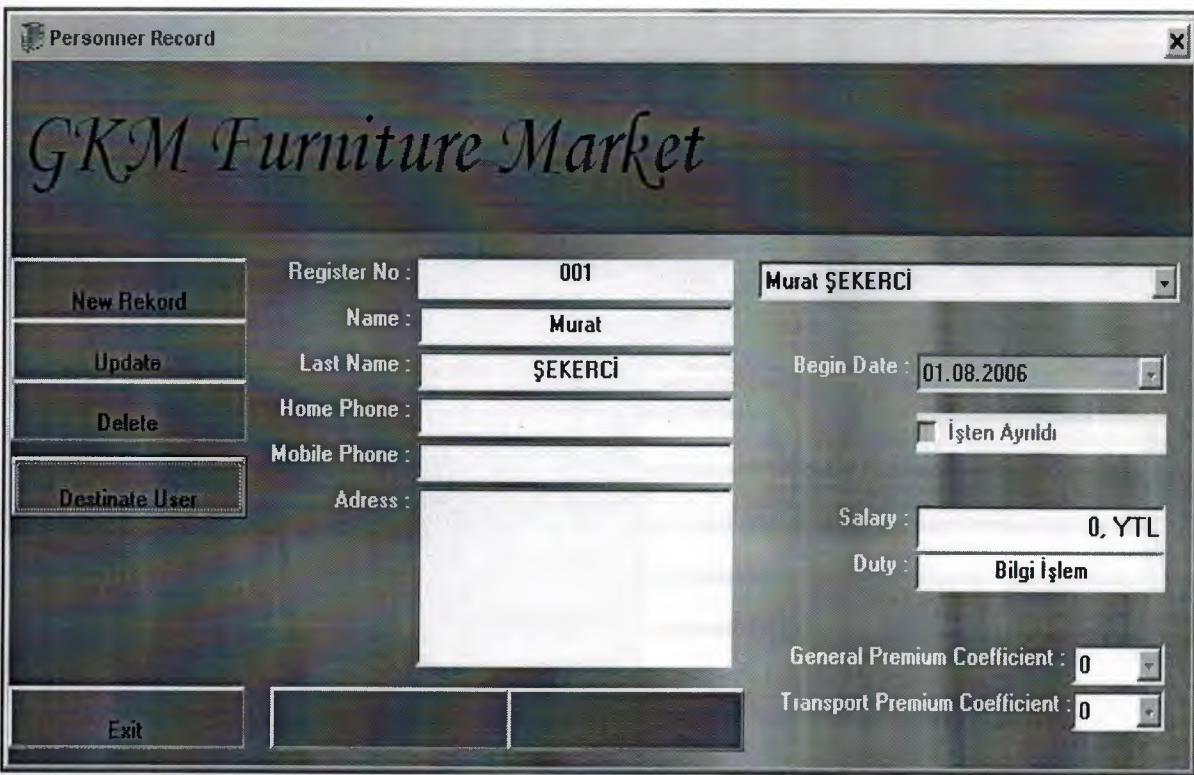

**Figure 4.2.3.4 Personnel Registration** 

In this form we can make all operation about Personnel.we can add new personel ,change info of the Personnel delete personneland find the personel record.if we registration new personel ,click the add new and then fill all info then click the save button.or if we want to update or delete personel ,click the "Find Record" button then goto "Find personel " Page and search by code or name. And when we find the personel comeback the "Personel Registration " page and continue operation.ofcourse all personel has differet authority.if we have authority we can update,delete or create new personel .there are info about personel salary, begin date ,duty,Premium coefficient and transport Premium coefficient.in this form every thing limited with our authority.we can make all operation or some them.

#### **4.2.3.5 Branch Registration**

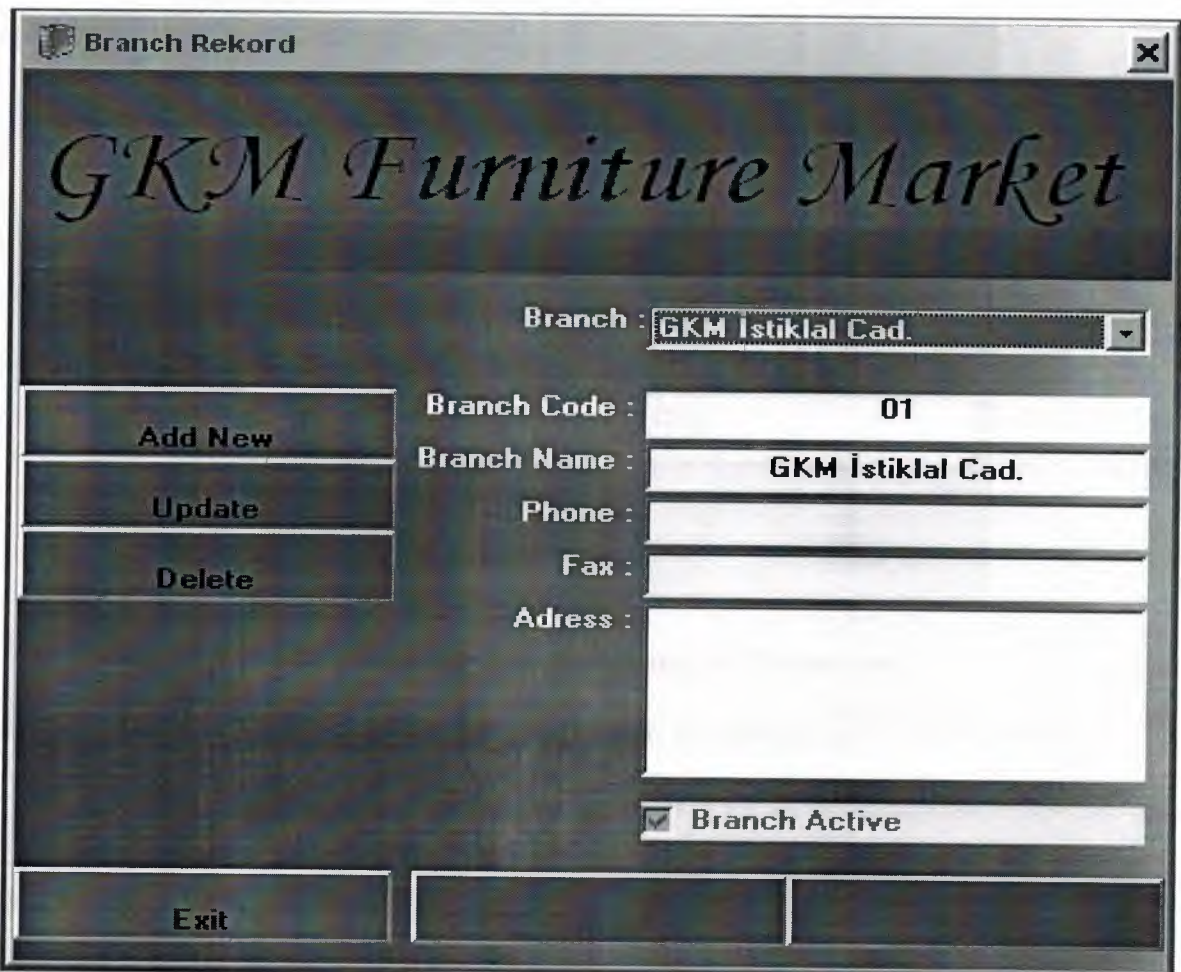

**Figure 4.2.3.5 Branch Registration** 

In this form we can make all operation about branch.we can add new branch,change info of the branch delete branch and find the branch record.if we registration new branch ,click the add new and then fill all info then click the save button.or if we want to update or delete branch,click the "Find Record" button then goto "Find Branch" Page and search by code or name. And when we find the branchcomeback the "BranchRegistration " page and continue operation..

# **4.2.3.6 Entering Company Reduction Proportion**

49

**ANRES** 

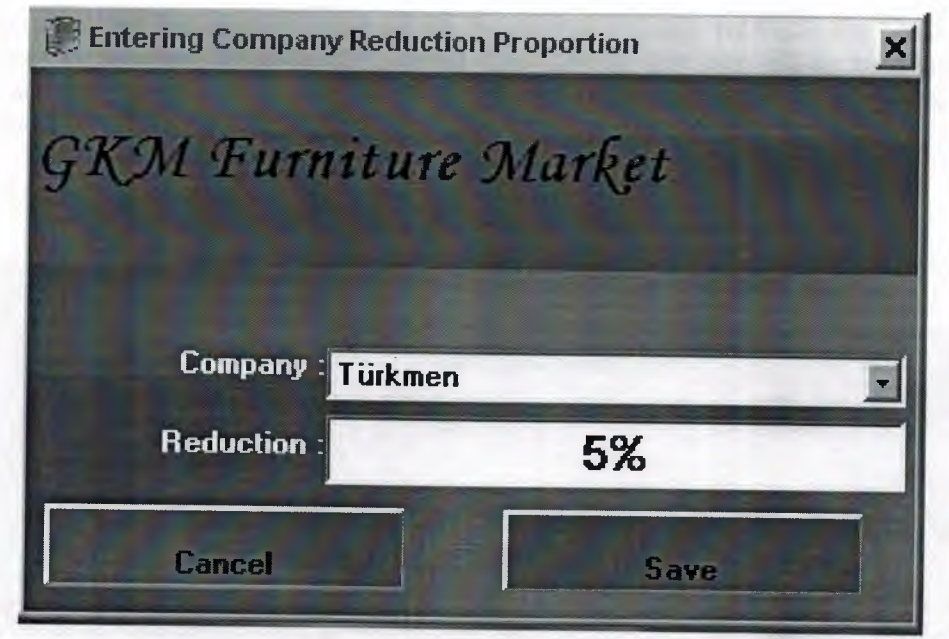

Figure 4.2.3.6 Entering Company Reduction Proportion

In this Form just enter the reduction proportion fort he company.when we have the speciall customer we can make reduction.

# 4.2.4.1 Company Expence

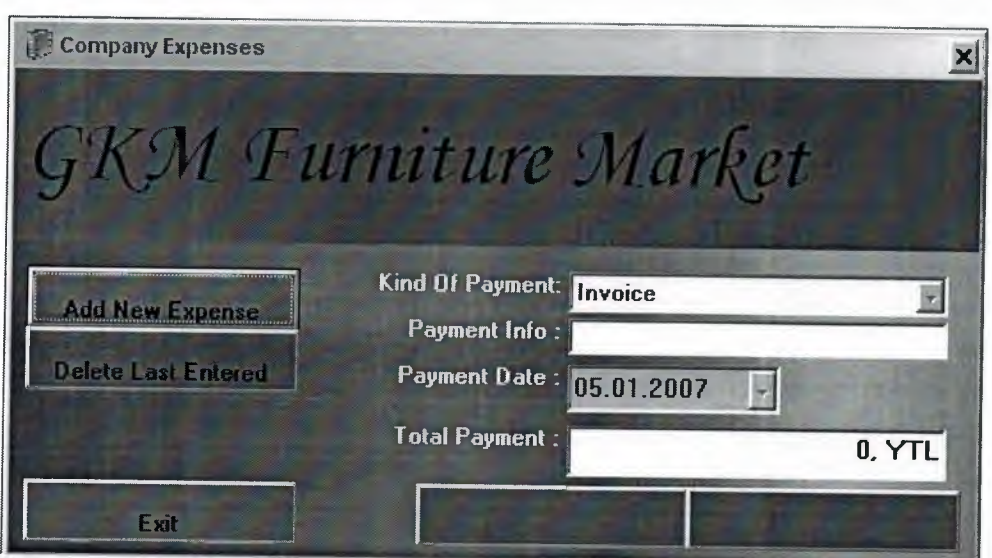

Figure 4.2.4.1 Company Expence

In this form we can save all expence of the company.firstly we click the "Add New Expence"then seleck the kind of payment from combo box then fill the paymen info date and total payment.or we can cancel the last entered expence with "Delete Last Expence"button.

## **4.2.4.2 Personnel Payment**

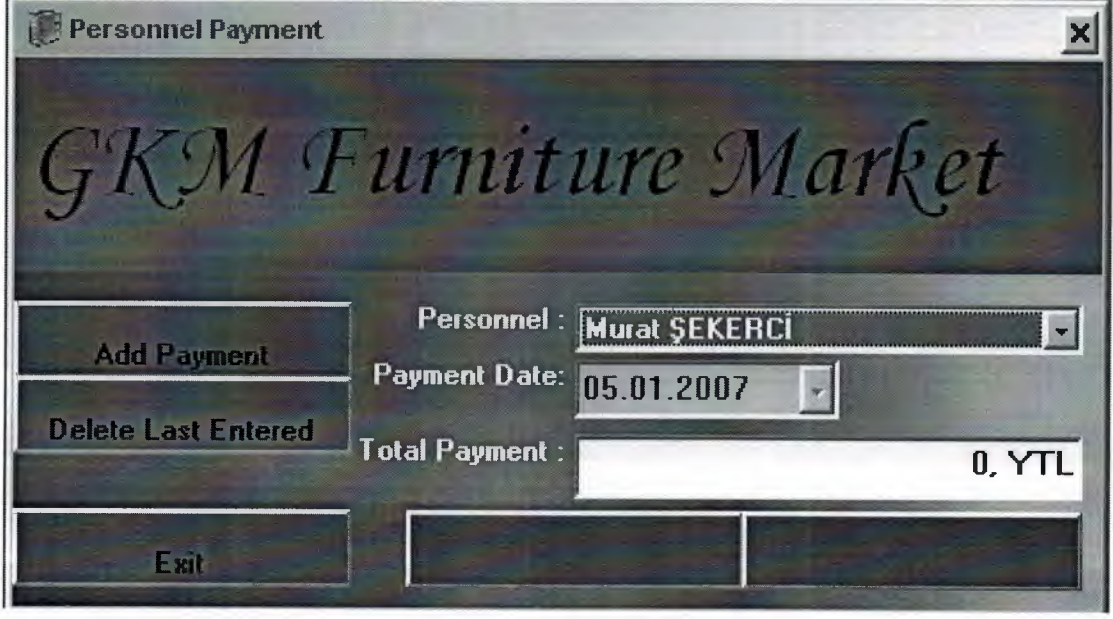

#### **Figure 4.2.4.2 Personnel Payment**

In this form we can save all payment of the personnel.firstly we click the "Add New Payment"then seleck the Personel from combo box then fill the Payment date and total payment.and we can cancel the last entered payment with "Delete Last Entered"button.

## **4.2.4.3 Company Payment**

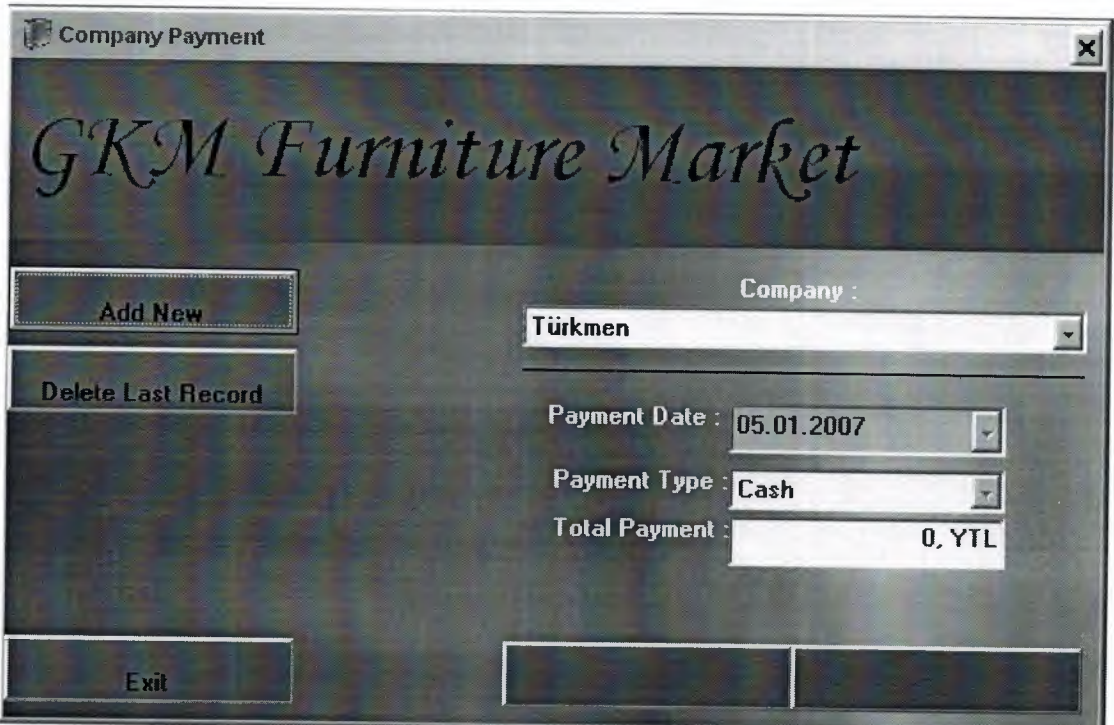

**Figure 4.2.4.3 Company Payment** 

In this form we can save all payment of the company.firstly we click the "Add New Payment"then seleck the company from combo box then fill the Payment date,payment type and total payment..and we can cancel the last entered payment record with "Delete" Last Entered Record "button.

## **4.2.5.1 Delayed Payment**

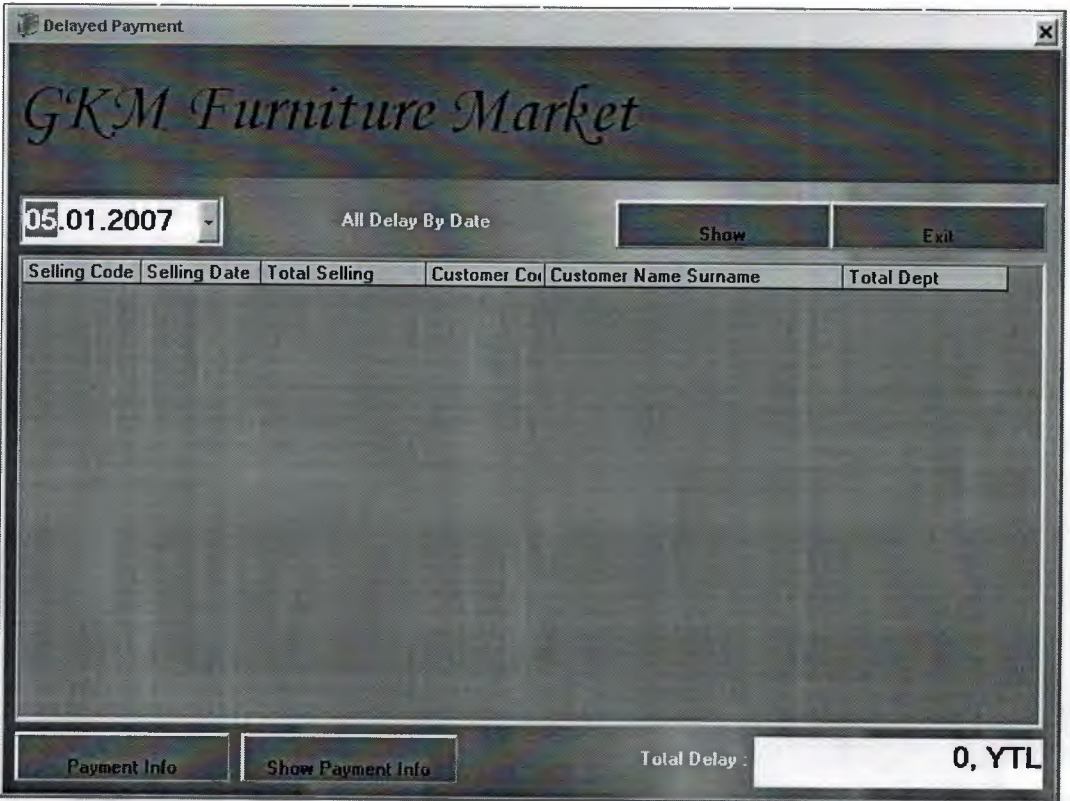

## **Figure 4.2.5.1 Delayed Payment**

In this form showing all delayed payment and we can see all delayed paymen. we can select the date and click the"Show" button then we can see all is there any delayet payment or not.when we find some delayet payment we can click the "Payment Info" button and see all info of the delayet payment.

## **4.2.5.2 Selling Reports**

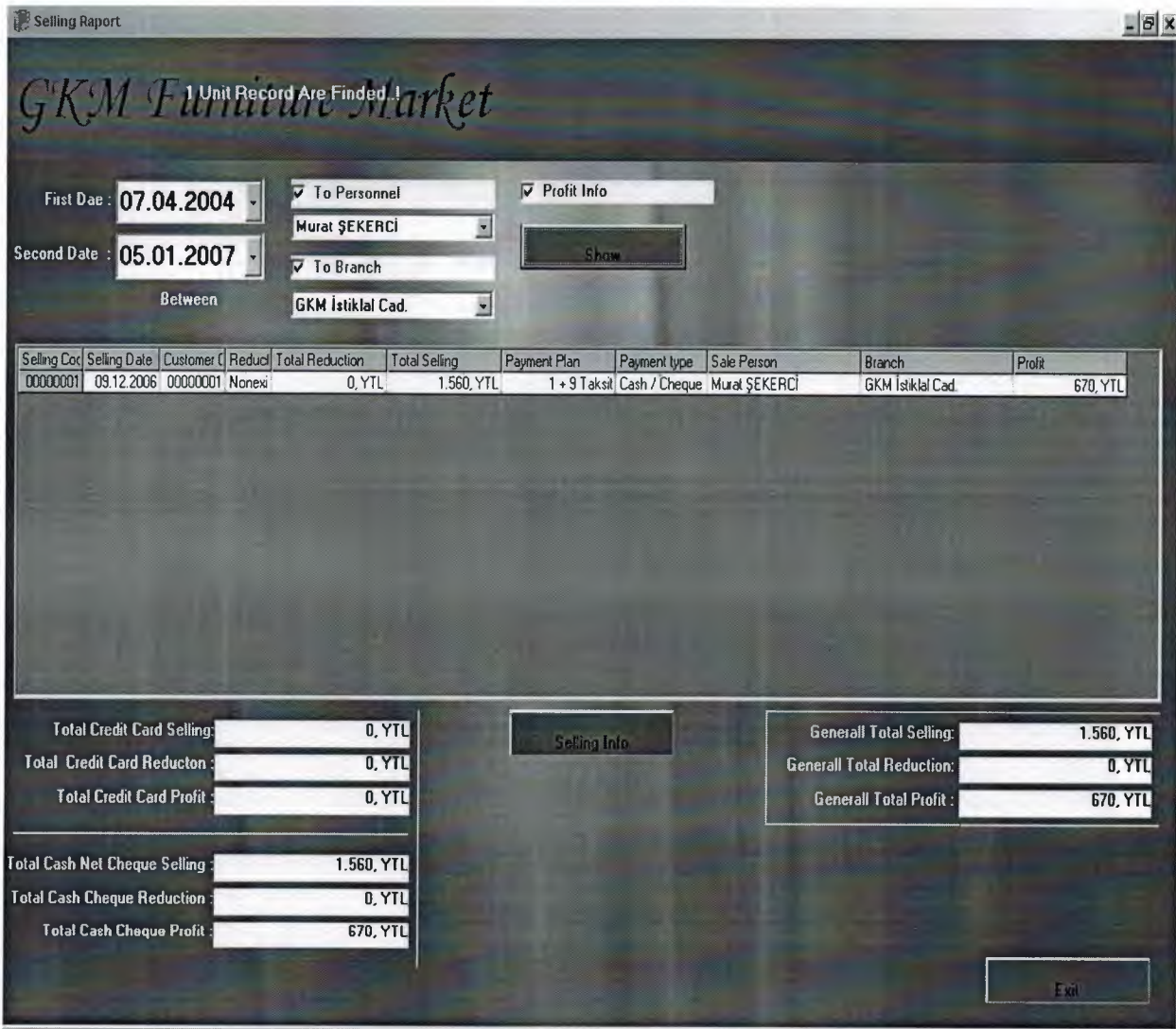

**Figure 4.2.5.2 Selling Reports** 

In this form we can see all selling reports. we can find between two date and we can see all total selling,total credit card sellin,total credit card reduction,total cash selling ,total cheque selling,total cash reduction,total cheque reduction and total profit.we can see that info by between two date, personel or branch.when the select that condition one or more then one then click the "show" button all selling will be show in the list,then clik the "Selling Info" button and we can see more info about the selling.

## **4.2.5.3 Received Payment Reports**

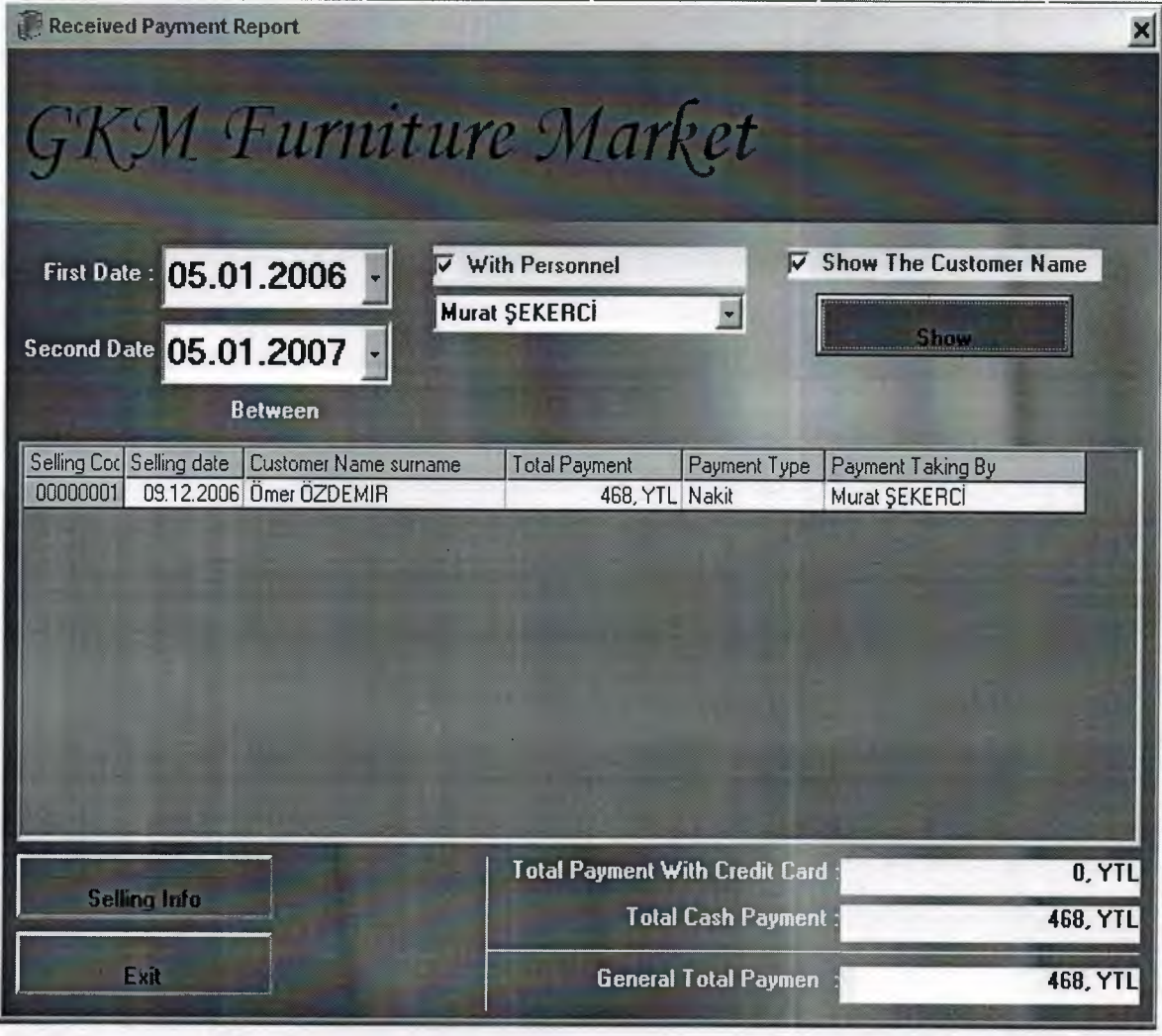

**Figure 4.2.5.3 Received Payment Reports** 

In this form we can find and see all info about the received payment.we can see received payment between two date or we can see all personnel received payment.if we click the "Show the Customer Name" then customer name,selling date,total paymnet, payment type,payment taking by, all of them will be show in the list.. if we want to see more detail of the received payment , we can click the selling info and goto "selling" page and see more detail.

## **4.2.5.4 Personnel Expences Reports**

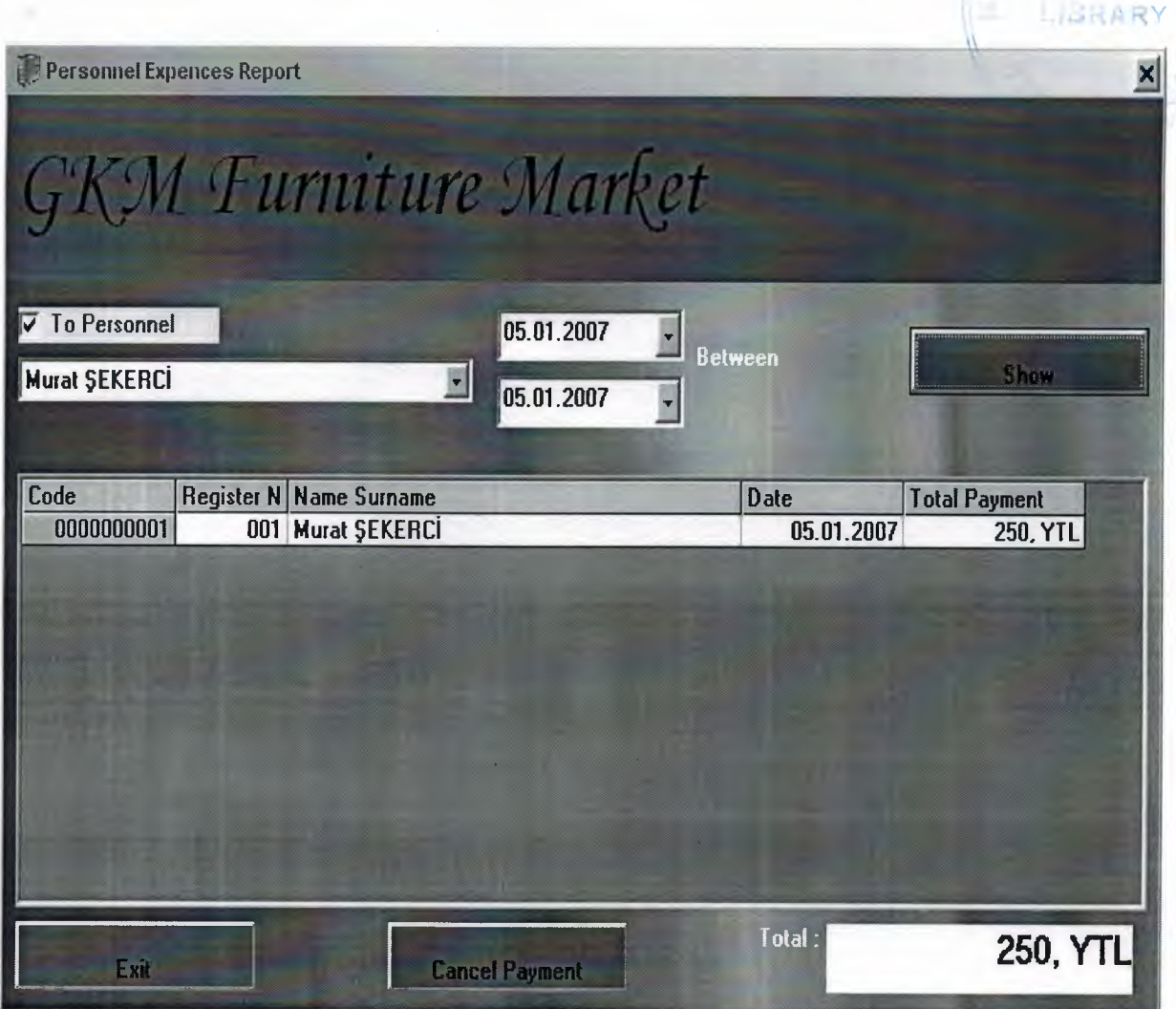

Figure 4.2.5.4 Personnel Expences Reports

In this form click the "Personel" checkbox and select the personel from combobox then seleck the two date and we can see all expences of the personel between two date.if we want to cancel some payment click the "Cancel Payment" button and goto "Payment" page and cancel the some payment and comeback the "Personel Expences Repors" Page.

## 4.2.5.5 Company Expences Repors

 $\mu$  ... //

 $\lambda$ 

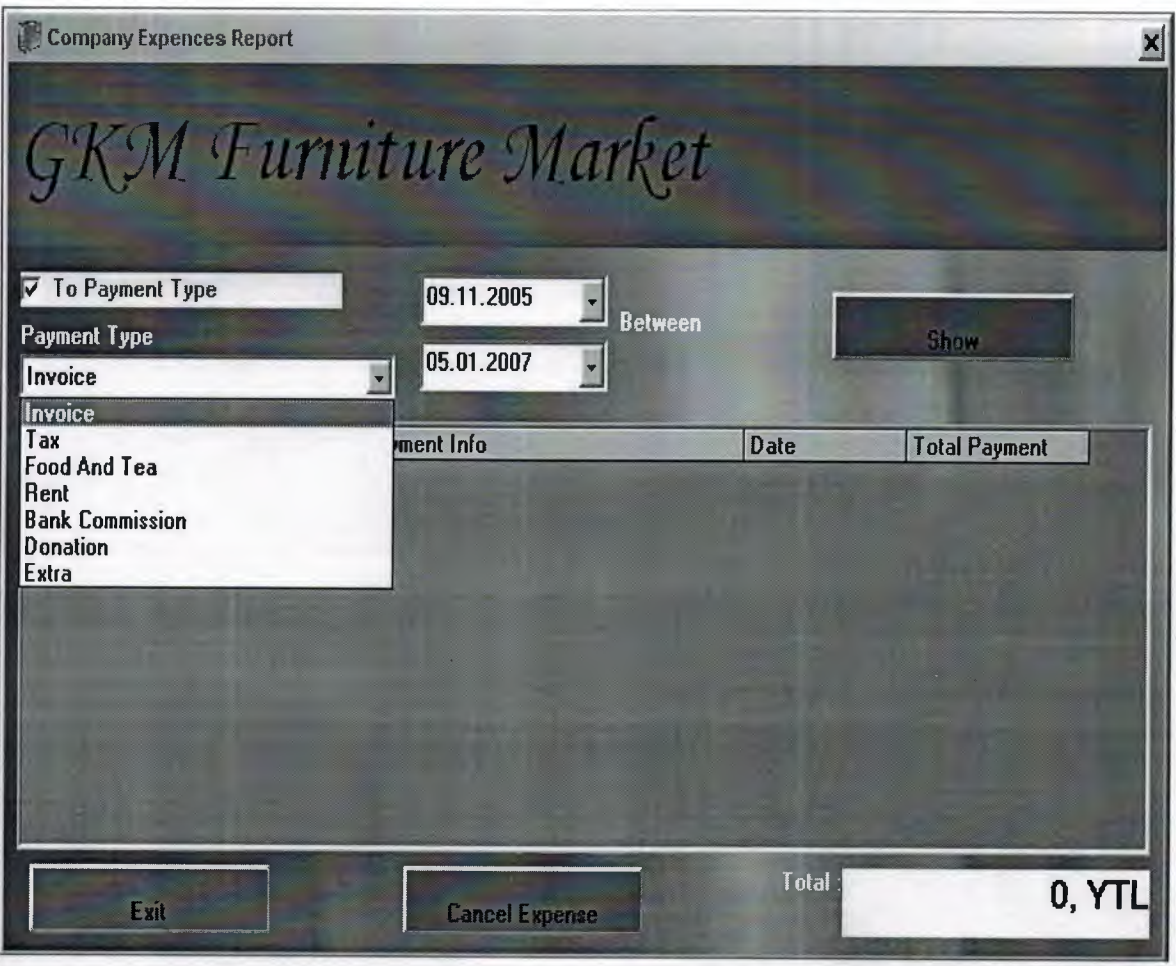

**Figure 4.2.5.5 Company Expences Repors** 

In this form click the "Payment Type" checkbox (invoice,tax,food and tea,rent,bank commission,donation,extra) and select the two date and we can see all expences of the company between two date.if we want to cancel some expences click the "Cancel Expences" button and goto "Expences" page and cancel the some expences and comeback the "Company Expences Repors" Page.

## **4.2.5.6 Product Purchase And Dept Reports**

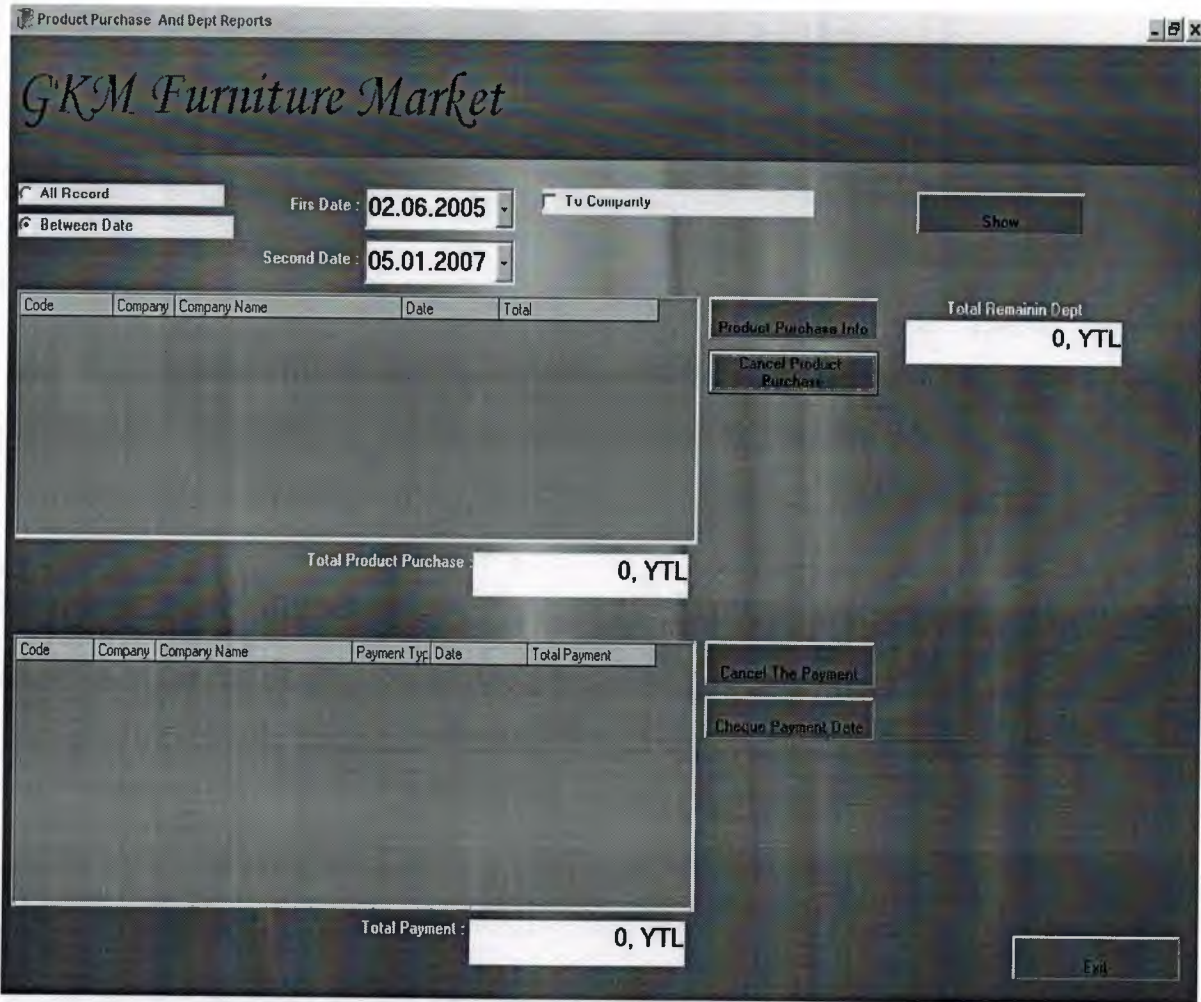

**Figure 4.2.5.6 Product Purchase And Dept Reports** 

This form about the product purchase and dept reports.in thif form we can see all product purchase or all product purchase between two dates.we can select the company and see just that company product purchase.if we want to cancel product purchase click the that button and goto "Product Purchase "page ang cancel the product then comebact the this page.in the same time we can cancel the paymen or cheque payment date.just click the this button and goto relations page and we can make change.

### **4.2.5. 7 Cheque Reports**

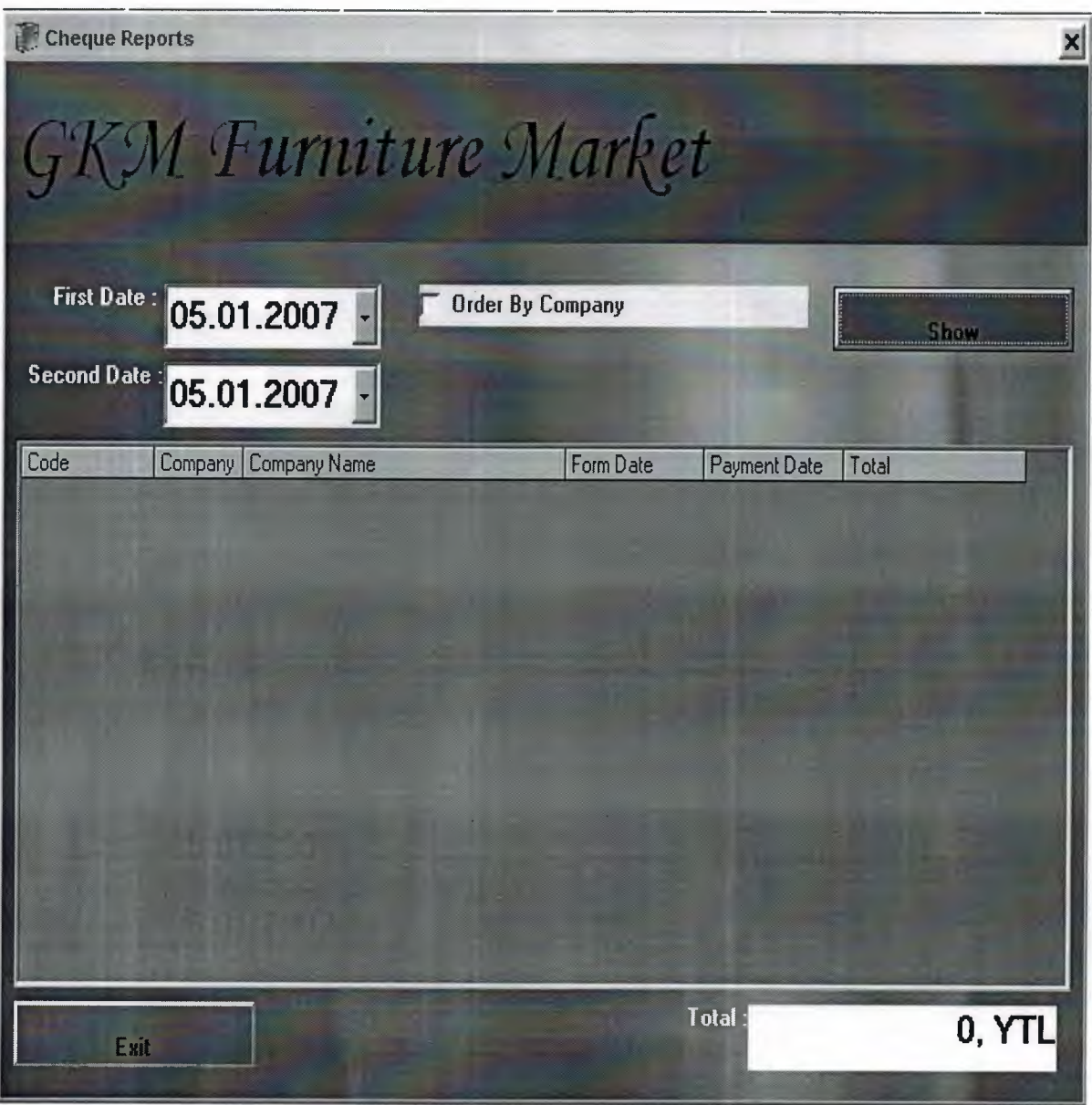

**Figure 4.2.5.7 Cheque Reports** 

This page about the cheque.we can see all cheque payment.select the two date and click the "Show" button then we can see all cheque payment between two date.and if we want, all records are will be order by company.

## **4.2.5.8 Stock Reports**

|      | Product Info Detail                        |                  |                                 |                        |                               | $-18$           |
|------|--------------------------------------------|------------------|---------------------------------|------------------------|-------------------------------|-----------------|
|      |                                            |                  |                                 |                        |                               |                 |
|      | <b>GKM Furniture Market</b>                |                  |                                 |                        |                               |                 |
|      | G List The Finding Product in The Stock    |                  |                                 |                        |                               |                 |
|      | List Empty Product in The Stock            |                  | <b>Show</b>                     |                        | lotal:                        | 7.500, YTL      |
|      | <b>C</b> List Negatif Producd in The Stock |                  |                                 |                        |                               |                 |
| Code | Producer Company                           |                  | Company Product Co Product Name | <b>Product Content</b> | Purchase Price Color          | Stock Piece     |
|      | 100001 Türkmen<br>200001 Türkmen           | Kanepe<br>Kokuk  | Kanepe<br>Kokuk                 |                        | 120, YTL Red<br>50, YTL black | $\frac{50}{15}$ |
|      | 100002 Türkmen                             | <b>Battaniye</b> | Baltaniye                       | Çift Kişilik Takım     | 50, YTL kırmızı               |                 |
|      |                                            |                  |                                 |                        |                               |                 |
|      |                                            |                  |                                 |                        |                               |                 |
|      |                                            |                  |                                 |                        |                               |                 |
|      |                                            |                  |                                 |                        |                               |                 |
|      |                                            |                  |                                 |                        |                               |                 |
|      |                                            |                  |                                 |                        |                               |                 |
|      |                                            |                  |                                 |                        |                               |                 |
|      |                                            |                  |                                 |                        |                               |                 |

**Figure 4.2.5.8 Stock Reports** 

This form about the all our stock.we can the see all stock and buying new product.we can see stock ,negatif stock or empty stock.and we can see total price of the all stock

### **4.2.6.1 Setting**

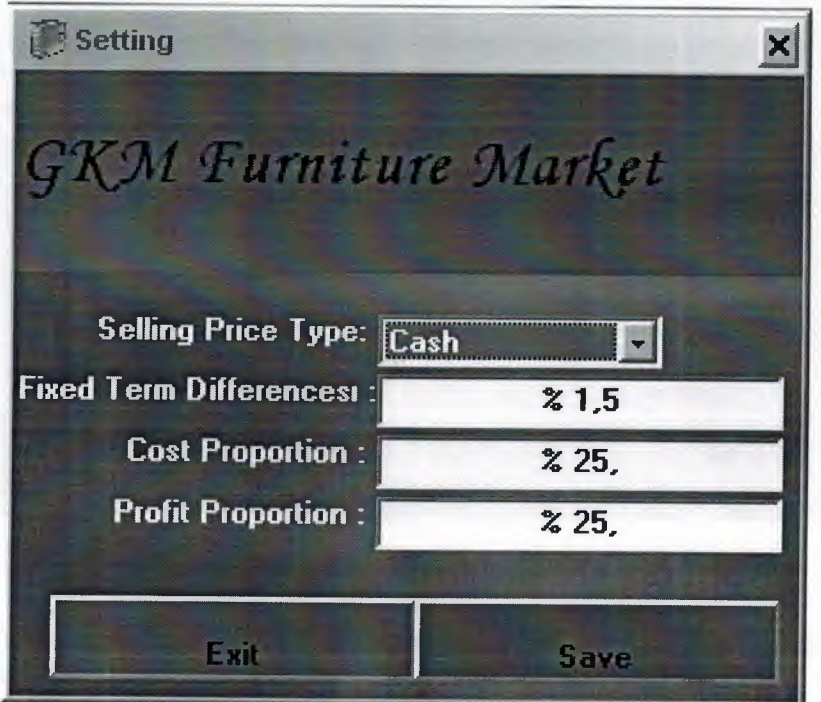

#### **Figure 4.2.6.1 Setting**

This page about the setting.this setting is fixet by users.when we want to change this proportion we can. But ofcourse we have to have authority.when we buy the new product enter the purchase price then cash price and selling price will be automatcly calculate.we can change cash or instalment proportion.select the selling price type from combo box (cash, from 1+1 instalment to 36+1 instalment)

## **4.2.6.2 Premium Setting**

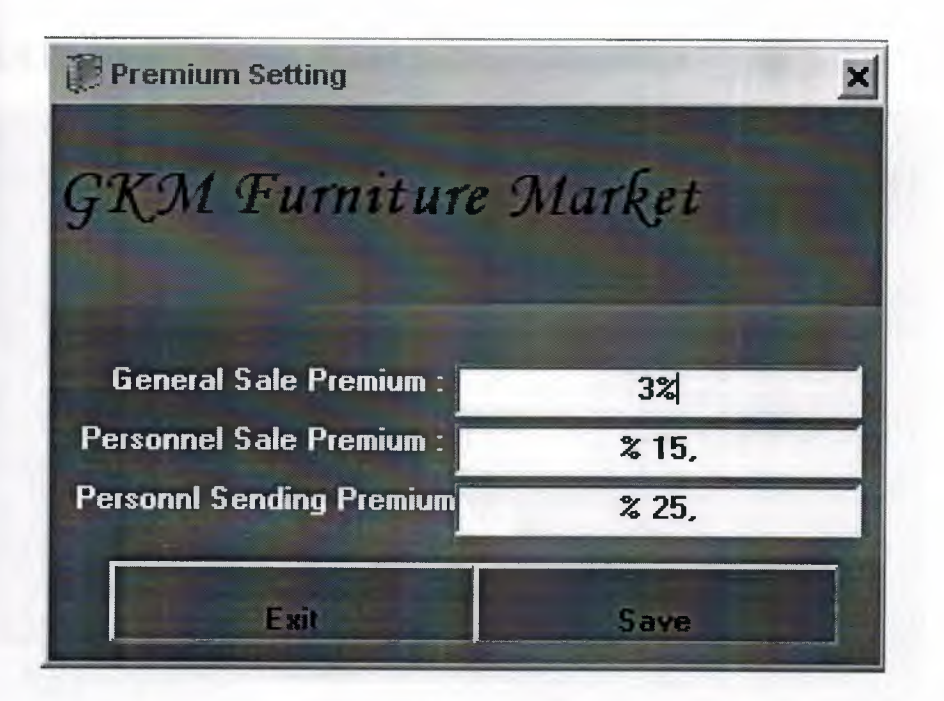

Figure 4.2.6.2 Premium Setting

In this form we can change all Premium proportion.we can see fix Premium and if we have authority we update new proportion.

## 4.2.6.3 Printer Copy Number

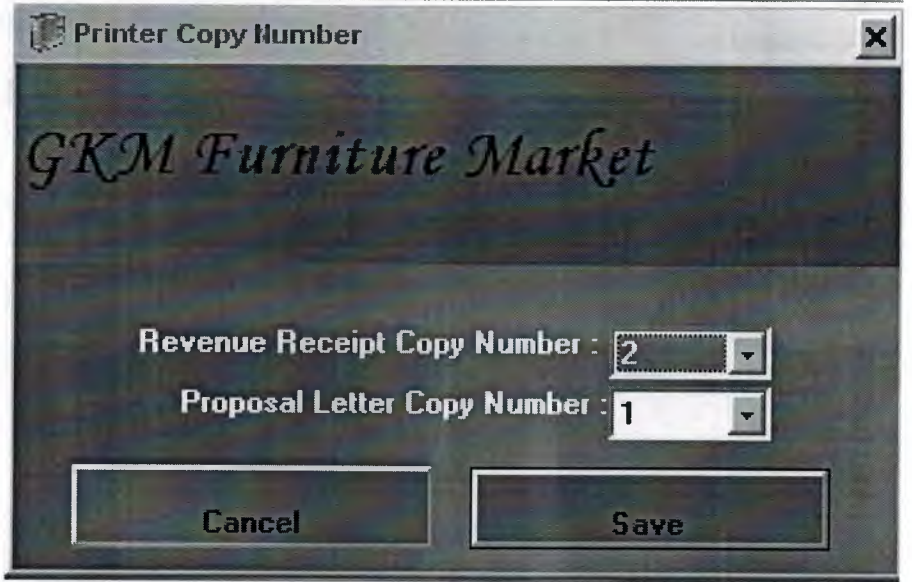

Figure 4.2.6.3 Printer Copy Number

Our program support printer so we can print all page in the program.in this form we can define fixed number of printer.

# 4.2.6.4 Personnel Premium and Salary Calculation

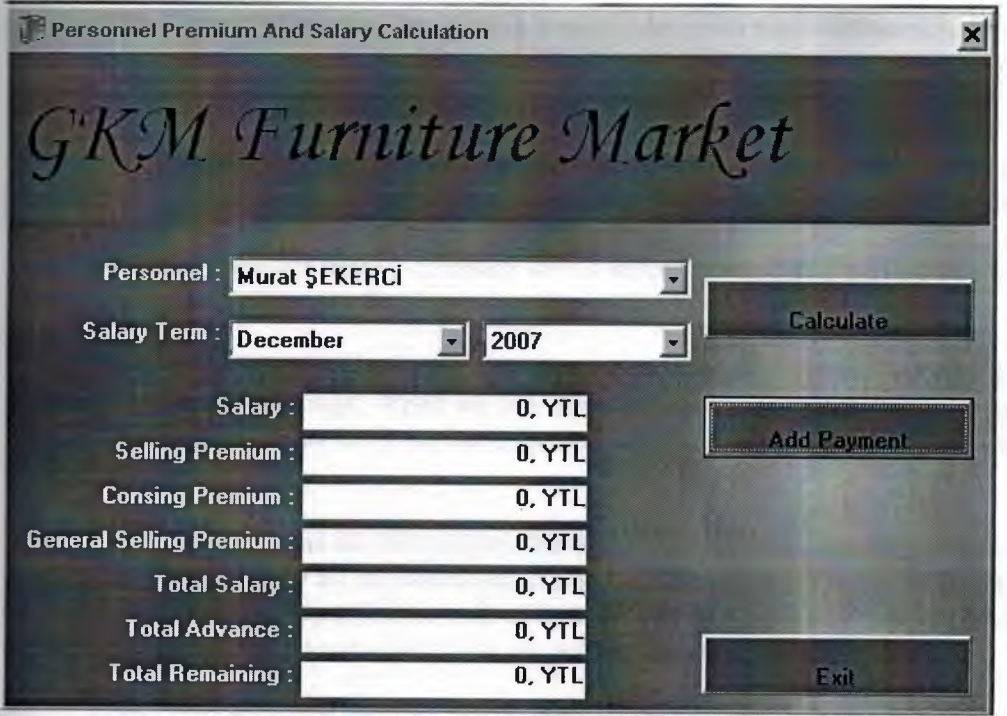

## Figure 4.2.6.4 Personnel Premium and Salary Calculation

This form calculate salary of the our personel.we can calculate and add new payment every personel.

## 4.2.6.5 About

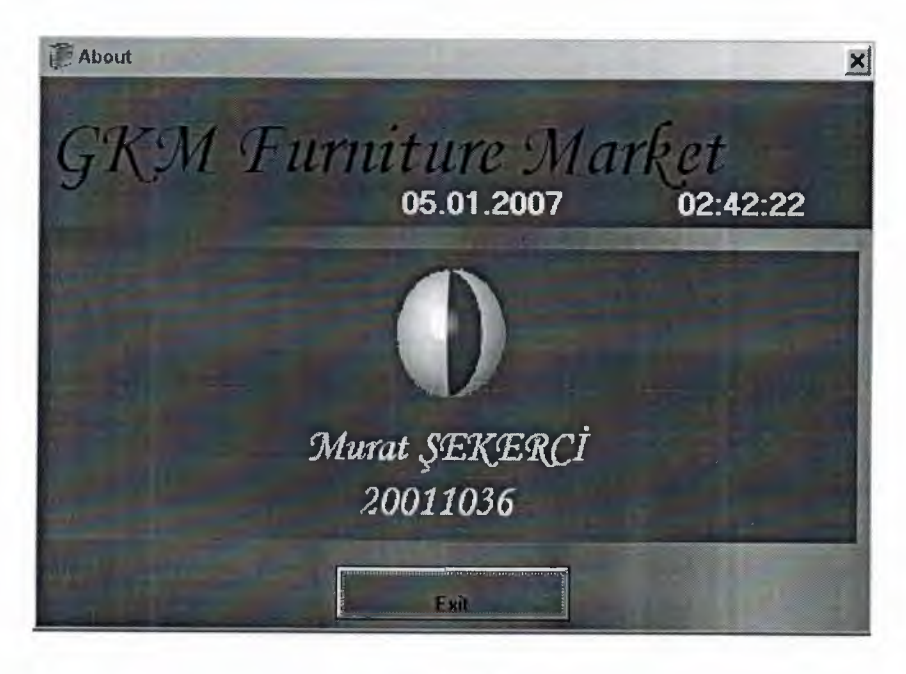

Figure 4.2.6.5 About
## **CONCLUSION**

GKM Furniture market Program is a useful program for Furniture Markets. By using this program they can record and control everything happen in the market and company , for instance, selling furniture , buying furniture ... etc.

The program is easy in use, and everything is in detail, I used Visual Basic Programming Language in building it, also Access Database for storing information's. The program records sale operation.Gkm furnitere program has Furniture detail .customer detail, product detal , company detail repors buying and selling detail dept detail payment and expences details.

For every operation we have special form, for instance when we make a sale to a customer, we open sale page. When we buy new furniture for market, we have special page. For adding item's to stock we have special pages too.every operation has speciall pages.

I used many forms in this project, the main form is sale , the program records everything, we can query all the information's at any time, also when he made that sale and paid part of the money either in cash or by credit card or bank account, the program store paid amount and the remaining loan amount to his/her or company account.

Using this program enables the control of stock, control's. In the same time users can't trick the manager, because whatever they do is recording by the program, users can't enter everywhere of the program, they are restricted by some pages, only the manager can enter wherever he wants.

## **REFERENCES**

- H.M.Deitel, P.J.Deitel and T.R.Nieto, Visual Basic 6: How To Program, Prentice Hall,Inc. Upper Saddle River., New Jersey, 1999
- Ihsan Karagulle and Zeydin Pala, Microsoft Visual Basic 6.0 Pro, Turkmen Printing House, Istanbul ,2001.
- A research for finding Visual Basic code, Finded November 01, 2005 from the World Wide Web "http//www.vbtürk.com/allcodes/capture.htm"
- A guide research for writing program. Retrieved October 10, 2005 from the World Wide Web "http://www.programlama.com
- A guide for writin about Visual Basic description, Retrieved December 05, 2005 from the World Wide Web http://www.vbtutor.net/lesson.html."

# **APPENDICES**

# **FORM1**

Public db As Database Public firma As Recordset Public musteri As Recordset Public satis As Recordset Public satisicerik As Recordset Public musteriborc As Recordset Public urun As Recordset Public ayarlar As Recordset Public urunstokrenk As Recordset Public sube As Recordset Public personel As Recordset Public user As Recordset Public teslimat As Recordset Public teslimatagiden As Recordset Public musteriodeme As Recordset Public giderler As Recordset Public personelodeme As Recordset Public malalim As Recordset Public firmaodeme As Recordset Public cekler As Recordset Public malalimicerik As Recordset Public programyer As String

'kullanici degiskenleri Public kullanici As String Public yetkipersoneltanimla As Boolean Public yetkiraporlar As Boolean Public yetkistokgir As Boolean Public yetkimaliyet As Boolean 'kullanici degiskenleri sonu

'printer kopya degiskenleri Public tahsilatkopya As Integer Public teklifkopya As Integer 'printer kopyadegiskenleri sonu

# 'FONKSIYONLAR

'Fonksiyon degiskenleri Public rakamkontrolgelen As String

Public yaziilepara As Double

Dim rakambulrakam As Integer Dim rakambulsonuc As String Dim rakambulrakamonlar As Integer Dim rakambulsonuconlar As String

#### 'fonksiyon degiskeneleri sonu

'fonksiyon donen deger degiskenleri Public rakamkontrolsonucharf As Boolean Public yaziilesonuc As String 'fonksiyon donen deger degiskenleri sonu Public Sub rakamkontrol() Dim harf As String Dim i As Integer rakamkontrolsonucharf = False For  $i = 1$  To Len(rakamkontrolgelen) harf = Mid(rakamkontrolgelen, i, 1) If  $\text{Asc}(\text{harf}) > 57 \text{ Or } \text{Asc}(\text{harf}) < 48 \text{ Then}$ rakamkontrolsonucharf = True End If Next End Sub

Public Sub yaziile() Dim p As Double

Dim birler As String Dim onlar As String Dim yuzler As String Dim binler As String Dim onbinler As String Dim yuzbinler As String Dim milyon As String Dim onmilyon As String Dim yuzmilyon As String Dim milyar As String Dim onmilyar As String Dim yuzmilyar As String Dim trilyon As String

Dim k As Integer Dim kurus As Integer Dim krbirler As String Dim kronlar As String

 $kurus = 0$ p = yaziilepara

```
k = InStr(1, Trim(Str(p)),".")
  If k > 0 Then
  kurus = Mid(Trim(Str(p)), k + 1, Len(Trim(Str(p))))If kurus >= 10 Then
    p = p - (kurus I 100) 
    rakambulrakam = kurus Mod 10
    Call rakambul
```
krbirler = rakambulsonuc kurus = (kurus - (kurus Mod 10)) *I* IO rakambulrakamonlar = kurus Mod 10 Call rakambulonlar kronlar = rakambulsonuconlar Else p = p - (kurus *I* 10) rakambulrakamonlar = kurus Mod 10 Call rakambulonlar kronlar = rakambulsonuconlar End If

# End If

If (p Mod  $10$ )  $\leq 0$  Then rakambulrakam = p Mod 10 Call rakambul birler = rakambulsonuc End If p = (p - (p Mod 10)) *I* IO If (p Mod 10)  $\infty$  0 Then rakambulrakamonlar = p Mod 10 Call rakambulonlar onlar = rakambulsonuconlar End If p = (p - (p Mod 10)) *I* 10 If (p Mod 10)  $\infty$  0 Then rakambulrakam = p Mod 10 Call rakambul If rakambulsonuc = "bir" Then  $yuzler = "yüz"$ Else yuzler = rakambulsonuc + "yilz" End If End If p = (p - (p Mod 10)) *I* 10 If (p Mod 10)  $\infty$  0 Then rakambulrakam = p Mod 10 Call rakambul If rakambulsonuc = "bir" Then If  $Len(Trim(Str(p))) = 1$  Then binler = "bin" Else binler = "birbin" End If Else binler = rakambulsonuc + "bin" End If End If

```
p = (p - (p \text{ Mod } 10)) / 10If (p Mod 10) \infty 0 Then
      rakambulrakamonlar = p Mod 10 
      Call rakambulonlar 
      onbinler = rakambulsonuconlar 
        If binler = ""Then
        onbinler = onbinler + "bin"End If 
      End If 
      p = (p - (p \text{ Mod } 10)) / 10If (p Mod 10) \infty 0 Then
      rakambulrakam = p Mod 10
     Call rakambul 
        If rakambulsonuc = "bir" Then
        yuzbinler = "yüz"Else 
        yuzbinler = rakambulsonuc + "yuz" 
        End If 
          If binler = "" And onbinler = "" Then
          yuzbinler = yuzbinler + "bin"End If 
     End If 
     p = (p - (p \text{ Mod } 10)) / 10If (p Mod 10) \infty 0 Then
     rakambulrakam = p Mod 10
     Call rakambul 
     milyon = rakambulsonuc + "milyon"<br>End If
yaziilesonuc = milyon + yuzbinler + onbinler + binler + yuzler + onlar + birler + " 
YTL" 
  If krbirler \sim "" Or kronlar \sim "" Then
     If yaziilesonuc \leq "YTL" Then
     yaziilesonuc = yaziilesonuc + " " + kronlar + krbirler + " YKr"Else 
     yaziilesonuc = kronlar + krbirler + " YKr" 
     End If 
  End If 
End Sub 
Private Sub rakambul() 
  Select Case rakambulrakam 
  Case I: rakambulsonuc = "bir" 
  Case 2: rakambulsonuc = "iki" 
  Case 3: rakambulsonuc = "\ddot{u}"
  Case 4: rakambulsonuc = "dört"
  Case 5: rakambulsonuc = "bes"
  Case 6: rakambulsonuc = "alti" 
  Case 7: rakambulsonuc = "yedi" 
  Case 8: rakambulsonuc = "sekiz" 
  Case 9: rakambulsonuc = "dokuz"
```
Case 0: rakambulsonuc = "sifir"

#### End Select

#### End Sub

Private Sub rakambulonlar() Select Case rakambulrakamonlar Case 1: rakambulsonuconlar = "on'' Case 2: rakambulsonuconlar = "yirmi" Case 3: rakambulsonuconlar = "otuz" Case 4: rakambulsonuconlar = "kirk" Case 5: rakambulsonuconlar = "elli" Case 6: rakambulsonuconlar = "altmış" Case 7: rakambulsonuconlar = "yetmis" Case 8: rakambulsonuconlar = "seksen" Case 9: rakambulsonuconlar = "doksan" Case 0: rakambulsonuconlar = "sifir" End Select End Sub

Private Sub Command1 Click() Unload Me End Sub

Private Sub Command2\_Click() Forml.user.lndex = "primarykey" Forml.user.Seek "=", Combol.Text If Form  $l$ .user. NoMatch = False Then IfText2 = Forml.user.Fields("sifre") Then Forml.kullanici = Forml.user.Fields("sicilno") If Form 1.user. Fields ("personeltanimla") = True Then Forml.yetkipersoneltanimla = True Else Form l .yetkipersoneltanimla = False End If If Forml.user.Fields("stokgir") = True Then Forml.yetkistokgir = True Else Forml.yetkistokgir = False End If If Forml.user.Fields("raporlaragir") = True Then Forml.yetkiraporlar = True Else  $Form 1. yet kiraporlar = False$ End If If Form 1.user.Fields("maliyetgor") = True Then Forml.yetkimaliyet = True Else Forml.yetkimaliyet = False End If Form2.Show Forml.Hide

```
Else 
       MsgBox ("Wrong Password..!")
       Text2.SetFocus 
       End If 
    End If 
End Sub
```
Public Sub tabloac() Set db= OpenDatabase(programyer + "/mobilya.kyt", False, False, ";pwd=12345678") Set firma = db.OpenRecordset("firma") Set musteri = db.OpenRecordset("musteri") Set musteriodeme = db.OpenRecordset("musteriodeme") Set satis = db.OpenRecordset("satis") Set satisicerik = db.OpenRecordset("satisicerik")

```
Set teslimat = db.OpenRecordset("teslimat") 
Set teslimatagiden = db.OpenRecordset("teslimatagiden") 
Set urun = db.OpenRecordset("urun") 
Set ayarlar = db.OpenRecordset("ayarlar") 
Set urunstokrenk = db.OpenRecordset("urunstokrenk") 
Set sube = db.OpenRecordset("sube") 
Set musteriborc = db.OpenRecordset("musteriborc") 
Set personel = db.OpenRecordset("personel") 
Set user= db.OpenRecordset("kullanici") 
Set giderler = db.OpenRecordset("giderler") 
Set personelodeme = db.OpenRecordset("personelodeme") 
Set malalim = db.OpenRecordset("malalim") 
Set cekler = db.OpenRecordset("cekler") 
Set firmaodeme = db.OpenRecordset("firmaodeme") 
Set malalimicerik = db.OpenRecordset("malalimicerik") 
End Sub 
Public Sub tablokapat() 
malalimicerik.Close 
cekler.Close 
malalim.Close 
firmaodeme.Close 
personelodeme.Close 
giderler.Close 
user.Close 
personel.Close 
musteriborc.Close 
sube.Close 
ayarlar.Close 
urunstokrenk.Close 
firma.Close 
musteri. Close
musteriodeme.Close 
satis.Close 
satisicerik.Close
```
teslimat.Close teslimatagiden.Close urun.Close db.Close End Sub Private Sub temizle()  $Text2 = ""$ End Sub Private Sub Form\_Load()

programyer = CurDir Call tabloac

lfForml.ayarlar.RecordCount > 0 Then Form 1.ayarlar. MoveFirst While Not Forml.ayarlar.EOF lfForml.ayarlar.Fields("ayartipi") = "tahsilatkopya" Then Forml.tahsilatkopya = Val(Forml.ayarlar.Fields("ayar")) End If lfForml.ayarlar.Fields("ayartipi") = "teklitkopya" Then Form 1.teklifkopya = Val(Form 1.ayarlar. Fields("ayar")) End If Forml .ayarlar.MoveNext Wend End If

Call kullanicidoldur

End Sub Public Sub kullanicidoldur() Dim sqlkod As String Dim sqlsorgu As Recordset

Combol.Clear Call temizle

sqlkod = "select kullaniciadi from kullanici order by kullaniciadi"

Set sqlsorgu = db.OpenRecordset(sqlkod) If sqlsorgu.RecordCount > 0 Then sqlsorgu.MoveFirst While Not sqlsorgu.EOF Combo l .Addltem sqlsorgu.Fields("kullaniciadi") sqlsorgu.MoveNext Wend  $Combo 1.ListIndex = 0$ Else Form11.form11gelenform  $= 1$ 

Form11.Show Form I.Hide End If

sqlsorgu.Close End Sub

Private Sub Form\_ Unload(Cancel As Integer) Call tablokapat End End Sub

Private Sub Text2\_GotFocus()  $Text2.SelStart = 0$  $Text2.SelLength = Len(Text2)$ End Sub

# **FORM2**

Private Sub Command1 Click() Call mnsatis Click End Sub

Private Sub Command2\_Click() Call musteritahsilat\_Click End Sub

Private Sub Command3 Click() Call mnurunteslimat Click End Sub

Private Sub Command4\_Click() Call mnmalalim Click End Sub

Private Sub Command5 Click() Call personelodeme\_Click End Sub

Private Sub Command6 Click() Call mnsirketgideri\_ Click End Sub

Private Sub Command7 Click() Call mnkullanicidegistir Click End Sub

Private Sub Command8 Click() Call mncikis Click

Private Sub Form\_ Unload(Cancel As Integer) Dim msj As Integer msj = MsgBox("Do you Want to Exit", 35, "Exit") If msj =  $6$  Then Call Forml.tablokapat End Else  $C$   $2$   $2$   $2$   $2$   $2$   $2$   $2$   $2$   $2$   $2$   $2$   $2$   $2$   $2$   $2$   $2$   $2$   $2$   $2$   $2$   $2$   $2$   $2$   $2$   $2$   $2$   $2$   $2$   $2$   $2$   $2$ End If End Sub

Private Sub mncekraporlari\_ Click() If Forml.yetkiraporlar = True Then Form2.Enabled = False Form33.Show Else MsgBox ("You Cannot See This Menu..! See Admin...") End If End Sub

Private Sub mncikis\_Click() Unload Me End Sub

Private Sub mnetiketbasma Click()  $Form6.form6$ gelenform = 2 Form6.Show Form2.Hide End Sub

Private Sub mnfirmaindirimoramgirisi\_ Click() IfForml.yetkistokgir = True Then Form2.Enabled = False Form43.Show Else MsgBox ("You Cannot See This Menu..! See Admin...") End If End Sub

Private Sub mnfirmaodemeleri\_Click() If Form  $1$ . yetkiraporlar = True Then

Form29.form29gelenform  $= 2$ Form29.Show  $Form2. Enabeled = False$ Else MsgBox ("You Cannot See This Menu..! See Admin...") End If End Sub

Private Sub mnfiyatlistesibasma Click() If Form  $l$ . yetkistokgir = True Then Form44.Show Form2.Hide End If End Sub

Private Sub mngelenodemeler\_Click() If Forml.yetkiraporlar = True Then Form25.Show  $Form2. Enabeled = False$ Else MsgBox ("You Cannot See This Menu..! See Admin...") End If End Sub Private Sub mnkaroranlarininayarlanmasi\_ Click() If Form l .yetkipersoneltanimla = True Then Form15.form15gelenform = 2 Form15.Show Else MsgBox ("You Cannot See This Menu..! See Admin...") End If End Sub

Private Sub mnkullanicidegistir\_Click() Dim msj As Integer msj = MsgBox("Do You Want to Change User?", 36, "Change Users") If msj =  $6$  Then Call Form 1.kullanicidoldur Forml.Show Form2.Hide End If End Sub

Private Sub mnkullanicisifredegisikligi\_ Click() Form36.Show  $Form2. Enabled = False$ End Sub

Private Sub mnmalalim Click() IfForml.yetkistokgir = True Then Form28.form28gelenform = 2

Form28.Show Form2.Hide Else MsgBox ("You Cannot See This Menu..! See Admin...") End If End Sub

Private Sub mnmalalimveborcraporlari\_ Click() If Forml.yetkiraporlar = True Then Form32.Show Form2.Hide Else MsgBox ("You Cannot See This Menu..! See Admin...") End If End Sub

Private Sub mnodemesigecikenler Click() If Forml.yetkiraporlar = True Then Form22.form22gelenform = 2 Form22.Show Form2.Enabled = False Else MsgBox ("You Cannot See This Menu..! See Admin...") End If End Sub

Private Sub mnpersonelgiderraporlari\_ Click() If Form 1.yetkiraporlar  $=$  True Then Form30.Show  $Form2. Enabeled = False$ Else MsgBox ("You Cannot See This Menu..! See Admin...") End If End Sub

Private Sub mnpersonelkaydi\_ Click() If Forml.yetkipersoneltanimla = True Then Form11.form11gelenform =  $2$ Forml I.Show  $Form2. Enabeled = False$ Else MsgBox ("You Cannot See This Menu..! See Admin...") End If End Sub

Private Sub mnpersonelprimmaashesapla \_ Click() If Forml.yetkipersoneltanimla = True Then Form34.Show Form2.Enabled = False Else

MsgBox ("You Cannot See This Menu..! See Admin...") End If End Sub

Private Sub mnpersonelprimoranlarininayarlanmasi\_ Click() If Forml.yetkipersoneltanimla = True Then Form16.form16gelenform  $= 2$ Form16.Show Else MsgBox ("You Cannot See This Menu..! See Admin...") End If End Sub

Private Sub mnprintkopyasayisiayarlari\_ Click() Form38.Show Form2.Enabled = False End Sub

Private Sub mnprogramhakkinda\_Click() Form39.Show  $Form2. Enabeled = False$ End Sub

Private Sub mnsatis Click() Form8.form8gelenform = 2 Form8.Show Form2.Hide End Sub

Private Sub mnsatisvekarraporlari\_ Click() If Forml.yetkiraporlar = True Then Form24.form24gelenform  $= 2$ Form2.Hide Form24.Show Else MsgBox ("You Cannot See This Menu..! See Admin...") End If End Sub

Private Sub mnsirketgideri\_ Click() If Forml.yetkistokgir = True Then Form26.Show  $Form2. Enabeled = False$ Else MsgBox ("You Cannot See This Menu..! See Admin...") End If End Sub

Private Sub mnsirketgiderraporlari\_ Click()

If Form 1. yetkiraporlar  $=$  True Then  $Form2.Enabeled = False$ Form31.Show Else MsgBox ("You Cannot See This Menu..! See Admin...") End If End Sub

### **FORM3**

Public form3gelenform As Integer Dim yenikayit As Boolean Dim musterikodu As String Private Sub gorunuml() Text4.Visible = True  $Text5.Visible = True$ Text6.Visible = True  $Text7.Visible = True$ MaskEdBoxl.Visible = False MaskEdBox2.Visible = False  $MaskEdBox3.Visible = False$  $MaskEdBox4. Visible = False$  $Text2. Locked = True$ Text3.Locked = True Text8.Locked = True  $Command2.Enabeled = True$ Command3.Enabled = True Command4.Enabled = True  $Command5.Enabeled = True$  $Command6.Enabled = True$  $Command1.Enabeled = True$ 

 $Command7.Enabeled = False$ Command8.Enabled = False

Textl.TabStop = False Text2.TabStop = False Text3.TabStop = False Text8.TabStop = False End Sub Private Sub gorunum2() Text4.Visible = False Text5.Visible = False Text6.Visible = False  $Text7.Visible = False$ MaskEdBoxl.Visible = True MaskEdBox2.Visible = True  $MaskEdBox3.Visible = True$ MaskEdBox4.Visible = True  $Text2. Locked = False$ Text3.Locked = False

#### Text8.Locked = False

 $Command2.Enabeled = False$ Command3.Enabled = False  $Command4.Enabeled = False$  $Command5.Enabled = False$  $Command6.Enabled = False$  $Command1.Enabeled = False$ Command7.Enabled = True  $Command8.Enabled = True$ Textl.TabStop = True Text2.TabStop = True Text3.TabStop = True Text8.TabStop = True End Sub Private Sub temizle()  $Text1 = ""$  $Text2 =$ ""  $Text3 = ""$  $Text4 = ""$  $Text5 =$ ""  $Text6 = ""$  $Text7 =$ ""  $Text8 =$ ""  $MaskEdBox1.Mask = "#"$ MaskEdBox1.Mask = "0 (###) ### ## ##"  $MaskEdBox2.Mask = "#"$ MaskEdBox2.Mask = "0 (###) ### ## ##"  $MaskEdBox3.Mask = "#"$ MaskEdBox3.Mask = "0  $(\# \# \#) \# \# \# \# \# \#$ "  $MaskEdBox4.Mask = "#"$  $MaskEdBox4.Mask = "\# \# \# \# \# \# \# \# \# \$ End Sub

Private Sub Commandl\_Click() Call gorunum2 Call temizle Text2.SetFocus  $y$ enikayit = True End Sub

Private Sub Command2 Click() If Textl  $\sim$  "" Then  $y$ enikayit = False Call gorunum2 Else MsgBox ("Find the Customer when the his/her change Recort..!") End If

### End Sub

Private Sub Command3 Click() Dim msj As Integer If Textl  $\sim$  "" Then msj = MsgBox("Do you wnt to delete it?", 36, "Silme Sorgusu") If msj =  $6$  Then IfForml.satis.RecordCount > 0 Then Form l .satis.MoveFirst While Not Forml.satis.EOF If Forml.satis.Fields("musterikodu") = Textl Then MsgBox ("You cannot Delete This Customer....There is some Recort of this Customer") Exit Sub End If Form 1.satis.MoveNext Wend End If Form  $l$  . musteri. Index = "primary key" Forml.musteri.Seek "=", Textl If Form 1. musteri. NoMatch  $=$  False Then Form l .musteri.Delete MsgBox ("Recort Delete Succesfull.J") Call temizle End If End If Else MsgBox ("Find The Customer Then Delete it..!") End If End Sub Private Sub Command4 Click() Call temizle Form4.form4gelenform  $= 3$ Form4.Show Form3.Hide End Sub Private Sub Command5 Click() If Form3.form3gelenform  $= 2$  Then MsgBox ("You Enter the this Page From Main Page... so You cannot Send Record of Customer to the Main Page..!") End If If Text $1 \sim$  "" Then If Form3.form3gelenform  $= 8$  Then Form8.Text $l = Text1$ Form8.Text2 =  $Text2$  $Form8.Text3 = Text3$ Form8.form8musteritel = Text4

 $Form8.form8 must eriistel = Text5$ Form8.form8mustericeptel = Text6 Form8.form8musteriadres = Text8 Unload Me End If Else MsgBox ("There is no Customer Recort For the send..!") End If End Sub Private Sub Command6 Click() Unload Me End Sub Private Sub Command7\_Click() Call temizle Call gorunum 1 yenikayit = False Command 1. SetFocus End Sub Private Sub Command8 Click() Dim msj As Integer On Error GoTo kaydethata musterikodu = "O" If Text3  $\sim$  "" And Text2  $\sim$  "" And Text8  $\sim$  "" Then If yenikayit  $=$  True Then IfForml.musteri.RecordCount > 0 Then Form l .musteri.MoveFirst While Not Form 1.musteri.EOF If LCase(Form 1.musteri.Fields("ad")) = LCase(Text2) And LCase(Forml.musteri.Fields("soyad")) = LCase(Text3) Then msj = MsgBox("The Customer Find Same Name and Lastname ... Name : " + StrConv(Forml.musteri.Fields("ad"), vbProperCase) +" Lastname: "+ UCase(Forml.musteri.Fields("soyad")) +" Do you Want to save it?", 36, "Kaydetme Sorgusu") If msj =  $7$  Then Exit Sub End If End If Form 1. musteri. MoveNext Wend End If IfForml.musteri.RecordCount > 0 Then Form l .musteri.MoveFirst While Not Form l .musteri.EOF If Val(Forml.musteri.Fields("musterikodu")) > Val(musterikodu) Then musterikodu = Form 1.musteri.Fields("musterikodu") End If Form l .musteri.MoveNext

Wend End If musterikodu =  $Val(musterikodu) + 1$ Call kod8yap Form 1.musteri.AddNew Form 1.musteri.Fields("musterikodu") = musterikodu Forml.musteri.Fields("ad") = Text2 Form 1.musteri.Fields("soyad") = Text3 If MaskEdBox1.ClipText  $\sim$  "" Then Form 1.musteri.Fields("tel") = MaskEdBoxl .Clip Text End If If MaskEdBox2.ClipText  $\sim$  "" Then Form 1.musteri.Fields("istel") = MaskEdBox2.ClipText End If If MaskEdBox3.ClipText  $\sim$  "" Then Forml.musteri.Fields("ceptel") = MaskEdBox3.ClipText End If If MaskEdBox4.ClipText  $\sim$  "" Then Form l .musteri.Fields("vergino") = MaskEdBox4.ClipText End If If Text $8 \sim$  "" Then Form l .musteri.Fields("adres") = Text8 End If Form l.musteri. Update IfMaskEdBoxl.ClipText <>""Then  $Text4 = MaskEdBox1.Text$ End If If MaskEdBox2.ClipText  $\sim$  "" Then Text5 = MaskEdBox2.Text End If If MaskEdBox3.ClipText <> "" Then Text6 = MaskEdBox3.Text End If If MaskEdBox4.ClipText  $\sim$  "" Then Text7 = MaskEdBox4.Text End If Textl = musterikodu Call gorunum1  $y$ enikayit = False MsgBox ("Save it Succesfull..!") Text2 = StrConv(Text2, vbProperCase)  $Text3 = UCase(Text3)$ Exit Sub End If 'yeniekle if sonu If yeniekle  $=$  False Then Forml.musteri.Index = "primarykey" Forml.musteri.Seek "=", Textl If Form  $l$ . musteri. NoMatch = False Then Form l .musteri.Edit Form 1.musteri.Fields("ad") = Text2

Form 1.musteri.Fields("soyad") = Text3 If MaskEdBox1.ClipText  $\leq$  "" Then Form l .musteri.Fields("tel") = MaskEdBoxl .Clip Text Text4 = MaskEdBoxl .Text End If If MaskEdBox2.ClipText  $\sim$  "" Then Form 1.musteri.Fields("istel") = MaskEdBox2.ClipText *Texts* = MaskEdBox2.Text End If If MaskEdBox3.ClipText  $\sim$  "" Then Form l .musteri.Fields("ceptel") = MaskEdBox3.ClipText Text6 = MaskEdBox3.Text End If If MaskEdBox4.ClipText  $\sim$  "" Then Form 1.musteri.Fields("vergino") = MaskEdBox4.ClipText Text7 = MaskEdBox4.Text End If If Text $8 \sim$  "" Then Form 1.musteri.Fields("adres") = Text8 Else Form 1.musteri.Fields("adres") = Null End If Form l .musteri. Update Call gorunum 1 MsgBox ("All Changes are Save it Successful!..!") Text2 = StrConv(Text2, vbProperCase)  $Text3 = UCase(Text3)$ End If End If 'yeniekle if false sonu Else MsgBox ("Enter the Customer Name, Lastname And Adress..!") Text2.SetFocus End If kaydethata: If  $Err = 3022$  Then Call Command8 Click End If End Sub

### **FORM4**

Private Sub temizle()  $Text1 = "$  $Text2 = ""$  $Text3 =$  ""  $Text4 =$ ""  $Text5 = ""$  $Text6 =$ ""  $Text7 = "$  $Text8 = "$  $Text9 =$ ""

 $Text10 =$ "" End Sub

Private Sub Commandl\_Click() Call temizle Forml2.form12gelenform = 4 Form4.Enabled = False Form12.Show End Sub Private Sub Command2 Click() Unload Me End Sub Private Sub Command3\_Click() If Text $1 \text{  $^{\text{uu}}}$  Then$ If Form4.form4gelenform  $= 3$  Then Form3.Textl = Form4.Textl  $Form3.Text2 = Form4.Text2$  $Form3.Text3 = Form4.Text3$ Form3.Text4 = Form4.Text4  $Form3.Text5 = Form4.Text5$ Form3.Text6 = Form4.Text6  $Form3.Text7 = Form4.Text7$ Form3.Text8 = Form4.Text8 Unload Me End If If Form4.form4gelenform  $= 8$  Then  $Form8.Text1 = Text1$ Form8.Text2 =  $Text2$  $Form8.Text3 = Text3$ Form8.form8musteritel = Text4 Form8.form8musteriistel = Text5 Form8.form8mustericeptel = Text6 Form8.form8musteriadres = Text8

Unload Me End If If Form4.form4gelenform  $= 10$  Then FormlO.formlOmusterikodu = Textl Call FormlO.formlOmusteri Unload Me End If Else MsgBox ("Select The Customer..!") End If End Sub

Private Sub Command4\_Click() Dim k As Integer

```
List1.Clear
List2.Clear 
If Forml.musteri.RecordCount > 0 Then 
Form 1.musteri.MoveFirst 
  While Not Forml.musteri.EOF 
     If Option1.Value = True Then
       If Text9 \sim "" And LCase(Text9) \sim Left(LCase(Form1.musteri.Fields("ad")),
Len(Text9)) Then 
       GoTo sonraki 
       End If 
       If Text10 \sim "" And LCase(Text10) \simLeft(LCase(Form1.musteri.Fields("soyad")), Len(Text10)) Then
       GoTo sonraki
       End If 
    End If 
    If Option2.Value = True Then 
       If Text9 \sim "" Then
       k=0k = InStr(1, Form1.musteri.Fields("ad"), Text9, vbTextCompare)If k = 0 Then
         GoTo sonraki
         End If 
       End If 
      If Text10 \infty "" Then
      k=0k = InStr(1, Form1.musteri.Fields("soyad"), Text10, vbTextCompare)If k = 0 Then
         GoTo sonraki 
         End If 
       End If 
    End If 
  List1.AddItem StrConv(Form1.musteri.Fields("ad"), vbProperCase) + " " +
UCase(Form1.musteri.Fields("soyad"))
  List2.Addltem Form 1.musteri.Fields("musterikodu") 
sonraki: 
  Form l .musteri.MoveNext 
  Wend 
End If 
If List1. ListCount = 0 Then
MsgBox ("There is No Any Recort..!")
End If 
End Sub 
Private Sub Form Load() 
Call temizle 
Optionl.Value = True 
List2.Visible = False
```
End Sub

Private Sub Form\_Unload(Cancel As Integer)

If Form4.form4gelenform  $= 3$  Then Form3.Show End If If Form4.form4gelenform  $= 8$  Then  $Form8.Enabeled = True$ End If If Form4.form4gelenform  $= 10$  Then FormlO.Enabled = True FormlO.Show End If End Sub

## **FORMS**

Public form5gelenform As Integer Dim yenikayit As Boolean Dim urunkodu As String

Private Sub temizle()  $Text1 = ""$ 

 $Text4 = ""$  $Text5 = "$  $Text6 =$ ""  $Text7 = "0, YTL"$  $Text8 = "0, YTL"$  $Text2 = "0, YTL"$ 

 $Check1.*Value* = 1$ End Sub Private Sub gorunuml() Commandl.Enabled = True  $Command2.Enabeled = True$  $Command3.Enabeled = True$  $Command4.Enabeled = True$ Command5.Enabled = True Command6.Enabled = True Command7.Enabled = False Command8.Enabled = False  $Check1. Enabled = False$  $Command9.Enabeled = False$ CommandlO.Enabled = True  $Command11.Enabled = True$ 

Combo1.Locked = True Combo2.Locked = True

Text4.Locked = True

Text6.Locked = True  $Text7. Locked = True$ Text8.Locked = True  $Text2. Locked = True$ Textl.TabStop = False  $Text2.TabStop = False$ Text4.TabStop = False Text5.TabStop = False Text6.TabStop = False  $Text7.TabStop = False$ Text8.TabStop = False Combol.TabStop = False Combo2.TabStop = False End Sub Private Sub gorunum2() Commandl.Enabled = False  $Command2.Enabeled = False$  $Command3.Enabled = False$  $Command4.Enabled = False$  $Command5.Enabeled = False$  $Command6.Enabled = False$  $Command7.Enabled = True$ Command8.Enabled = True  $Check1. Enabeled = True$ Command9.Enabled = True  $Command10.Enabeled = False$  $Command11.Enabeled = False$ 

Text5.Locked = True

Combol.Locked = False Combo2.Locked = False

 $Text4. Locked = False$  $Text5. Locked = False$  $Text6. Locked = False$ Text7.Locked = False  $Text8. Locked = False$  $Text2. Locked = False$  $Text1.TabStop = True$ Text2.TabStop = True  $Text4.TabStop = True$  $Text5.TabStop = True$  $Text6. TabStop = True$ Text7.TabStop = True Text8.TabStop = True

Combol.TabStop = True Combo2.TabStop = True End Sub

Private Sub Command 1 Click() If Combo2.ListCount > 0 Then Call gorunum2 Call temizle Combol.SetFocus  $y$ enikayit = True Else MsgBox ("There is Any Company Recort! Create a Company Account...") Command 6. SetFocus End If End Sub

Private Sub Command10\_Click() If Textl  $\sim$  "" Then Form14.form14gelenform  $= 5$  $Form14.form14urunkodu = Text1$ Form14.Show Form5.Hide Else MsgBox ("Decide a Color For Stock Record!") Command4. SetFocus End If End Sub

Private Sub Command 11 Click() Unload Me End Sub

Private Sub Command2\_Click() If Combo2.ListCount > 0 Then If Text  $1 \leq$  "" Then Call gorunum2  $y$ enikayit = False Combo2.SetFocus  $Combol. Locked = True$ Else MsgBox ("Find the Product Record For the Update..!") Command4. SetFocus End If Else MsgBox ("There is Any Company Recort! Create a Company Account...") Command6. SetFocus End If End Sub

Private Sub Command3 Click() Dim msj As Integer If Text1  $\sim$  "" Then msj = MsgBox("Do You Want to Delete it..!", 36, "Delete") If msj =  $6$  Then If Form l .satisicerik.RecordCount > 0 Then Form l .satisicerik.MoveFirst While Not Form l .satisicerik.EOF If Forml.satisicerik.Fields("urunkodu") = Textl Then MsgBox ("There is Record of The This Product in The Another Selling...! If You delete This Product You Will lost Same Date so You cannot Delete This Product...") Exit Sub End If Form 1. satisicerik.MoveNext Wend End If If Form l .malalimicerik.RecordCount > 0 Then Form 1.malalimicerik.MoveFirst While Not Form 1.malalimicerik.EOF If Form 1. malalimicerik. Fields ("urunkodu") =  $Text1$  Then MsgBox ("There is Record of The This Product in The Another Selling...! If You delete This Product You Will lost Same Date so You cannot Delete This Product...") Exit Sub End If Form 1. malalimicerik.MoveNext Wend End If Forml.urun.Index = "primarykey" Forml.urun.Seek "=", Textl If Form 1.urun. NoMatch  $=$  False Then Forml.urun.Delete Form 1. urunstokrenk.MoveFirst While Not Forml.urunstokrenk.EOF If Form 1.urunstokrenk.Fields("urunkodu") = Textl Then Form 1. urunstokrenk.Delete End If Form 1. urunstokrenk.MoveNext Wend MsgBox ("Record Delete is Successful..!") Call temizle End If End If Else MsgBox ("Select The Product For Delete..!") Command4. SetFocus End If End Sub

Private Sub Command4 Click() Call temizle Form6.form6gelenform  $= 5$ Form6.Show Form5.Hide End Sub

Private Sub Command6\_Click() Form7.form7gelenform = 5 Form7.Show Form5.Hide End Sub

Private Sub Command7 Click() Call temizle Call gorunum I End Sub Public Sub form5firmalar() Dim sqlkod As String Dim sqlsorgu As Recordset

Combo2.Clear Listi .Clear

sqlkod = "select firmakodu,firmaadi from firma where calisilmadurumu=true order by firmaadi" Set sqlsorgu = Forml.db.OpenRecordset(sqlkod)

If sqlsorgu.RecordCount > 0 Then sqlsorgu.MoveFirst While Not sqlsorgu.EOF Listi .Addltem sqlsorgu.Fields("firmakodu") Combo2.Addltem sqlsorgu.Fields("firmaadi") sqlsorgu.MoveNext Wend  $Comb_2$ . List Index = 0 End If

sqlsorgu.Close

End Sub

Private Sub kod6yap() Dim eklenecek As Integer eklenecek = 6 - Len(urunkodu) For  $i = 1$  To eklenecek musterikodu = "O" + urunkodu Next End Sub

```
Private Sub Command8_Click()
On Error GoTo kaydethata 
If Text5 \sim "" Then
If yenikayit = True Then
urunkodu = Trim(Str(Combol.ListIndex + 1)) + "00000"IfForml.urun.RecordCount > 0 Then 
  Form 1.urun.MoveFirst 
     While Not Forml.urun.EOF 
       IfLeft(Forml.urun.Fields("urunkodu"), 1) = Left(urunkodu, 1) And 
Val(Forml.urun.Fields("urunkodu")) > Val(urunkodu) Then 
       urunkodu = Forml.urun.Fields("urunkodu") 
       End If 
    Form 1.urun.MoveNext
     Wend 
  End If 
  urunkodu = Val(urunkodu) + 1
  Forml.urun.AddNew 
  Form l .urun.Fields("urunkodu") = urunkodu 
  Form 1.urun.Fields("firmakodu") = Listl .List(Combo2.Listlndex) 
    If Text4 \sim "" Then
    Forml.urun.Fields("firmaurunkodu") = Text4 
    Else 
    Forml .urun.Fields("firmaurunkodu") = Null 
    End If 
  Form 1. urun.Fields("urunadi") = Text5If Text6 \leq "" Then
    Forml.urun.Fields("malzeme") = Text6 
    Else 
    Forml.urun.Fields("malzeme") = Null 
    End If 
  Forml.urun.Fields("gelisfiyati") = Left(Text7, Len(Text7) - 4) 
  Form 1. urun. Fields ("nakit fiyati") = Left (Text 8, Len (Text 8) - 4)
  Forml.urun.Fields("satisfiyati") = Left(Text2, Len(Text2) - 4) 
    If Check1.Value = 1 Then
    Form 1. urun. Fields ("urunsatisaktif") = True
    End If 
    If Check1.<i>Value</i> = 0. ThenForm 1. urun. Fields ("urunsatisaktif") = False
    End If 
  Forml.urun.Update 
  yenikayit = False
  Text1 = urunkoduMsgBox ("Registration is successful..! Now Enter The Stock Rekord With Color...")
  Call gorunum 1 
  Form14.form14urunkodu = urunkodu 
  Form14.form14gelenform = 5Form5.Hide 
  Form14.Show
```
Else 'yeni kayit if in else kismi

91 ·

 $Form1.urun.Index = "primarykey"$ Forml.urun.Seek "=", Textl If Form 1.urun.NoMatch = False Then Forml.urun.Edit Form I .urun.Fields("firmakodu") = Listl .List(Combo2.Listlndex) If Text4  $\sim$  "" Then Forml.urun.Fields("firmaurunkodu") = Text4 End If Forml.urun.Fields("urunadi") = Text5 If Text $6 \leq$  "" Then Forml.urun.Fields("malzeme") = Text6 End If Forml.urun.Fields("gelisfiyati") = Left(Text7, Len(Text7) - 4) Forml.urun.Fields("nakitfiyati") = Left(Text8, Len(Text8) - 4) Forml.urun.Fields("satisfiyati") = Left(Text2, Len(Text2)- 4) If  $Check1.*Value* = 1. Then$ Form 1.urun.Fields("urunsatisaktif") = True End If If  $Check1.Value = 0$  Then  $Form 1. urun. Fields("urunsatisaktif") = False$ End If Forml.urun.Update MsgBox ("Registration Update is Successful..!") Call gorunum1

End If End If 1yenikayit if sonu Else MsgBox ("You Should Enter The Product Name..!") Text5.SetFocus End If kaydethata: If  $Err = 3022$  Then Call Commands Click End If End Sub

Private Sub Command9 Click() Form13.form13gelenform  $= 5$ Form13.Show Form5.Hide

End Sub

Private Sub Form\_Load()  $List1.Visible = False$ Call urunkategorcombodoldur Call temizle Combo2.Clear Call gorunum1

#### Call Form5.form5firmalar

If Form5.form5gelenform  $= 2$  Then Command5.Visible = False End If End Sub

## **FORM6**

Public form6gelenform As Integer Dim gridekle As Boolean Dim gridcol As Long Dim firmakodu As String Dim urunkodu As String Dim gelisfiyati As String Dim nakitfiyati As String Dim firmabulundu As Boolean Public Sub form6gridayarla()

With MSFlexGridl  $renk = ""$ 

.Clear  $Rows = 1$  $\text{ColWidth}(0) = 1000$  $\text{ColWidth}(1) = 2300$ .ColWidth $(2) = 1600$  $\text{ColWidth}(3) = 3700$  $\text{ColWidth}(4) = 1600$  $\text{ColWidth}(5) = 1200$  $\text{.ColWidth}(6) = 2000$  $.$ ColWidth $(7) = 1000$ 

 $TextMatrix(0, 0) = "Code"$  $TextMatrix(0, 1) = "Product Company"$ .TextMatrix $(0, 2)$  = "Company Product Code"  $TextMatrix(0, 3) = "Product Name"$ .TextMatrix $(0, 4)$  = "Product Content"  $TextMatrix(0, 5) = "Price"$  $TextMatrix(0, 6) = "Color"$ .TextMatrix $(0, 7)$  = "Stoks Piece" End With End Sub Private Sub Check1 Click() If  $Check1.Value = 1$  Then  $Combo1.Enabeled = True$ Combol.SetFocus Label 10. BackStyle =  $1$ End If If  $Check1.*Value* = 0. Then$ Combo1.Enabled = False Label10.BackStyle =  $0$ 

End If End Sub Private Sub Check2 Click() If Check2.Value  $= 1$  Then  $Comb_2$ . Enabled = True  $Command4.Enabeled = True$ Label12.BackStyle =  $1$ If Form6.form6gelenform  $\sim$  28 Then Combo2.SetFocus End If End If If Check2. Value  $= 0$  Then Label12.BackStyle =  $0$ If firmabulundu  $=$  True Then Call form6firmalar  $firmabulumdu = False$ End If Combo2.Enabled = False  $Command4.Enabeled = False$ End If End Sub Private Sub Check3\_Click() If Check3.Value  $= 1$  Then  $Text 10. Enabeled = True$ Text10. SetFocus Label13.BackStyle = 1 End If If Check3.Value  $= 0$  Then  $Text10.Enabeled = False$  $Text10 =$  "" Label13.BackStyle =  $0$ End If End Sub Private Sub Check4 Click() If Check4.Value  $= 1$  Then  $Text11.Enabeled = True$ Textl 1.SetFocus  $Label 14. BackStyle = 1$ End If If Check4.Value  $= 0$  Then  $Text11. Enabeled = False$  $Text11 = ""$  $Label 14. BackStyle = 0$ End If End Sub Private Sub Check5\_Click() If Check5.Value  $= 1$  Then  $Text12.  
Enabeled = True$ Textl2.SetFocus Label15.BackStyle =  $1$ 

End If If Check5. Value  $= 0$  Then  $Text12.  
Enabeled = False$  $Text12 =$ "" Label 15. BackStyle =  $0$ End If End Sub Private Sub Check6 Click() If Check6.Value  $= 1$  Then  $Text13.Enabeled = True$ Text13.SetFocus Label 11. BackStyle =  $1$ End If If Check6.Value  $= 0$  Then  $Text13.Enabeled = False$  $Text13 = ""$ Label 1  $l$ . BackStyle = 0 End If End Sub Private Sub Check8 Click() Call form6firmalar End Sub Private Sub Commandl\_Click() Dim k As Integer  $gridekle = True$ MSFlexGrid1.Clear Call form6gridayarla  $gridcol = 1$ If Form 1.urun.RecordCount > 0 Then Form l .urun.MoveFirst While Not Forml.urun.EOF If Checkl.Value = 1 And Val(Left(Form1.urun.Fields("urunkodu"), 1))  $\diamond$  $Combol.ListIndex + 1$  Then GoTo sonraki End If If Check2.Value = 1 And List1.List(Combo2.ListIndex)  $\diamond$ Form 1.urun.Fields("firmakodu") Then GoTo sonraki End If If Check3. Value  $= 1$  Then IflsNull(Forml.urun.Fields("firmaurunkodu")) = False Then If Form 1.urun.Fields("firmaurunkodu")  $\infty$  Text10 Then GoTo sonraki End If Else GoTo sonraki End If End If

```
If Check4.Value = 1 Then
    k=0k = InStr(1, Form1.urun.Fields("urunadi"), Text11, vbTextCompare)If k = 0 Then
       GoTo sonraki
       End If 
    End If 
    If Check5.Value = 1 Then
       If Text12 = ""ThenGoTo sonraki 
       End If 
       If IsNull(Form 1.urun.Fields("malzeme")) = False Then
       k=0k = InStr(1, Form1.urun.Fields('malzeme''), Text12, vbTextCompare)If k = 0 Then
         GoTo sonraki 
         End If 
       Else 
       GoTo sonraki 
       End If 
    End If 
    If Check6.Value = 1 Then
    Forml.urunstokrenk.Index = "primarykey" 
    Forml.urunstokrenk.Seek "=", Forml.urun.Fields("urunkodu"), Text13 
       lfForml.urun.NoMatch = True Then 
       GoTo sonraki 
       End If 
    End If 
    If Check7.Value = 1 And Form1.urun.Fields("urunsatisaktif") = False Then
    GoTo sonraki 
    End If 
    'urun bilgileri listelenmesi 
    With MSFlexGrid1
       lfForml.urunstokrenk.RecordCount > 0 Then 
       Form l .urunstokrenk.MoveFirst 
         While Not Form 1.urunstokrenk.EOF
           If Form 1.urunstokrenk.Fields("urunkodu") =
Forml.urun.Fields("urunkodu") And ((Check6.Value = 0) Or (Check6.Value = 1 And 
Text13 = Form1.urnstokrenk. Fields("renk")) Then
           .AddItem ""
           Call griddoldur 
           .TextMatrix(gridcol, 6) = Forml .urunstokrenk.Fields("renk") 
           .TextMatrix(gridcol, 7) = Form l .urunstokrenk.Fields("stokmiktari") 
           gridcol = gridcol + 1End If 
         Form 1. urunstokrenk.MoveNext 
         Wend 
      Else 
      .AddItem ""
      Call griddoldur
```

```
.TextMatrix(gridcol, 6) = "There is No Color"
       .TextMatrix(gridcol, 7) = "O" 
       gridcol = gridcol + 1End If 
    End With 
     'urun bilgileri listelenmesi sonu 
sonraki: 
  Form l .urun.MoveNext 
  Wend 
End If 
Call temizle2 
MSFlexGrid1.Row = 0MSFlexGrid1.Col = 0gridekle = FalseEnd Sub 
Private Sub griddoldur() 
With MSFlexGridl 
. TextMatrix(gridcol, 0) = Form 1.urun.Fields("urunkodu") 
Forml.firma.Index = "primarykey" 
Form l .firma.Seek "=", Forml .urun.Fields("firmakodu") 
  If Form 1. firma. No Match = False Then
  .TextMatrix(gridcol, 1) = Forml.firma.Fields("firmaadi") 
  End If 
  If IsNull(Forml.urun.Fields("firmaurunkodu")) = False Then 
  .TextMatrix(gridcol, 2) = Form 1.urun.Fields("firmaurunkodu") 
  End If 
.TextMatrix(gridcol, 3) = Forml.urun.Fields("urunadi") 
  If IsNull(Form1.urun.Fields('malzeme')) = False Then. TextMatrix(gridcol, 4) = Form 1. urun.Fields("malzeme") 
  End If 
.TextMatrix(gridcol, 5) = Format(Forml.urun.Fields("satisfiyati"), "#,##0.## YTL")
```
End With End Sub

## **FORM7**

Public form7gelenform As Integer Dim yenikayit As Boolean Dim firmakodu As String Private Sub temizle()  $Text1="$ "  $Text2 =$ ""  $Text3 =$  ""  $Text4 =$ ""  $Text5 =$ ""  $Text6 =$ ""  $Text7 = "$  $Text8 =$  ""

 $Text9 =$ ""

#### $Text10 = ...$

 $Check1.*Value* = 1$ 

 $MaskEdBox1.Mask = "#"$  $MaskEdBox1.Mask = "0 (# ##) # # # # #"$  $MaskEdBox2.Mask = "#"$ MaskEdBox2.Mask = "0 (###) ### ## ##"  $MaskEdBox3.Mask = "#"$ MaskEdBox3.Mask = "0  $(H##)$ ### ##" MaskEdBox4.Mask = "#"  $MaskEdBox4.Mask = "\# \# \# \# \# \# \# \# \#$ End Sub Private Sub gorunum 1() Text2.Locked = True Text3.Locked = True  $Text4. Locked = True$ Text5.Locked = True Text6.Locked = True Text7.Locked = True Text8.Locked = True Text9.Locked = True TextlO.Locked = True

Text3.Visible = True Text4.Visible = True  $Text6.Visible = True$ Text9.Visible = True

MaskEdBoxl.Visible = False  $MaskEdBox2.Visible = False$  $MaskEdBox3.Visible = False$  $MaskEdBox4. Visible = False$  $Check1. Enabeled = False$ 

 $Command1.Enabeled = True$  $Command2.Enabeled = True$  $Command3.Enabeled = True$ Command4.Enabled = True Command5.Enabled = True Command8.Enabled = True

 $Command6.Enabled = False$  $Command7.Enabeled = False$ 

Textl.TabStop = False Text2.TabStop = False Text5.TabStop = False Text7.TabStop = False Text8.TabStop = False

# TextlO.TabStop = False

End Sub Private Sub gorunum2() Text2.Locked = False  $Text3. Locked = False$  $Text4. Locked = False$  $Text5. Locked = False$  $Text6. Locked = False$  $Text7. Locked = False$ Text8.Locked = False  $Text9. Locked = False$ TextlO.Locked = False

 $Text3.Visible = False$  $Text4.Visible = False$  $Text6.Visible = False$  $Text9.Visible = False$ 

MaskEdBoxl.Visible = True  $MaskEdBox2.Visible = True$  $MaskEdBox3.Visible = True$  $MaskEdBox4. Visible = True$  $Check 1. Enable d = True$ 

 $Command1.Enabeled = False$ Command2.Enabled = False  $Command3.Enabeled = False$  $Command4.Enabeled = False$  $Command5.Enabled = False$  $Command8.Enabeled = False$ 

 $Command6.Enabled = True$  $Command7.Enabeled = True$ 

Textl.TabStop = True  $Text2.TabStop = True$ Text5.TabStop = True Text7.TabStop = True Text8.TabStop = True TextlO.TabStop = True End Sub

Private Sub Command 1 Click() Call temizle Call gorunum2  $y$ enikayit = True Text2.SetFocus End Sub
```
Private Sub Command2 Click()
If Text1 \leq "" Then
venikavit = FalseCall gorunum2 
Text2.Locked = True 
MaskEdBox1.SetFocus
Else 
MsgBox ("Findt The Company For The Update..!")
End If 
End Sub 
Private Sub Command3_Click()
If Text1 \text{ <math>^{\text{uu}} Then
msj = MsgBox("Do You Want To Delete?", 36, "Delete") 
  If msj = 6 Then
    IfForml.urun.RecordCount > 0 Then 
    Form 1. urun.MoveFirst 
       While Not Forml.urun.EOF 
         If Form 1.urun. Fields ("firmakodu") = Text1 Then
         MsgBox ("There Are Info of The Company..!!if You Delete This Company
Some Data Will be Lost so You Cannot Delete This Company .. !") 
         Exit Sub 
         End If 
       Form 1.urun.MoveNext
       Wend 
    End If 
    IfForml.firmaodeme.RecordCount > 0 Then 
    Form 1.firmaodeme.MoveFirst 
       While Not Forml.firmaodeme.EOF 
         If Form 1.firmaodeme.Fields("firmakodu") = Textl Then 
         MsgBox ("There Are Info in The Tax Payment of The Company..!!if You
Delete This Company Some Data Will be Lost so You Cannot Delete This 
Company..!")
         Exit Sub 
         End If 
       Form 1.firmaodeme.MoveNext
       Wend 
    End If 
    If Form 1. malalim. RecordCount > 0 Then
    Form 1.malalim.MoveFirst 
       While Not Forml.malalim.EOF 
         If Forml.malalim.Fields("firmakodu") = Textl Then 
         MsgBox ("There Are Info in the Purchase of The Company .. !! if You Delete 
This Company Some Data Will be Lost so You Cannot Delete This Company .. !") 
         Exit Sub 
         End If 
       Form l .malalim.MoveNext 
       Wend 
    End If 
  Forml.firma.lndex = "primarykey" 
                                                                                 100
```
Forml.firma.Seek "=", Textl If Form 1. firma. NoMatch  $=$  False Then Form 1.firma.Delete MsgBox ("All Info Delete is Successful!..!") Call temizle If Form7.form7gelenform  $= 5$  Then Call Form5.form5firmalar End If End If End If Else MsgBox ("Find The Company For The Delete...!") End If End Sub

Private Sub Command4\_Click() Form13.form13gelenform  $= 7$ Form13.Show Form7.Hide

End Sub

## **FORMS**

Public form8gelenform As Integer Public form8odenenpey As Double

Dim gridekle As Boolean Dim grid2ekle As Boolean

Dim personeltasimaprim As String Dim personelsatisprim As String Dim genelsatisprim As String Dim satisfiyatsecenek As String Dim maliyetfiyatoran As String Dim karoran As String Dim vadefark As String

Dim taksit As String Dim taksit1 As String

Public form8urunkodu As String

Dim fiyat As Double

Dim tarih1 As String

Dim toplamfark As Double

Dim satiskodu As String

Public form8musteritel As String Public form8musteriistel As String Public form8mustericeptel As String Public form8musteriadres As String

Public Sub form8sifirla() MsgBox ("saling is successful..! Sale Cede: " + Trim(Str(Val(satiskodu)))) Unload Me

End Sub

Private Sub fiyathesapla() Dim nakitfiyati As Double

```
Forml.urun.Index = "primarykey" 
Forml.urun.Seek "=", form8urunkodu 
  If Form 1.urun. NoMatch = False Then
     If satisfiyat secene k = taksit Then
     fiyat = Form l .urun.Fields("satisfiyati") 
     Else 
     nakitfiyati = Forml .urun.Fields("nakitfiyati") 
     fiyat = nakitfiyati + ((nakitfiyati I 100) * (vadefark * taksit)) 
     f_{\text{iyat}} = \text{Round}(f_{\text{iyat}})End If 
  End If 
End Sub 
Private Sub gridtoplamhesapla() 
With MSFlexGrid1
  If .Rows > 1 Then 
     For i = 1 To . Rows - 1
     toplam = toplam + CDbl(Left(.TextMatrix(i, 7), Len(.TextMatrix(i, 7)) - 4))Next 
  Else 
  toplam = 0End If 
Text14 = Format(toplam, "###0.## YTL")
End With 
End Sub 
Private Sub gridlayarla() 
With MSFiexGridl 
.Clear 
Rows = 1\text{ColWidth}(0) = 1000\text{ColWidth}(1) = 1750\text{ColWidth}(2) = 3000\text{ColWidth}(3) = 1650\text{ColWidth}(4) = 1650
```
 $\text{ColWidth}(5) = 1200$  $\text{ColWidth}(6) = 600$  $\text{ColWidth}(7) = 1200$ 

 $TextMatrix(0, 0) = "Code"$  $TextMatrix(0, 1) = "Product Company"$  $TextMatrix(0, 2) = "Product Name"$  $TextMatrix(0, 3) = "Product Content"$  $TextMatrix(0, 4) = "Color"$  $TextMatrix(0, 5) = "Price"$  $TextMatrix(0, 6) = "Piece"$ .TextMatrix $(0, 7)$  = "Total Price" End With gridekle = True  $MSFlexGrid1.Row = 0$  $MSFlexGrid1.Col = 0$  $gridekle = False$ End Sub Private Sub grid2ayarla() With MSFlexGrid2 .Clear  $Rows = 1$  $\text{ColWidth}(0) = 1200$  $\text{ColWidth}(1) = 1400$  $\text{ColWidth}(2) = 1400$ 

.TextMatrix $(0, 0)$  = "Instalment No" .TextMatrix $(0, 1)$  = "Payment Date" .TextMatrix $(0, 2)$  = "Total Payment" End With End Sub Private Sub taksithesapla() Dim toplam As Double Dim taksittutar As Double Dim i As Integer Dim tarih As Date

Dim gun As String Dim ay As String Dim yil As String

grid2ekle = True Call grid2ayarla

If Text17  $\sim$  "0, YTL" And Text17  $\sim$  "" Then  $toplam = CDbl(Left(Text17, Len(Text17) - 4))$ taksittutar = toplam /  $(taksit1 + 1)$ 

taksittutar = Round(taksittutar)

```
If (toplam - (taksittutar * (taksitl))) < taksittutar Then 
 taksittutar = taksittutar - 1 
 End If 
 With MSFlexGrid2 
 .Addltem "" 
 .TextMatrix(1, 0) = "Advance Payment"
 .TextMatrix(1, 1) = DTPickerl.Value
 .TextMatrix(1, 2) = Format(toplam - (taksittutar * taksit1), "\#, \##0.\# YTL")
 tarih = DTPickerl.Value 
 tarih1 = tarihFor i = 1 To taksit 1
   .Addltem "" 
   .TextMatrix(i + 1, 0) = Trim(Str(i)) + ". Instalment"
   'tarih biltilerinin ayarlanmasi 
   gun = Day(tarih)ay = \text{Month}(\text{tarih})yil = Year(tarih)ay = Val(ay) + 1If (Val(ay) / 12) > 1 Then
     yil = Trim(Str(Val(yil) + 1))End If 
     If Trim(ay) \sim "12" Then
     ay = Trim(Str(Val(ay) Mod 12))End If 
     If Len(ay) = 1 Then
     ay = "0" + ayEnd If 
     If Len(gun) = 1 Then
     gun = "0" + gunEnd If 
  \text{tarih1} = \text{gun} + \text{."} + \text{ay} + \text{."} + \text{yil}Call gunayarla 
  tarih = CDate(tarih1).TextMatrix(i + 1, 1) = \text{tarih1}'tarih bilgilerinin ayarlanmasi sonu 
  .TextMatrix(i + 1, 2) = Format(taksittutar, "#,##0.## YTL")
  Next 
Row = 0.Col= 0
```
End With End If

 $grid2ekle = False$ End Sub Private Sub gunayarla() Dim gun As String Dim digerkisim As String  $gun = Text20$  $digerkisim = Mid(tarih1, 3, Len(tarih1))$ If  $Len(gun) = 1$  Then  $gun = "0" + gun$ End If  $tarih1 = gun + digerkisim$ While Not IsDate(tarihl)  $gun = Trim(Str(Val(gun) - 1))$ If Len(gun)  $= 1$  Then  $gun = "0" + gun$ End If  $tarih1 = gun + digerkisim$ Wend End Sub Private Sub temizle 1()  $Text4 = "$  $Text5 =$ ""  $Text6 =$ ""  $Text7 = ""$  $Text8 =$  ""  $Text9 = "$  $Text10 =$ ""  $Text11 = "$  $Text12 = "$  $Text13 = ""$ Combo2.Clear End Sub Private Sub temizle2()  $Text1 = "0"$ Text2 = "There is No Customer Rekord" Text3 = "There is No Customer Record"  $Text14 = "0, YTL"$  $Text15 =$ ""

 $Text16 =$  "" Text $17 = "0, YTL"$  $Text18="$ "  $Text19 = "0, YTL"$  $Text20 =$  ""  $Text21 = "$ 

```
End Sub 
Private Sub ayarbilgileri() 
Dim a As Integer 
Dim i As Integer 
Dim comboicerik As String 
Form l .ayarlar.MoveFirst 
   While Not Form 1.ayarlar.EOF 
     If Form l .ayarlar.Fields("ayartipi") = "personeltasimaprim" Then 
     personeltasimaprim = Form l .ayarlar.Fields("ayar") 
     End If 
     If Form 1.ayarlar. Fields ("ayartipi") = "personelsatisprim" Then
     personelsatisprim = Form 1.ayarlar.Fields("ayar") 
     End If 
     If Form 1.ayarlar. Fields("ayartipi") = "genelsatisprim" Then
     genelsatisprim = Form 1.ayarlar.Fields("ayar") 
     End If 
     If Form l .ayarlar.Fields("ayartipi") = "satisfiyatsecenek" Then 
        If Form 1. ayarlar. Fields ("ayar") = "pesin" Then
        Combol.ListIndex = 0Else 
        a = Form 1.ayarlar.Fields("ayar")
        comboicerik = "1 + " + Trim(Str(a)) + " Taksit"
          For i = 0 To Combol.ListCount - 1 
             If comboicerik = Combo1.List(i) Then
             Combol.ListIndex = iEnd If 
          Next 
        End If 
     satisfiyatsecenek = Form l .ayarlar.Fields("ayar") 
     End If 
     If Form 1.ayarlar.Fields("ayartipi") = "maliyetfiyatoran" Then 
     maliyetfiyatoran = Form 1.ayarlar.Fields("ayar") 
     End If 
     If Forml.ayarlar.Fields("ayartipi") = "karoran" Then 
     karoran = Form l .ayarlar.Fields("ayar") 
     End If 
     If Form 1.ayarlar. Fields ("ayartipi") = "vadefark" Then
     vadefark = Forml .ayarlar.Fields("ayar") 
     End If 
  Form 1.ayarlar.MoveNext 
  Wend 
End Sub 
Private Sub combotaksitdoldur() 
Dim i As Integer 
Combo1.Clear
Combol.Additem "" 
For i = 1 To 36
Combol.AddItem "1 + " + Trim(Str(i)) + " Instalment"
```
Next  $Combol.ListIndex = 0$ 

End Sub Private Sub combotaksitdoldur3() Dim i As Integer Combo3.Clear Combo3.Addltem "Cash" For  $i = 1$  To 36 Combo3.AddItem  $"1 + " + Trim(Str(i)) + "$  Instalment" Next  $Combo3.ListIndex = 0$ 

End Sub

Private Sub Check1 Click() If  $Check1.Value = 1$  Then  $Option 1. V isible = True$  $Option2.Visible = True$  $Label 17. V isible = True$  $Text16.Visible = True$ Text16. SetFocus End If If  $Check1.Value = 0$  Then  $Option 1. V isible = False$  $Option2.Visible = False$  $Label 17. V isible = False$  $Text16.Visible = False$  $Text17 = Text14$ End If End Sub Public Sub form8urunbul() Dim kategori As String Dim kodilk As Integer

# Call temizle 1

 $Form1.urun.Index = "primarykey"$ Forml.urun.Seek "=", Form8.form8urunkodu If Form 1.urun. NoMatch  $=$  False Then Text5 = Forml.urun.Fields("urunkodu")  $kodilk = Val(Left(Form1.urun.Fields('urunkodu"), 1))$ If kodil $k = 1$  Then kategori = "Bed Room" End If If kodilk  $= 2$  Then kategori = "Dinner Room" End If If kodilk  $=$  3 Then kategori = "Sofa"

End If If kodilk  $=$  4 Then kategori = "Armchair" End If If  $k$ *odilk* = 5 Then kategori = "Children Room" End If If kodilk  $= 6$  Then kategori = "Bed" End If If kodilk  $= 7$  Then kategori = "Accessory" End If If kodilk  $= 8$  Then kategori = "Other" End If If kodilk  $= 9$  Then kategori = "Extra" End If  $Text6 = kategori$  $Form1. firma. Index = "primarykey"$ Forml.firma.Seek "=", Forml.urun.Fields("firmakodu") IfForml.firma.NoMatch = False Then Text7 = Form l .firma.Fields("firmaadi") End If If IsNull(Form1.urun.Fields("firmaurunkodu")) = False Then Text8 = Forml.urun.Fields("firmaurunkodu") End If Text9 = Forml.urun.Fields("urunadi") If IsNull(Form1.urun.Fields("malzeme")) = False Then TextlO = Forml.urun.Fields("malzeme") End If Call fiyathesapla If taksit  $=$  satisfiyat secene k Then Textl 1 = Format(Form 1.urun. Fields("satisfiyati"), " $\#$ ,  $\#$ #0. $\#$  YTL") Else Textl 1 = Format(fiyat, " $\#$ ,  $\#$ #0. $\#$  YTL") End If IfForml.urunstokrenk.RecordCount > 0 Then Form 1. urunstokrenk.MoveFirst While Not Form l .urunstokrenk.EOF If Form 1. urunstokrenk.Fields("urunkodu ") = Form 1. urun.Fields("urunkodu") Then Combo2.Addltem Form 1.urunstokrenk.Fields("renk") End If Form 1. urunstokrenk.MoveNext Wend  $Comb_2.ListIndex = 0$ 

Else

 $Text13 = "0"$ End If Combo2.SetFocus  $Text12 = "1"$ Else MsgBox ("There is No Any Record With This Code..!") Text4.SetFocus End If End Sub

Private Sub Check3 \_ Click() If Check3.Value  $= 1$  Then  $Comb3.Visible = True$ Combo3.SetFocus End If If Check3.Value  $= 0$  Then  $Comb3.Visible = False$  $Comb_03.ListIndex = Comb_01.ListIndex$ End If End Sub

Private Sub Check4 Click() If Check4.Value  $= 1$  Then Framel.Visible = True Call taksitfarkhesapla Text21 = Format(toplamfark, "#,##0.## YTL")  $Text15 =$  ""  $Text18 = ""$  $Text19 = "0, YTL"$ Textl9.SetFocus End If If Check4.Value  $= 0$  Then  $Frame 1. V isible = False$ End If End Sub

# **FORM9**

Public form9musterikodu As String Public form9satiskodu As String Public form9gelenform As Integer

Dim kaydet As Boolean Dim degisti As Boolean Private Sub teslimatyazdir() Dim i, x1, x2, x3, x4, x5, x6, x7, x8, y1 Dim yazi As String <sup>1</sup>ayarlar Printer.PaperSize = 9 Printer.Orientation= 1 Printer.Copies = 1

Printer.ColorMode = 1 Printer.ForeColor = vbBlack 'ayarlarsonu

MsgBox ("Be Sure .. Printer Should be Open .. !Click the OK Button And Print will Be  $Start...")$ 

With Printer .Font= "ms sans serif'  $.FontBold = False$  $FontSize = 20$ .Current $Y = 400$  $.Current = .TextWidth(String (22, "M"))$ Printer.Print "Deliver Page"

 $FontSize = 10$ 

 $. CurrentY = 2500$ Printer.Print "Selling Code"  $. CurrentY = 2500$  $. CurrentX = 1300$ Printer.Print": " + Text2

 $.$ Current $Y = 2500$  $. CurrentX = 9000$ Printer.Print "Salling Date : " + Textl

 $.$  $FontSize = 10$ .Current $Y =$ .Current $Y + 150$  $y1 = .CurrentY$ Printer.Print "Customer Code" .Current $Y = y1$  $. CurrentX = 1300$ Printer.Print": " + Text3

 $y1 =$ . Current Y Printer.Print "Customer Name" .Current $Y = y1$  $.$ Current $X = 1300$ Printer.Print ": " + Text4

> If Text5  $\sim$  "" Then  $y1 = .CurrentY$ Printer.Print "Home Phone" .Current $Y = y1$  $. CurrentX = 1300$ Printer.Print ": " + Text5 End If

If Text $6 \leq$  "" Then  $y1 = .CurrentY$ Printer.Print "Work Phone" .Current $Y = y1$  $. CurrentX = 1300$ Printer.Print ": " + Text6 End If If Text7  $\sim$  "" Then  $y1$  = .CurrentY Printer.Print "Mobile Phone" .Current $Y = y1$  $. CurrentX = 1300$ Printer.Print ": " + Text7 End If If Text9  $\sim$  "" Then  $yazi = Text9$  $y1 =$ . Current Y Printer.Print "Adress" .Current $Y = y1$ .Current $X = 1300$ If Len(yazi)  $> 40$  Then  $k = \text{InStr}(34, \text{yazi}, \text{''}$ If  $k > 0$  Then Printer.Print ": " + Left(yazi, k) .Current $X = 1300$ Printer.Print Mid(yazi,  $k + 1$ , Len(yazi)) Else Printer.Print ": " + Left(yazi, 40)  $.$ Current $X = 1300$ Printer.Print Mid(yazi, 41, Len(yazi)) End If Else Printer.Print ": " + yazi End If End If

```
. FontSize = 8.CurrentY =.CurrentY + 400x1 = .CurrentXx2 = x1 +.TextWidth(String(9, "0"))
x3 = x2 +.TextWidth(String(16, "M"))
x4 = x3 +.TextWidth(String(26, "M"))
x5 = x4 +.TextWidth(String(15, "M"))
x6 = x5 +.TextWidth(String(16, "M"))
```

```
.FontBold = FalseFontSize = 10
```
 $y1 = .CurrentY$ 

. Current $X = x1$ Printer.Print "Code" .Current $Y = y1$ . Current $X = x2$ Printer.Print "Producer Company" .Current $Y = y1$ .Current $X = x3$ Printer.Print "Product Name" .Current $Y = y1$ .Current $X = x4$ Printer.Print "Product Content" . Current  $Y = y1$ .Current $X = x5$ Printer.Print "Color" .Current $Y = y1$ .Current $X = x6$ Printer.Print "Piece"

#### Printer.Print"-----------------------------------------------------------------------------------------

---------------------------------------------------------------------, "

For i = 1 To MSFlexGridl.Rows - 1  $y1 = .CurrentY$ .Current $X = x1$ Printer.Print MSFlexGridl.TextMatrix(i, 0) .Current $Y = y1$ .Current $X = x2$ Printer.Print MSFlexGrid1.TextMatrix(i, 1) .Current $Y = y1$ .Current $X = x3$ Printer.Print MSFlexGridl .TextMatrix(i, 2) .Current $Y = y1$ .Current $X = x4$ Printer.Print MSFlexGridl.TextMatrix(i, 3) .Current $Y = y1$ .Current $X = x5$ Printer.Print MSFlexGridl .TextMatrix(i, 4) .Current $Y = y1$ .Current $X = x6$ Printer.Print MSFlexGridl.TextMatrix(i, 5) Next

.Current $Y =$ .Current $Y + 600$ 

If Text10  $\sim$  "" Then  $yazi = Text10$  $y1 = .CurrentY$ Printer.Print "NOTE"

```
.CurrentY = y1.CurrentX =.TextWidth(String(10, M))
   If Len(yazi) > 50 Then
  k = InStr(45, yazi, "")
     If k > 0 Then
     Printer.Print ": " + Left(yazi, k)
     .CurrentX =.TextWidth(String(10, M))
     Printer.Print Mid(yazi, k + 1, Len(yazi)) 
     Else 
     Printer.Print ": " + Left(yazi, 50)
     .CurrentX =.TextWidth(String(10, M))
     Printer.Print Mid(yazi, 51, Len(yazi)) 
     End If 
  Else 
  Printer.Print yazi 
  End If 
End If
```
.Current $Y =$ .Current $Y + 400$ Printer.Print "Note After The Deliver: "

## .EndDoc End With

#### End Sub

Public Sub form9musteribul() Form l .musteri.Index = "primarykey" Forml.musteri.Seek "=", form9musterikodu If Form 1. musteri. NoMatch  $=$  False Then Text3 = Forml.musteri.Fields("musterikodu") Text4 = StrConv(Forml.musteri.Fields("ad"), vbProperCase) +" "+ UCase(Forml.musteri.Fields("soyad")) If  $IsNull(Form1.musteri.Fields("tel")) = False Then$ Text5 = Format(Form1.musteri.Fields("tel"), "0 (###) ### ## ##") End If If IsNull(Form 1. musteri. Fields("istel")) = False Then Text6 = Format(Form 1. musteri. Fields("istel"), "0  $(\# \# \#) \# \# \# \# \# \#$ ") End If If IsNull(Form 1. musteri. Fields("ceptel")) = False Then Text7 = Format(Form1.musteri.Fields("ceptel"), "0  $(\# \# \#) \# \# \# \# \#$ ") End If If IsNull(Form1.musteri.Fields("adres")) = False Then Text8 = Form 1.musteri.Fields("adres") End If If Form9.form9gelenform = 17 Or Form9.form9gelenform = 8 Then  $Text9 = Text8$ End If End If

End Sub

Private Sub gridayarla() With MSFlexGridl .Clear  $Rows = 1$  $\text{ColWidth}(0) = 1000$  $\text{ColWidth}(1) = 1750$  $\text{ColWidth}(2) = 3000$  $\text{ColWidth}(3) = 1650$  $\text{ColWidth}(4) = 1650$  $\text{ColWidth}(5) = 800$ 

 $TextMatrix(0, 0) = "Code"$ .TextMatrix $(0, 1)$  = "Producer Company" .TextMatrix $(0, 2)$  = "Product Name" .TextMatrix $(0, 3)$  = "Product Content"  $TextMatrix(0, 4) = "Color"$  $TextMatrix(0, 5) = "Piece"$ 

End With End Sub

Private Sub Checkl\_Click()  $degisti = True$ If  $Check1.*Value* = 1. Then$  $DTPicker 1. Visible = True$ End If If Check1.Value  $= 0$  Then DTPickerl.Visible = False End If End Sub

Private Sub Check2 Click()  $degisti = True$ End Sub

Private Sub Command1 Click() Unload Me End Sub

Private Sub Command2 Click() On Error GoTo kaydethata If (Form9.form9gelenform = 17 Or Form9.form9gelenform = 8) Then If kaydet  $=$  False Then Form1.teslimat.AddNew Call teslimatbilgileridoldur Form 1. teslimat. Update MsgBox ("Delivery Changes is Saved..!")  $k$ aydet = True

 $degisti = False$ Else Forml.teslimat.Index = "primarykey" Forml.teslimat.Seek "=", Text2 If Forml.teslimat.NoMatch = False Then Form 1. teslimat.Edit Call teslimatbilgileridoldur Form 1. teslimat. Update  $kaydet = True$  $degisti = False$ MsgBox ("Changes Save is Successful...") End If End If Else Forml.teslimat.Index = "primarykey" Form 1.teslimat.Seek "=", Text2 If Form 1.teslimat.NoMatch = False Then Forml .teslimat.Edit Call teslimatbilgileridoldur Form 1. teslimat. Update  $k$ aydet = True  $degisti = False$ MsgBox ("Changes Save is Successful...") End If End If kaydethata: If  $Err = 3022$  Then Call Command2 Click End If End Sub Private Sub teslimatbilgileridoldur() Dim toplamprim As Integer toplamprim  $= 0$ Form 1. teslimat.Fields(" satiskodu ") = Text2 If  $Check1.Value = 1$  Then Form 1.teslimat.Fields("teslimattarihi") = DTPicker 1. Value End If If  $Check1.Value = 0$  Then Form 1. teslimat.Fields("teslimattarihi") = Null End If If Check2.Value  $= 1$  Then If IsNull(Form l .teslimat.Fields("teslimedilentarih")) = True Then Form 1. teslimat.Fields("teslimedilentarih") = Date End If Form 1. teslimat. Fields ("teslimattamam") = True If IsNull(Form l .teslimat.Fields("teslimattarihi")) = True Then Form 1. teslimat. Fields ("teslimattarihi") = Date End If End If If Check2.Value  $= 0$  Then

Form} .teslimat.Fields("teslimattamam") = False End If If Text9  $\sim$  "" Then Forml .teslimat.Fields("teslimatadresi") = Text9 Else Forml .teslimat.Fields("teslimatadresi") = Null End If If Text10  $\sim$  "" Then Form 1.teslimat. Fields ("not") =  $Text10$ Else Forml .teslimat.Fields("not") = Null End If IfForml.teslimatagiden.RecordCount > 0 Then Form 1. teslimatagiden.Movef irst While Not Forml.teslimatagiden.EOF If Form l .teslimatagiden.Fields("satiskodu") = Text2 Then Form l .teslimatagiden.Delete End If Form 1. teslimatagiden. MoveNext Wend End If If List $l$  . ListCount  $> 0$  Then For  $i = 0$  To List1. ListCount - 1 Form 1. teslimatagiden. AddNew Form l .teslimatagiden.Fields("satiskodu") = Text2 Form 1.teslimatagiden. Fields("sicilno") =  $List(i)$ Form l .personel.Index = "primary key" Forml.personel.Seek "=", List2.List(i) If Forml.personel.NoMatch = False Then  $toplamprim = toplamprim +$ Val(Form l .personel.Fields("teslimatprimkatsayi")) Form1.teslimatagiden.Fields("teslimatprimkatsayi") = Form l. personel.Fields("teslimatprimkatsayi ") End If Form 1. teslimatagiden. Update Next End If Form 1.teslimat.Fields("teslimatprimkatsayi ") = toplamprim End Sub

## **FORM 10**

Public form 10 gelenform As Integer Public form 10 musterikodu As String Public form 10 satiskodu As String

Dim gridlekle As Boolean Dim grid2ekle As Boolean Dim grid3ekle As Boolean Private Sub borcbilgileri()

```
Dim satir As Long 
Call grid3ayarla 
grid3ekle = TrueWith MSFlexGrid3 
If Form 1. musteriborc. RecordCount > 0 Then
  Form l .musteriborc.MoveFirst 
  satir = 1While Not Form l .musteriborc.EOF 
       IfForml.musteriborc.Fields("satiskodu") = FormlO.formlOsatiskodu Then 
       .Addltem "" 
         If Form l .musteriborc.Fields("borc") = "00" Then 
         .TextMatrix(satir, 0) = "Pesinat"
         Else 
         .TextMatrix(satir, 0) = Trim(Str(Val(Form1.musteriborc.Fields("borc")))) + ".
Taksit" 
         End If 
       . TextMatrix( satir, 1) = Form l.musteriborc.Fields(" odemetarihi") 
       .TextMatrix(satir, 2) = Format(Form l .musteriborc.Fields("borcmiktari"), 
"#,##0.## YTL") 
       satir = satir + 1End If 
    Form l .musteriborc.MoveNext 
     Wend 
  End If 
End With 
grid3ekle = False 
End Sub 
Private Sub odemebilgileri() 
Dim satir As Long 
Call grid2ayarla 
grid2ekle = TrueWith MSFlexGrid2 
  IfForml.musteriodeme.RecordCount > 0 Then 
  Form 1.musteriodeme.MoveFirst 
  satir = 1While Not Forml.musteriodeme.EOF 
       If Form l .musteriodeme.Fields("satiskodu") = Form l O.form 1 Osatiskodu Then 
       .Addltem "" 
       . TextMatrix( satir, 0) = Form l .musteriodeme.Fields(" odemetarihi") 
       Forml.personel.Index = "primarykey" 
       Form 1. personel. Seek "=", Form 1. musteriodeme. Fields ("odemeyialan")
         If Form 1.personel.NoMatch = False Then 
         .TextMatrix(satir, 1) = StrConv(Forml.personel.Fields("ad"), vbProperCase) 
+" "+ UCase(Forml.personel.Fields("soyad")) 
         End If 
       .TextMatrix(satir, 2) = Format(Form 1.musteriodeme.Fields("odememiktari"), 
"#,##0.## YTL") 
         If Form 1.musteriodeme.Fields("kredikarti") = True Then 
         TextMatrix(satir, 3) = "Credit Cart"Row = satir
```
 $.$ Col = 3 .CellForeColor = vbRed Else  $TextMatrix(satir, 3) = "Cash"$ End If satir = satir  $+1$ End If Form 1.musteriodeme.MoveNext Wend End If End With  $grid2ekle = False$ End Sub Public Sub borctoplamhesapla() Dim i As Integer Dim borctoplam As Double Dim odemetoplam As Double Dim odemetoplam2 As Double Dim bugunborc As Double  $odemetoplam = 0$  $b$ orctoplam =  $0$  $odemetoplam2 = 0$ With MSFlexGrid2 If  $Rows \geq 1$  Then For  $i = 1$  To . Rows - 1 odemetoplam = odemetoplam + CDbl(Left(.TextMatrix(i, 2), Len(.TextMatrix(i,  $2)$ ) - 4)) Next  $Text9 = Format(odemetoplam, "###0##+YTL")$ odemetoplam2 = odemetoplam End If End With With MSFlexGrid3 .ColAlignment $(3) = 7$ If .Rows > 1 Then For  $i = 1$  To . Rows - 1  $b$ orctoplam =  $b$ orctoplam + CDbl(Left(.TextMatrix(i, 2), Len(.TextMatrix(i, 2)) - 4))  $TextMatrix(i, 3) = "---"$ If CDate(.TextMatrix(i, 1))  $\leq$  Date Then bugunborctoplam = bugunborctoplam + CDbl(Left(.TextMatrix(i, 2), Len( $TextMatrix(i, 2)$ ) - 4)) End If If odemetoplam  $> 0$  Then odemetoplam = odemetoplam - CDbl(Left(.TextMatrix(i, 2), Len( $TextMatrix(i, 2)$ ) - 4)) If odemetoplam  $\geq 0$  Then  $TextMatrix(i, 3) = "Payed"$ 

```
Else 
            odemetoplam = odemetoplam + CDbl(Left(.TextMatrix(i, 2),
Len(TextMatrix(i, 2)) - 4))
            .TextMatrix(i, 3) = Format(odemetoplam, "#,##0.## YTL") + " is Payed"
            odemetoplam = 0If CDate(.TextMatrix(i, 1)) \leq Date Then
              Row = i.Col = 3
              .CellForeColor = vbRed 
              Else ( 
              Row = i.Col = 3
              .CellForeColor = vbBlack 
              End If 
           End If 
         Else 
            If CDate(.TextMatrix(i, 1)) \leq Date Then
            .TextMatrix(i, 3) = "Delayed"
            Row = i.Col = 3
            .CellForeColor = vbRed 
           End If 
         End If 
       Next 
    Text10 = Format(borctoplam, "\#, \##0.\# \# YTL")
    Text12 = Format(borctoplam - odemetoplam2, "#,##0.## YTL") 
       If (bugunborctoplam - odemetoplam2) > 0 Then 
       Text13 = Format(bugunborctoplam - odemetoplam2, "#,##0.## YTL") 
       Else 
       Text13 = "There is No"End If 
    End If 
  End With 
End Sub 
Private Sub temizle() 
Text1 = "Text2 = ""Text3 = mText4 = ""Text5 = ""
Text6 = "Text7 = "Text8 = ""End Sub 
Private Sub temizle2() 
Text9 = "0, YTL"Text10 = "0, YTL"Text11 = "Text12 = "0, YTL"Text13 = "0, YTL"
```
*End Sub*  Private Sub gridlayarla()

With MSFlexGridl .Clear  $Rows = 1$  $\text{ColWidth}(0) = 1000$  $\text{ColWidth}(1) = 1200$  $\text{ColWidth}(2) = 1250$  $\text{ColWidth}(3) = 1500$  $\text{ColWidth}(4) = 1500$  $\text{ColWidth}(5) = 1650$  $\text{ColWidth}(6) = 1900$  $\text{ColWidth}(7) = 1900$ 

.TextMatrix $(0, 0)$  = "Selling Code"  $TextMatrix(0, 1) = "Selling Date"$ .TextMatrix $(0, 2)$  = "Payment Plan"  $TextMatrix(0, 3) = "Reduction"$ .TextMatrix $(0, 4)$  = "Total Selling" .TextMatrix $(0, 5)$  = "Payment" .TextMatrix $(0, 6)$  = "SBranch" .TextMatrix $(0, 7)$  = "Selling Personnel" End With  $grid$ lekle = True  $MSFlexGrid1.Row = 0$  $MSFlexGrid1.Col = 0$  $grid$ lekle = False End Sub Private Sub grid2ayarla() With MSFlexGrid2 .Clear  $Rows = 1$  $\text{ColWidth}(0) = 1250$  $\text{ColWidth}(1) = 2400$  $\text{ColWidth}(2) = 1300$  $\text{ColWidth}(3) = 1200$ 

.TextMatrix $(0, 0)$  = "Payment Date" .TextMatrix $(0, 1)$  = "Take Payment by Personnel" .TextMatrix $(0, 2)$  = "Total Payment" .TextMatrix $(0, 3)$  = "Payment Type"

End With  $grid2ekle = True$  $MSFlexGrid2.Row = 0$  $MSFlexGrid2.Col = 0$  $grid2ekle = False$ End Sub Private Sub grid3ayarla()

```
With MSFlexGrid3 
.Clear 
Rows = 1\text{ColWidth}(0) = 1250\text{ColWidth}(1) = 1250\text{ColWidth}(2) = 1300\text{ColWidth}(3) = 1900TextMatrix(0, 0) = "Payment Plan"TextMatrix(0, 1) = "Payment Date".TextMatrix(0, 2) = "Total Dept"
TextMatrix(0, 3) = "Parent Case"End With 
grid3ekle = TrueMSFlexGrid3.Row = 0MSFlexGrid3.Col = 0grid3ekle = FalseEnd Sub 
Public Sub formlOmusteri() 
Call temizle 
Forml.musteri.Index = "primarykey" 
Forml.musteri.Seek "=", FormlO.formlOmusterikodu 
  If Form l. muster i. NoMatch = False Then
  Call temizle 
  Textl = Form l .musteri.Fields("musterikodu") 
  Text2 = StrConv(Form l .musteri.Fields("ad"), vbProperCase) 
  Text3 = UCase(Forml.musteri.Fields("soyad")) 
  Text4 = Format(Form 1 .musteri.Fields("tel"), "0 (###) ### ## ##")
  Text5 = Format(Form 1. musteri. Fields("istel"), "0 (###) ### ## ##")
  Text6 = Format(Form 1. musteri. Fields("ceptel"), "0 (\###) \### \###")
  Text7 = Format(Form 1.musteri. Fields("vergino"), "### ### ####")
    If IsNull(Form1.musteri.Fields("adres")) = False Then
    Text8 = Form1.musteri.Fields('address")End If 
  End If 
End Sub 
Public Sub form 10 satis()
Dim satir As Long 
Dim yapsatis As String 
Call gridlayarla 
grid lekle = True
IfForml.satis.RecordCount > 0 Then 
Form l .satis.MoveFirst 
satir = 1While Not Forml.satis.EOF 
    IfForml.satis.Fields("musterikodu") = Textl Then 
       With MSFlexGrid1
```

```
.Addltem "" 
       . TextMatrix( satir, 0) = Form l .satis.Fields(" satiskodu") 
       .TextMatrix(satir, 1) = Forml.satis.Fields("satistarihi") 
         If Val(Form 1.satis.Fields("yapilantaksitsayisi")) = 0 Then
         yapsatis = "Cash" 
         Else 
         yapsatis = "l + " + Form1.satis.Fields("yapilantaksitsayisi") + "Taksit"End If 
       .TextMatrix(satir, 2) = yapsatis
         If Form l .satis.Fields("indirim") = False Then 
         .TextMatrix(satir, 3) = "no"
         Else 
          .TextMatrix(satir, 3) = Format(Form l .satis.Fields("indirimtutari"), "#,##0.## 
YTL") 
         End If 
       .TextMatrix(satir, 4) = Format(Forml.satis.Fields("toplam"), "#,##0.## YTL") 
         If Form 1. satis. Fields ("kredikarti") = True Then
         .TextMatrix(satir, 5) = "Credit Card"
         Row = satir
         .Col = 5
         .CellForeColor = vbRed 
         Else 
         .TextMatrix(satir, 5) = "Cheque or Cash"
         End If 
       Forml.sube.lndex = "primarykey" 
       Form 1.sube.Seek "=", Form 1.satis.Fields("subekodu") 
         If Form1.sube.NoMatch = False Then
         .TextMatrix(satir, 6) = Form 1.sube.Fields("subeadi") 
         End If 
       Form 1. personel.Index = "primary key" 
       Form 1. personel.Seek "=", Form l .satis.Fields(" satisiyapan") 
         If Form 1. personel. NoMatch = False Then
         .TextMatrix(satir, 7) = StrConv(Forml.personel.Fields("ad"), vbProperCase) 
+ " " + UCase(Form 1.personel.Fields("soyad")) 
         End If 
       End With 
    satir = satir +1End If 
  Form 1. satis. Move Next
  Wend 
End If 
MSFlexGrid1.Row = 0MSFlexGrid1.Col = 0gridlekle = False
End Sub 
Private Sub Command 1 Click()
Call temizle 
Call temizle2 
Call gridlayarla
```
Call grid2ayarla Call grid3ayarla Form4.form4gelenform  $= 10$ Form4.Show  $Form10. Enabeled = False$ End Sub

## **FORM 11**

Public forml lgelenform As Integer Dim yeniekle As Boolean Dim sicilno As String

Private Sub Check1 Click() If  $Check1.*Value* = 1. Then$ DTPicker2.Visible = True End If If Check1.Value  $= 0$  Then DTPicker2.Visible = False End If End Sub

Private Sub Combo4\_Click() Call temizle Forml .personel.Index = "primarykey" Form 1. personel. Seek "=", List 1. List(Combo4. List Index) If Forml.personel.NoMatch = False Then Textl = Form l .personel.Fields("sicilno") Text2 = StrConv(Form 1.personel.Fields("ad"), vbProperCase) Text3 = UCase(Forml.personel.Fields("soyad")) If IsNull(Form l.personel. Fields("evtel")) = False Then Text4 = Format(Form 1.personel. Fields("evtel"), "0 (###) ### ## ##") End If If IsNull(Form 1. personel. Fields("ceptel")) = False Then Text5 = Format(Form1.personel.Fields("ceptel"), "0  $(\# \# \#) \# \# \# \# \# \$ ") End If If IsNull(Form1.personel.Fields("gorevi")) = False Then Text6 = Forml.personel.Fields("gorevi") End If Text?= Format(Forml.personel.Fields("maas"), "#,##0.## YTL") If IsNull(Form1.personel.Fields("evadresi")) = False Then Text8 = Form 1.personel.Fields("evadresi") End If  $Combol.ListIndex = Val(Form1.personel.Fields("genelsatisf್imkaytsayi"))$  $Comb3.ListIndex = Val(Form1.personel.Fields("teslimatprimkatsayi"))$ DTPickerl .Value= Form 1.personel.Fields("baslamatarihi") If Form 1. personel. Fields ("aktif") = True Then  $Check1.*Value* =  $0$$ DTPicker2.Value = Date Else

 $Check1.*Value* = 1$ DTPicker2.Value = Forml.personel.Fields("ayrilmatarihi") End If End If End Sub

Private Sub Commandl\_Click() Call temizle Call gorunum2 Text2.SetFocus yeniekle = True End Sub

Private Sub Command2\_ Click()

yeniekle = False Call gorunum2 Text2.SetFocus

End Sub

Private Sub Command3 Click() If Text $1 \leq$  "" Then If  $Check1.*Value* = 0. Then$ Forml 1.Hide Form19.Show End If If  $Check1.Value = 1$  Then MsgBox ("This Personnel was Drive away So You Cannot Define Any User For That Personnel..!") End If Else MsgBox ("Firstly Enter The Personel Record..!") Command 1. SetFocus End If End Sub

Private Sub Command4 Click() Dim msj As Integer msj = MsgBox("Do You Want to Delete This Personnel?", 36, "Delete Personel") If msj =  $6$  Then If Text $1 \sim$  "" Then IfForml.satis.RecordCount > 0 Then Form 1. satis.MoveFirst While Not Forml.satis.EOF If Forml.satis.Fields("satisiyapan") = Textl Then MsgBox ("This Personel Has Same Payment Plan...if You delet This Personel Same Inft Will Be Lost So You Cannot Delete This Personel...!") Exit Sub

End If Form l .satis.MoveNext Wend End If IfForml.musteriodeme.RecordCount > 0 Then Form l .musteriodeme.MoveFirst While Not Forml.musteriodeme.EOF If Forml.musteriodeme.Fields("odemeyialan") = Textl Then MsgBox ("This Personel Has Payment Plan...if You delet This Personel Same Infi Will Be Lost So You Cannot Delete This Personel... ! ") Exit Sub End If Form1.musteriodeme.MoveNext Wend End If If Forml.teslimatagiden.RecordCount > 0 Then Form l .teslimatagiden.MoveFirst While Not Forml.teslimatagiden.EOF If Form 1. teslimatagiden. Fields ("sicilno") =  $Text1$  Then MsgBox ("This Personel Has Payment Plan...if You delet This Personel Same Infi Will Be Lost So You Cannot Delete This Personel...!") Exit Sub End If Form 1.teslimatagiden.MoveNext Wend End If IfForml.personelodeme.RecordCount > 0 Then Forml .personelodeme.MoveFirst While Not Forml.personelodeme.EOF If Form 1. personelodeme. Fields ("sicilno") = Text 1 Then MsgBox ("This Personel Has Payment Plan...if You delet This Personel Same Infi Will Be Lost So You Cannot Delete This Personel...!") Exit Sub End If Form 1.personelodeme.MoveNext Wend End If If Form 1. kullanici  $=$  Text 1 Then MsgBox ("Personnel is Actve Now And You Cannot Delete Actif Personnel..!") Exit Sub End If 'kaydin silinmesi Form 1.personel.Index = "primarykey" Forml.personel.Seek "=", Textl If Forml.personel.NoMatch = False Then Forml.personel.Delete End If lfForml.user.RecordCount > 0 Then Form 1. user.MoveFirst

While Not Forml.user.EOF If Form l.user.Fields("sicilno") = Textl Then Form 1. user .Delete End If Form 1.user.MoveNext Wend End If MsgBox ("Personnel Recors is Deleted...") Call personeller 'kaydin silinmesi sonu Else MsgBox ("There is No Personnel Record For The Delete..!") Command 1. SetFocus End If End If End Sub Private Sub Command5\_Click() Call gorunum 1 Command 1. SetFocus If Combo4.ListCount > 0 Then  $Combo4.ListIndex = 0$ Call Combo4 Click End If End Sub Private Sub Command6 Click() On Error GoTo kaydethata If yeniekle  $=$  True Then  $sicilno = "0"$ IfForml.personel.RecordCount > 0 Then Form 1. personel.MoveFirst While Not Forml.personel.EOF IfVal(Forml .personel.Fields("sicilno")) > Val(sicilno) Then sicilno = Form l .personel.Fields("sicilno") End If Form 1. personel. MoveNext Wend End If  $sicilno = Trim(Str(Val(sicilno) + 1))$ Form 1. personel. AddNew Call kayit

Else sicilno = Textl

Forml.personel.Index = "primarykey"

Forml.personel.Seek "=", sicilno

If Forml.personel.NoMatch = False Then Forml.personel.Edit

Call kayit

End If End If kaydethata: If  $Err = 3022$  Then Call Command6 Click End If End Sub Private Sub kayit() Dim i As Integer If Text2  $\sim$  "" And Text3  $\sim$  "" Then If yeniekle  $=$  True Then If Len(sicilno) =  $1$  Then  $\text{sicilno} = "0" + "0" + \text{sicilno}$ End If If Len(sicilno) =  $2$  Then  $\text{sicilno} = "0" + \text{sicilno}$ End If Form 1. personel. Fields ("sicilno") = sicilno End If Form  $l.$  personel. Fields("ad") = Text2 Form 1. personel. Fields ("soyad") =  $Text3$ If MaskEdBox1.ClipText  $\sim$  "" Then  $Form1.$ personel.Fields("evtel") = MaskEdBox1.ClipText Text4 = MaskEdBoxl.Text End If If MaskEdBox2.ClipText  $\sim$  "" Then Form 1. personel. Fields ("ceptel") = MaskEdBox2. ClipText Text5 = MaskEdBox2.Text End If If Text $8 \leq$  "" Then Form 1. personel. Fields ("evadresi") =  $Text8$ Else  $Form 1. personnel. Fields("evadresi") = Null$ End If Form l.personel. Fields("maas") =  $CDbl(Left(Text7, Len(Text7) - 4))$ If Text $6 \sim$  "" Then Form 1. personel. Fields ("gorevi") =  $Text6$ Else Form 1. personel. Fields ("gorevi") = Null End If Forml .personel.Fieldsf'feslimatprimkatsayi'') = Combo3.Text Form1.personel.Fields("genelsatisprimkaytsayi") = Combo1.Text If  $Check1.Value = 0$  Then Form l.personel. Fields ("aktif") = True Form 1. personel. Fields ("ayrilmatarihi") = Null End If If  $Check 1. Value = 1$  Then  $Form 1. personnel. Fields("aktif") = False$  $Form 1. personnel. Fields("ayrilmatarihi") = DTPicker 2. Value$ 

IfForml.user.RecordCount > O Then Forml .user.MoveFirst While Not Forml.user.EOF If Form  $l$ .user. Fields ("sicilno") = sicilno Then Forml .user.Delete End If Forml .user.MoveNext Wend End If End If  $Form 1. personnel. Fields("baslamatarihi") = DTPicker 1. Value$ Forml .personel.Update MsgBox ("Saved...") Call gorunum 1 Call personeller For  $i = 0$  To List1. ListCount - 1 If List $1$ . List $(i)$  = sicilno Then Combo4.Listlndex = <sup>i</sup> End If Next Else MsgBox ("Complete All Info Of The Personnel..!") Text2.SetFocus End If End Sub

## **FORM 12**

Public form12gelenform As Integer Dim musterikodu As String Private Sub Commandl\_Click() If Text $1 \text{  $^{\text{un}}\text{Then}}$$ If Form12.form12gelenform  $= 4$  Then musterikodu = Textl Call kod8yap Form  $l$  . musteri. Index = "primarykey" Forml.musteri.Seek "=", musterikodu If Forml.musteri.NoMatch = False Then  $Form4.Text1 = musterikodu$ Form4.Text2 = StrConv(Forml.musteri.Fields("ad"), vbProperCase) Form4.Text3 = UCase(Forml.musteri.Fields("soyad")) If IsNull(Forml.musteri.Fields("tel")) = False Then Form4.Text4 = Format(Form1.musteri.Fields("tel"), "0 (###) ### ## ##") End If If IsNull(Form 1. musteri. Fields("istel")) = False Then Form4.Text5 = Format(Form1.musteri.Fields("istel"), "0 (###) ### ## ##") End If If IsNull(Form 1.musteri. Fields("ceptel")) = False Then Form4.Text6 = Format(Form1.musteri.Fields("ceptel"), "0 ( $\# \# \#$ )  $\# \# \# \# \#$ ") End If If IsNull(Forml.musteri.Fields("vergino")) = False Then

Form4.Text7 = Format(Form1.musteri.Fields("vergino"), "### ### ####") End If If IsNull(Form 1. musteri. Fields("adres")) = False Then Form4.Text8 = Forml.musteri.Fields("adres") End If Unload Me Else MsgBox ("There is No Any Customer Record With This Code .. !") Textl.SetFocus End If End If If Form 12.form 12gelenform  $= 6$  Then Forml.urun.Index = "primarykey" Forml.urun.Seek "=", Textl If Form  $l.$ urun. $N_0$ Match = False Then IfForml.urunstokrenk.RecordCount > 0 Then Form 1. urunstokrenk.MoveFirst Form6.MSFlexGridl .Clear Call Form6.form6gridayarla While Not Forml.urunstokrenk.EOF If Form l .urunstokrenk.Fields("urunkodu") = Form 1. urun.Fields("urunkodu") Then Call urunbilgileri With Form6.MSFlexGrid 1 .TextMatrix(.Rows - 1, 6) = Forml.urunstokrenk.Fields("renk") .TextMatrix(.Rows - 1, 7) = Forml.urunstokrenk.Fields("stokmiktari") End With End If Form 1. urunstokrenk.MoveNext Wend Else Call Form6.form6gridayarla Call urunbilgileri With Form6.MSFlexGridl .TextMatrix(.Rows - 1,  $6$ ) = "There is No Color" .TextMatrix(.Rows - 1, 7) = "0" End With End If Unload Me Else MsgBox ("There is No Any Rekord With This Code..!") Textl.SetFocus End If End If Else MsgBox ("Enter The Customer Code For Search..!") Text1. SetFocus End If End Sub Private Sub urunbilgileri()

#### With Form6.MSFlexGridl

.Addltem "" .TextMatrix(.Rows - 1, 0) = Forml.urun.Fields("urunkodu") Forml.firma.Index = "primarykey" Forml .firma.Seek "=", Forml .urun.Fields("firmakodu") lfForml.firma.NoMatch = False Then .TextMatrix(.Rows - 1, 1) = Forml.firma.Fields("firmaadi") End If If IsNull(Form 1.urun.Fields("firmaurunkodu")) = False Then .TextMatrix(.Rows - 1, 2) = Forml.urun.Fields("firmaurunkodu") End If .TextMatrix(.Rows - 1, 3) = Forml.urun.Fields("urunadi") If IsNull(Form 1.urun.Fields("malzeme")) = False Then .TextMatrix(.Rows - 1, 4) = Forml.urun.Fields("malzeme") End If .TextMatrix(.Rows - 1, 5) = Format(Forml.urun.Fields("satisfiyati"), "#,##0.## YTL") End With End Sub Private Sub kod8yap() Dim eklenecek As Integer  $eklenecek = 8 - Len(musterikodu)$ For  $i = 1$  To eklenecek musterikodu = "O" + musterikodu Next End Sub Private Sub Form\_Load()  $Text1 = "$ If Form12.form12gelenform  $= 4$  Then Label I. Caption = "Enter The Customer Code For Search" Textl.MaxLength = 8 End If If Form12.form12gelenform =  $6$  Then Label 1. Caption = "Enter the Code For Search The Product"  $Text1.MaxLength = 6$ End If End Sub

Private Sub Form\_Unload(Cancel As Integer) If Form12.form12gelenform  $= 4$  Then  $Form4. Enabeled = True$ End If If Form12.form12gelenform  $= 6$  Then  $Form6. Enabeled = True$ End If End Sub

Private Sub Text1 GotFocus()  $Text1.SelStart = 0$  $Textl.SelLength = Len(Textl)$ 

#### End Sub

Private Sub Text1 LostFocus() Forml.rakamkontrolgelen = Textl Call Form l .rakamkontrol If Form 1.rakamkontrolsonucharf = True Then MsgBox ("You Should Be Enter a Number .. Code Should Be Number .. !") Text1. SetFocus End If End Sub

# **FORM 14**

Public form 13gelenform As Integer Dim firmakodu As String Private Sub kod5yap() Dim eklenecek As Integer  $eklence  $k = 5 - Len(firmakodu)$$ For  $i = 1$  To eklenecek firmakodu = ''O" + firmakodu Next End Sub Private Sub Commandl\_Click() Dim k As Integer If Optionl.Value = True Then  $Form 1. firma. Index = "primarykey"$  $firmakodu = Text12$ Call kod5yap Forml.firma.Seek "=", firmakodu If Form 1. firma. No Match  $=$  False Then Call textdoldur Else MsgBox ("There is No Any Record..!") Text12.SetFocus End If End If If Option2. Value = True Then Listl .Clear List2.Clear IfForml.firma.RecordCount > 0 Then Form l .firma.MoveFirst While Not Form1.firma.EOF  $k=0$  $k = InStr(1, Form 1. firm a. Fields("firma.ii"), Text 12, v bTextCompare)$ If  $k > 0$  Then List2.Additem Form l .firma.Fields("firmakodu") Listl.Additem Forml.firma.Fields("firmaadi") End If Form1.firma.MoveNext Wend

End If

ffListl.ListCount < 1 Then MsgBox ("There is No Any Company Record With That Name..!") Text12.SetFocus End If End If End Sub Private Sub textdoldur() Call temizle Textl = Form l .firma.Fields("firmakodu") Text2 = Forml.firma.Fields("firmaadi") If IsNull(Form1.firma.Fields("tel")) = False Then Text3 = Format(Form 1.firma. Fields("tel"), "0 (###) ### ## ##") End If If IsNull(Form1.firma.Fields("fax")) = False Then Text4 = Format(Form1.firma.Fields("fax"), "0 (###) ### ###") End If If  $IsNull(Form1.firma.Fields('gorusulenkisi'')) = False Then$ Text5 = Forml.firma.Fields("gorusulenkisi") End If If IsNull(Form1.firma.Fields("ceptel")) = False Then Text6 = Format(Form 1.firma. Fields("ceptel"), "0  $(\# \# \# \# \# \# \# \# \# \$ ") End If If  $IsNull(Form1.firma.Fields("email")) = False Then$ Text7 = Form l .firma.Fields("email") End If If IsNull(Form1.firma.Fields("urladres")) = False Then Text8 = Forml.firma.Fields("urladres") End If If IsNull(Form1.firma.Fields("vergino")) = False Then Text9 = Format(Form 1.firma. Fields("vergino"), "#### ### ###") End If If IsNull(Form 1.firma.Fields("adres")) = False Then  $Text10 = Form1.$ firma.Fields("adres") End If If Form 1.firma. Fields ("calisilmadurumu") = True Then  $Text11 = "Work With Company"$ Else  $Text11 = "Personnel is Drive away"$ End If End Sub

Private Sub Command2 Click() If Text $1 \sim$  "" Then If Form13.form13gelenform  $= 7$  Then Form7.Textl = Form13.Textl  $Form7.Text2 = Form13.Text2$  $Form7. Text3 = Form13. Text3$ Form7.Text4 =  $Form13.Text4$ Form7.Text5 = Form13.Text5 Form7.Text6 = Form13.Text6

 $Form7.Text7 = Form13.Text7$  $Form7. Text8 = Form13. Text8$  $Form7.Text9 = Form13.Text8$  $Form7.Text10 = Form13.Text10$ If  $Text11 = "Work With Company" Then$ Form7.Check1.Value  $= 1$ Else Form7.Check1.Value =  $0$ End If Unload Me End If If Form13.form13gelenform  $= 5$  Then Form5.Listl .Clear Form5.Combo2.Clear Form 1.firma.MoveFirst While Not Forml.firma.EOF Form5.Listl .Addltem Form I .firma.Fields("firmakodu") Form5 .Combo2.Addltem Form l .firma.Fields("firmaadi") Form l .firma.MoveNext Wend For i = 0 To Form5.Listl.ListCount - 1 If Form 5. List $l$ . List $(i)$  = Text 1 Then Form5.Combo2.Listlndex = i Unload Me End If Next End If If Form13.form13gelenform  $= 6$  Then Form6.Listl .Clear Form6.Combo2.Clear Form1.firma.MoveFirst While Not Forml.firma.EOF Form6.Listl .Addltem Form I .firma.Fields("firmakodu") Form6.Combo2.Addltem Form 1.firma.Fields("firmaadi") Form1.firma.MoveNext Wend For  $i = 0$  To Form6. List1. ListCount - 1 If Form 6. List  $l$ . List $(i)$  = Text 1 Then  $Form6. Combo2. ListIndex = i$ Unload Me End If Next End If Else MsgBox ("Select The Company Record For Send..!") End If End Sub Private Sub Command3\_Click()

Unload Me

#### End Sub

Private Sub Form\_Load() Call temizle Option2.Value = True  $List2.Visible = False$ End Sub Private Sub temizle()  $Text1 = "$  $Text2 = ""$  $Text3 = ""$  $Text4 = ""$  $Text5 =$  ""  $Text6 = "$  $Text7 = "$  $Text8 =$  ""  $Text9 = ""$  $Text10 = \dots$  $Text11 = 111$  $Text12 = "$ End Sub

Private Sub Form\_Unload(Cancel As Integer) If Form13.form13gelenform  $= 7$  Then Form7.Show End If If Form13.form13gelenform  $= 5$  Then Form5.Show End If If Form13.form13gelenform =  $6$  Then  $Form6. Enabled = True$ End If End Sub

Private Sub Label 11\_Click()

End Sub

Private Sub List1\_Click() Form 1.firma.Index = "primarykey"  $firmakodu = List2.List(List1.ListIndex)$ Call kod5yap Form1.firma.Seek "=", firmakodu lfForml.firma.NoMatch = False Then Call textdoldur End If End Sub

Private Sub Listl\_DblClick() Call Command2 Click

### End Sub

Private Sub Option1 Click() If Option  $l$ . Value = True Then  $List1.Visible = False$ Labell 1.Caption = "Enter Company Code" End If End Sub

Private Sub Option2\_Click() If Option2. Value = True Then  $List1.Visible = True$ Label 1. Caption = "Enter Company Name" End If End Sub

# **FORM 15**

Public form 14urunkodu As String Public form 14gelenform As Integer Dim kategori As String Dim yenikayit As Boolean Dim gridekle As Boolean Dim renk As String Private Sub gridayarla() With MSFlexGridl  $renk = ""$ .Clear  $Rows = 1$  $\text{ColWidth}(0) = 2700$  $\text{ColWidth}(1) = 1500$  $TextMatrix(0, 0) = "Color"$  $TextMatrix(0, 1) = "Piece"$ End With End Sub Private Sub bul() Forml.urun.Index = "primarykey" Forml.urun.Seek "=", form14urunkodu If  $Form1.urun.$  NoMatch = False Then Textl = Forml.urun.Fields("urunkodu") Call kategoribak Text2 = kategori Forml.firma.Index = "primarykey" Forml.firma.Seek "=", Forml.urun.Fields("firmakodu") If  $Form1. firma.NoMatch = False Then$ Text3 = Form 1.firma.Fields("firmaadi") End If If IsNull(Forml.urun.Fields("firmaurunkodu")) = False Then Text4 = Form 1.urun.Fields("firmaurunkodu") End If Text5 = Form 1.urun.Fields("urunadi")
```
If IsNull(Form 1 .urun.Fields("malzeme")) = False Then
    Text6 = Forml.urun.Fields("malzeme") 
    End If 
  Text7 = Format(Forml.urun.Fields("satisfiyati"), "#,##0.## YTL") 
    IfForml.urunstokrenk.RecordCount > 0 Then 
    Form 1. urunstokrenk.MoveFirst 
       While Not Form l .urunstokrenk.EOF 
         IfForml.urunstokrenk.Fields("urunkodu") = form14urunkodu Then 
            With MSFlexGridl 
            .Addltem "" 
            .TextMatrix(.Rows - 1, 0) = Forml.urunstokrenk.Fields("renk") 
            .TextMatrix(.Rows - 1, 1) = Forml.urunstokrenk.Fields("stokmiktari") 
            End With 
         End If 
       Form 1. urunstokrenk.MoveNext 
       Wend 
    Call toplamstokbul 
    End If 
  End If 
gridekle = TrueMSFlexGrid1.Row = 0MSFlexGrid1.Col = 0gridekle = False 
End Sub 
Private Sub toplamstokbul() 
Dim toplam As Long 
       With MSFlexGridl 
                                                                 Company
       toplam = 0For i = 1 To . Rows - 1
       toplam = toplam + TextMatrix(i, 1)Next 
       End With 
       Text9 = Trim(Str(toplam))End Sub 
Private Sub kategoribak() 
Dim ilk As Integer 
ilk = Val(Left(form14urunkodu, 1))If ilk = 1 Then
kategori = "Yatak Odasi" 
End If 
If ilk = 2 Then
kategori = "Y emek Odasi'' 
End If 
If ilk = 3 Then
kategori = "Oturma Grubu" 
End If 
If ilk = 4 Then
kategori = "Koltuk" 
End If
```
If ilk  $= 5$  Then kategori = "Gem; Odasi" End If If ilk  $= 6$  Then kategori = "Yayh Yatak" End If If ilk  $= 7$  Then kategori = "Aksesuar" End If If ilk  $= 8$  Then kategori = "Diger" End If If ilk  $= 9$  Then kategori = "Extra" End If End Sub Private Sub temizle()  $Text1 = ""$  $Text2 = ""$  $Text3 = ""$  $Text4 = ""$  $Text5 = ""$  $Text6 = ""$  $Text7 = ""$  $Text8 = ""$  $Text9 = "0"$  $Text10 = ""$ End Sub Private Sub gorunum $1()$ Commandl.Enabled = True  $Command2.Enabeled = True$  $Command3.Enabled = False$ Command4.Enabled = False  $Command5.Enabeled = True$ Command6.Enabled = True TextS.Locked = True  $Text10.Locked = True$ End Sub Private Sub Command1 Click()  $Text8="$ "  $Text10 = "0"$ If Form14.form14gelenform  $= 5$  Then TextlO.Locked = False

End If TextS.Locked = False Commandl.Enabled = False  $Command2.Enabled = False$ 

 $Command3.Enabled = True$ 

 $Command4.Enabeled = True$ Command5.Enabled = False Command6.Enabled = False Text8.SetFocus  $y$ enikayit = True End Sub

Private Sub Command2 Click() If MSFlexGrid  $1$ . Row  $> 0$  Then  $Text8 =$ "" TextlO = MSFlexGridl.TextMatrix(MSFlexGridl.Row, 1)  $Text10.Locked = False$ Text10.SetFocus  $y$ enikayit = False  $Command1.Enabeled = False$  $Command2.Enabeled = False$  $Command3.Enabeled = True$  $Command4.Enabeled = True$  $Command5.Enabled = False$  $Command6.Enabeled = False$ Text8 = MSFlexGridl.TextMatrix(MSFlexGridl.Row, 0) Else MsgBox ("Firstly Select The Color From List..!") MSFlexGrid1.SetFocus End If End Sub

Private Sub Command3\_Click()  $y$ enikayit = False Call gorunum 1 Command 1. SetFocus  $Text8 =$ ""  $Text10 = "0"$ End Sub

Private Sub Command4\_Click() On Error GoTo kaydethata If Text8  $\sim$  "" And Text10  $\sim$  "" Then If yenikayit  $=$  True Then Form 1. urunstokrenk.Index = "primarykey" Forml.urunstokrenk.Seek "=", Textl, Text8 IfForml.urunstokrenk.NoMatch = True Then Form 1.urunstokrenk.AddNew Forml.urunstokrenk.Fields("urunkodu") = Textl Form l .urunstokrenk.Fields("renk") = Text8 Forml.urunstokrenk.Fields("stokmiktari") = TextlO Form 1. urunstokrenk. Update MSFlexGridl .Addltem "" MSFlexGridl.TextMatrix(MSFlexGridl.Rows - 1, 0) = Text8 MSFlexGridl.TextMatrix(MSFlexGridl.Rows - 1, 1) = TextlO

Call toplamstokbul Call gorunum 1 MsgBox ("Stock Color Record update is Successful..!")  $Text8 = ""$  $Text10 = "0"$ Command 1. SetFocus  $gridekle = True$  $MSFlexGrid1.Row = 0$  $MSFlexGrid1.Col = 0$  $gridekle = False$ Else MsgBox ("This Color is Existing") Text8.SetFocus End If Else Forml.urunstokrenk.Index = "primarykey" Forml.urunstokrenk.Seek "=", Textl, Text8 If Form 1.urunstokrenk.NoMatch = False Then Form l. urunstokrenk.Edit Form l .urunstokrenk.Fields("stokmiktari") = Textl 0 Form l . urunstokrenk. Update MSFlexGrid1.TextMatrix(MSFlexGrid1.Row, 1) = Text10 Call toplamstokbul MsgBox ("Record Update is Successful..!") Call gorunum1  $Text8 =$ ""  $Text10 = "0"$  $gridekle = True$  $MSFlexGrid1.Row = 0$  $MSFlexGrid1.Col = 0$  $gridekle = False$ End If End If Else MsgBox ("Fill All Color And Unit Info..!") TextS.SetFocus End If kaydethata: If  $Err = 3022$  Then MsgBox ("This Color Saved With Another User..!") End If End Sub Private Sub Command5 Click() Dim msj As Integer IfMSFlexGridl.Row > 0 Then msj = MsgBox("Do You Want to Delete Color..!", 36, "Delete Color") If msj =  $6$  Then

Form l .urunstokrenk.Index = "primarykey"

Forml.urunstokrenk.Seek "=", Textl, MSFlexGrid1.TextMatrix(MSFlexGrid1.Row, 0) IfForml.urunstokrenk.NoMatch = False Then Form l .urunstokrenk.Delete MsgBox ("Color is Deleted..!") If MSFlexGrid1.Rows =  $2$  Then Call gridayarla Call toplamstokbul gridekle = True  $MSFlexGrid1.Row = 0$  $MSFlexGrid1.Col = 0$ gridekle = False Else MSFlexGridl .Removeltem (MSFlexGridl .Row)  $gridekle = True$  $MSFlexGrid1.Row = 0$  $MSFlexGrid1.Col = 0$ gridekle = False End If End If End If Else MsgBox ("Firstly select Color For Delete..!") End If End Sub Private Sub Command6 Click() Unload Me End Sub Private Sub Form Load() Call gridayarla Call temizle Call gorunum 1 Call bul  $renk = ""$ If Form14.form14gelenform  $\leq 5$  Then Command2.Visible = False Command5.Visible = False End If End Sub Private Sub Form\_Unload(Cancel As Integer) If MSFlexGrid1.Rows  $\leq 1$  Then MsgBox ("There is No Any Color For This Product..!Please Define New Color ... ")  $Cancel = True$ Else If Form14.form14gelenform  $= 5$  Then Form5.Show

End If

If Form14.form14gelenform  $= 8$  Then Form8.Combo2.Clear For i = 1 To MSFlexGridl.Rows - 1 Form8.Combo2.Addltem MSFlexGridl.TextMatrix(i, 0)  $Form8. Combo2. ListIndex = 0$ Next Form8.Enabled = True Form8.Show End If End If End Sub Private Sub MSFlexGrid1\_Click() If gridekle  $=$  False Then If MSFlexGrid1.Rows > 1 Then  $MSFlexGrid1.Col = 0$ MSFlexGridI.ColSel = 1 End If End If End Sub Private Sub MSFlexGridI\_RowColChange() If gridekle = False Then If MSFlexGrid1.Rows  $> 1$  Then  $MSFlexGrid1.Col = 0$ MSFlexGridl .ColSel = <sup>1</sup> renk = MSFlexGridI.TextMatrix(MSFlexGridI.Row, 0) End If End If End Sub Private Sub Text10 GotFocus() Text10.SelStart =  $0$  $Text10.SelLength = Len(Text10)$ End Sub Private Sub Text10 LostFocus() If  $Text10 =$  ""Then  $Text10 = "0"$ Exit Sub End If Forml.rakamkontrolgelen = TextlO Call Forml.rakamkontrol If Form I .rakamkontrolsonucharf = True Then MsgBox ("You Should Be Enter Just Number..!") TextIO.SetFocus End If End Sub

## **FORM 16**

Public form15gelenform As Integer Private Sub combotaksitdoldur() Dim i As Integer Combo1.Clear Combo1.AddItem "Cash" For  $i = 1$  To 36 Combo l.AddItem " $1 +$  " + Trim(Str(i)) + " Istalment" Next  $Combol.ListIndex = 0$ 

End Sub Private Sub Commandl\_Click() Unload Me End Sub

Private Sub Command2\_Click() Dim bilgitaksit As Integer Dim bilgimaliyet As Double Dim bilgikar As Double Dim bilgivadefark As Double Dim bilgigelisfiyat As Double Dim bilginakitfiyat As Double Dim bilgisatisfiyat As Double Dim msj As Integer

On Error GoTo kaydethata

msj = MsgBox("If You Changes Proportion,All Stock Cash Price Will be Cganges .. !Do You Want To Continue?", 36, "Record Changes")

If msj =  $7$  Then Exit Sub End If bilgitaksit  $= 0$ bilgimaliyet  $= 0$  $b$ ilgikar = 0 bilgivadefark  $= 0$ 

Forml .ayarlar.MoveFirst While Not Forml.ayarlar.EOF If Form  $1$ .ayarlar. Fields("ayartipi") = "satisfiyatsecenek" Then Form l .ayarlar.Edit If  $Combo 1.$  List Index = 0 Then Form  $l$ .ayarlar.Fields("ayar") = "pesin" bilgitaksit  $= 0$ Else Form l.ayarlar.Fields(" ayar") = Trim(Str(Combo 1.Listlndex))  $b$ ilgitaksit = Combo l.ListIndex End If Forml .ayarlar.Update End If

lfForml.ayarlar.Fields("ayartipi") = "maliyetfiyatoran" Then Form I .ayarlar.Edit If Text $2 = 20$ , "Then Form 1.ayarlar. Fields("ayar") = "0" Else Forml.ayarlar.Fields("ayar") = Mid(Text2, 3, Len(Text2)) bilgimaliyet = CDbl(Mid(Text2, 3, Len(Text2))) End If Forml .ayarlar.Update End If lfForml.ayarlar.Fields("ayartipi") = "karoran" Then Form 1.ayarlar.Edit If Text $3 = 40\%$ ," Then Forml.ayarlar.Fields("ayar") = "O" Else Forml.ayarlar.Fields("ayar") = Mid(Text3, 3, Len(Text3)) bilgikar = CDbl(Mid(Text3, 3, Len(Text3))) End If Form l.ayarlar.Update End If If Form  $l$  ayarlar. Fields ("ayartipi") = "vadefark" Then Form I .ayarlar.Edit If Text $l = "%$ ," Then Form 1.ayarlar.Fields("ayar") = "O" Else Form  $1$ .ayarlar. Fields("ayar") = Mid(Text1, 3, Len(Text1))  $bilgivadefark = CDbl(Mid(Text1, 3, Len(Text1)))$ End If Forml .ayarlar.Update End If Form 1.ayarlar.MoveNext Wend IfForml.urun.RecordCount > 0 Then Form 1. urun.MoveFirst While Not Form 1.urun.EOF Forml.urun.Edit  $bilgigelisfiyat = Form 1. urun. Fields("gelisfiyati")$ bilginakitfiyat = bilgigelisfiyat + ( (bilgigelisfiyat *I* 100) \* bilgimaliyet) bilginakitfiyat = bilginakitfiyat + ((bilginakitfiyat *I* 100) \* bilgikar) bilgisatisfiyat = bilginakitfiyat + ( (bilginakitfiyat *I* 100) \* (bilgitaksit \* bilgivadefark)) Form l .urun.Fields("nakitfiyati") = Round(bilginakitfiyat) Form 1.urun. Fields ("satisfiyati") =  $Round(bilgisatisfiyat)$ Forml.urun.Update Form l .urun.MoveNext Wend End If

kaydethata: If  $Err = 3022$  Then

-

MsgBox ("Records are Changed With Another Users .. !") Exit Sub End If MsgBox ("All Changes Are Saved..!") End Sub Private Sub Form\_Deactivate() Forml5.Show End Sub Private Sub Form\_Load() Call combotaksitdoldur Call textleridoldur End Sub Private Sub textleridoldur() Dim a As Integer Dim i As Integer Dim comboicerik As String Form l .ayarlar.MoveFirst While Not Forml.ayarlar.EOF If Form l.ayarlar.Fields("ayartipi") = "satisfiyatsecenek" Then If Form 1. ayarlar. Fields ("ayar") = "pesin" Then  $Combo1.ListIndex = 0$ Else a= Form 1.ayarlar.Fields("ayar") comboicerik = " $1 +$ " + Trim(Str(a)) + " Instalment" For i = 0 To Combol.ListCount - 1 If comboicerik =  $Combo1.List(i)$  Then  $Combo 1.ListIndex = i$ End If Next End If End If If Form l .ayarlar.Fields("ayartipi") = "maliyetfiyatoran" Then Text2 = Format(Form1.ayarlar.Fields("ayar"), "%  $\#.\#$ #") End If IfForml.ayarlar.Fields("ayartipi") = "karoran" Then Text3 = Format(Form l.ayarlar. Fields("ayar"), "%  $\#.\#$ #") End If IfForml.ayarlar.Fields("ayartipi") = "vadefark" Then Text1 = Format(Form1.ayarlar.Fields("ayar"), "%  $\#.\#$ #") End If Form 1.ayarlar. MoveNext Wend End Sub Private Sub Form\_ Unload(Cancel As Integer)

If Form 15.form 15 gelenform  $= 2$  Then Form2.Show

#### End If End Sub

Private Sub Textl\_GotFocus() Text1 = Format(Mid(Text1, 3, Len(Text1)), "#.##")  $Text1.SelStart = 0$  $Text1.SelLength = Len(Text1)$ End Sub Private Sub Textl\_LostFocus() If Text  $1 \leq$  "" And Text  $1 \leq$  "," Then If IsNumeric(Text1) = True Then  $Text1 = Format(Text1, "% # # #")$ Else MsgBox ("Enter The Just Number..!") Textl.SetFocus End If Else Text1 = Format(0, "%  $\#.\#$ #") End If End Sub Private Sub Text2 GotFocus()  $Text2 = Format(Mid(Text2, 3, Len(Text2)), "###")$  $Text2.SelStart = 0$  $Text2.SelLength = Len(Text2)$ End Sub Private Sub Text2\_LostFocus() If Text2  $\sim$  "" And Text2  $\sim$  "," Then If IsNumeric(Text2) = True Then  $Text2 = Format(Text2, "% # ##")$ Else MsgBox ("Enter The Just Number..!") Text2.SetFocus End If Else  $Text2 = Format(0, "% # ##")$ End If End Sub Private Sub Text3 GotFocus()  $Text3 = Format(Mid(Text3, 3, Len(Text3)), "H.HH")$  $Text3.SelStart = 0$  $Text3.SelLength = Len(Text3)$ End Sub Private Sub Text3\_LostFocus() If Text3  $\sim$  "" And Text3  $\sim$  "," Then If IsNumeric(Text3) = True Then  $Text3 = Format(Text3, "% # ##")$ Else MsgBox ("Enter The Just Number..!") Text3.SetFocus End If

Else Text3 = Format(0,  $\frac{9}{6}$  #.##") End If End Sub

## **FORM 17**

Public form 16gelenform As Integer Private Sub Commandl\_Click() Unload Me End Sub

Private Sub Command2 Click() On Error GoTo kaydethata Form 1.ayarlar.MoveFirst While Not Forml.ayarlar.EOF If Form 1.ayarlar. Fields ("ayartipi") = "personeltasimaprim" Then Form l .ayarlar.Edit If Text $6 = 2\%$ ," Then Forml.ayarlar.Fields("ayar") = "O" Else Forml.ayarlar.Fields("ayar") = Mid(Text6, 3, Len(Text6)) End If Form l .ayarlar. Update End If If Forml.ayarlar.Fields("ayartipi") = "personelsatisprim" Then Form l .ayarlar.Edit If Text5 =  $"%$ ," Then Form l .ayarlar.Fields("ayar") = "O" Else Form 1. ayarlar. Fields ("ayar") = Mid (Text 5, 3, Len(Text 5)) End If Form 1.ayarlar. Update End If If Form l .ayarlar.Fields("ayartipi") = "genelsatisprim" Then Form 1.ayarlar.Edit If Text4 =  $"%$ ," Then Form1.ayarlar.Fields("ayar") = "0" Else Forml.ayarlar.Fields("ayar") = Mid(Text4, 3, Len(Text4)) End If Forml .ayarlar.Update End If Form l .ayarlar.MoveNext

Wend kaydethata: If  $Err = 3022$  Then MsgBox ("Records Are Changed With Another Users..!") Exit Sub End If

MsgBox ("Record Updates are Successful..!") End Sub

Private Sub Form\_Deactivate() Form16.Show End Sub

Private Sub Form\_Load()

Call textleridoldur

End Sub Private Sub textleridoldur() Dim a As Integer Dim i As Integer Form l .ayarlar.MoveFirst While Not Forml.ayarlar.EOF If Forml.ayarlar.Fields("ayartipi") = "personeltasimaprim" Then Text $6 =$  Format(Form 1.ayarlar. Fields("ayar"), "% #.##") End If If Form l .ayarlar.Fields("ayartipi") = "personelsatisprim" Then Text5 = Format(Form 1.ayarlar. Fields("ayar"), "%  $\#.\#$ #") End If If Form 1. ayarlar. Fields ("ayartipi") = "genelsatisprim" Then Text4 = Format(Form 1.ayarlar. Fields("ayar"), "%  $\#$ .  $\#$ #") End If Form l .ayarlar.MoveNext Wend End Sub

Private Sub Form\_Unload(Cancel As Integer) If Form 16.form 16 gelenform  $= 2$  Then Form2.Show End If End Sub

```
Private Sub Text4_GotFocus() 
Text4 = Format(Mid(Text4, 3, Len(Text4)), "\#.\##")
Text4.SelStart = 0Text4.SelLength = Len(Text4)End Sub 
Private Sub Text4_LostFocus() 
If Text4 \sim "" And Text4 \sim "," Then
  If IsNumeric(Text4) = True Then
  Text4 = Format(Text4, "% # # #")Else 
  MsgBox ("You Should Enter The Just Number..!")
  Text4.SetFocus 
  End If 
Else
```
Text4 = Format(0, "%  $\#.\# \#$ ") End If End Sub Private Sub Text5 GotFocus()  $Text5 = Format(Mid(Text5, 3, Len(Text5)), "###")$  $Text5.SelStart = 0$  $Text5.SelLength = Len(Text5)$ End Sub Private Sub Text5 LostFocus() If Text5  $\diamond$  "" And Text5  $\diamond$  "," Then If IsNumeric(Text5) = True Then  $Text5 = Format(Text5, "% # ##")$ Else MsgBox ("You Should Enter The Just Number..!") TextS.SetFocus End If Else Text5 = Format(0, "%  $\#.\#$ #") End If End Sub Private Sub Text6 GotFocus()  $Text6 = Format(Mid(Text6, 3, Len(Text6)), "###")$  $Text6.SelStart = 0$  $Text6.SelLength = Len(Text6)$ End Sub Private Sub Text6\_LostFocus() If Text $6 \diamond$  "" And Text $6 \diamond$ "," Then If IsNumeric(Text6) = True Then  $Text6 = Format(Text6, "% # ##")$ Else MsgBox ("You Should Enter The Just Number..!") Text6.SetFocus End If Else Text6 = Format $(0, "% # # #")$ End If End Sub

## **FORM 18**

Public form 17 gelenform As Integer Public form I 7satiskodu As String Public form 17maxtutar As Double Dim personeladsoyad As String Private Sub Commandl\_Click() Dim msj As Integer If Form 17.form 17 gelenform  $= 8$  Then  $msj = MsgBox("Do You want To Print Saling Info."$ , 36, "Print Saling Info") If msj =  $6$  Then Call Form8.form8yazdir End If

Form9.form9gelenform = 17 Form9.Text2 = Forml 7.forml 7satiskodu Form9.Textl = DTPickerl.Value Form8.Hide Form8.Enabled = True Form9.Show Form9.form9musterikodu = Form8.Textl Call Form9.form9musteribul Unload Me End If If Form 17.form 17gelenform  $= 10$  Then Unload Me End If End Sub Private Sub Command2 Click() On Error GoTo kaydethata If Text2  $\sim$  "0, YTL" Then If Forml 7.forml 7maxtutar < CDbl(Left(Text2, Len(Text2) - 4)) Then MsgBox ("Customer Total Dept:"+ Format(Forml 7.forml 7maxtutar, "#,##0.## YTL") + ". You Cannot Enter More Than This Dept..!") Text2.SetFocus Exit Sub End If Form 1.musteriodeme.AddNew Forml.musteriodeme.Fields("satiskodu") = Forml 7.forml 7satiskodu Form l.musteriodeme.Fields("odemetarihi") = DTPicker 1. Value Forml.musteriodeme.Fields("odememiktari") = CDbl(Left(Text2, Len(Text2) - 4)) Forml .musteriodeme.Fields("odemeyialan") = Form l .kullanici If Check1.Value  $= 1$  Then Form l .musteriodeme.Fields("kredikarti") = True End If If  $Check1.*Value* = 0. Then$ Form l .musteriodeme.Fields("kredikarti") = False End If Form 1.musteriodeme.Update If Form 17.form 17gelenform  $= 8$  Then Form8.form8odenenpey = CDbl(Left(Text2, Len(Text2) - 4)) End If If Form 17.form 17gelenform  $= 10$  Then Form10.MSFlexGrid2.Addltem "" Form10.MSFlexGrid2.TextMatrix(Form10.MSFlexGrid2.Rows - 1, 0) = DTPicker1. Value Forml.personel.Index = "primarykey" Form 1. personel. Seek "=", Form 1. kullanici If  $Form1.personel.NoMatch = False Then$ Form10.MSFlexGrid2.TextMatrix(Form10.MSFlexGrid2.Rows - 1, 1) = StrConv(Forml.personel.Fields("ad"), vbProperCase) +" "+ UCase(Form1.personel.Fields("soyad")) End If

Form10.MSFlexGrid2.TextMatrix(Form10.MSFlexGrid2.Rows - 1, 2) = Text2 If  $Check1.Value = 1$  Then Form10.MSFlexGrid2.TextMatrix(Form10.MSFlexGrid2.Rows - 1, 3) = "Kredi Kart1" End If If  $Check1.Value = 0$  Then FormlO.MSFlexGrid2.TextMatrix(FormlO.MSFlexGrid2.Rows - 1, 3) = "Nakit" End If Call FormlO.borctoplamhesapla msj = MsgBox("Payment Info Saved ... Do You Want To Print?", 36, "Print") If msj =  $6$  Then Forml.personel.Index = "primarykey" Forml.personel.Seek "=", Forml.kullanici If Forml.personel.NoMatch = False Then personeladsoyad = StrConv(Forml.personel.Fields("ad"), vbProperCase) +" "+ UCase(Form1.personel.Fields("soyad"))<br>End If Call form 17yazdir End If Unload Me End If End If Call Command! Click kaydethata: If  $Err = 3022$  Then Call Command2 Click End If End Sub Private Sub Form\_Load() If Form17.form17gelenform  $= 8$  Then DTPickerl.Enabled = False End If If Form17.form17gelenform  $= 10$  Then DTPickerl.Value = Date If Forml.yetkiraporlar = True Then DTPickerl.Enabled = True Else DTPickerl.Enabled = False End If End If  $Text2 = "0, YTL"$ End Sub Private Sub Form\_Unload(Cancel As Integer)

If Form 17.form 17 gelenform  $= 10$  Then  $Form10.Enabeled = True$ Form 10. Show End If End Sub

#### Private Sub Label3\_Click()

End Sub

Private Sub Text2\_GotFocus() If  $Len(Text2) > 4$  Then  $Text2.Text = Left(Text2, Len(Text2) - 4)$ End If  $Text2 = Format(Text2, "###")$  $Text2.SelStart = 0$  $Text2.SelLength = Len(Text2)$ End Sub Private Sub Text2\_LostFocus() If Text2  $\diamond$  "" And Text2  $\diamond$  "," Then If IsNumeric(Text2) = True Then  $Text2 = Format(Text2, "#, # #0. # # YTL")$ Else  $Text2 =$  "" Text2.SetFocus End If Else  $Text2 = "0, YTL"$ End If End Sub Private Sub form 17yazdir() Dim yl, y2 'ayarlar 'Printer.PaperSize = 38 Printer.Orientation = 1 Printer.Copies= Forml.tahsilatkopya Printer.ColorMode = 1 Printer.ForeColor = vbBlack 'ayarlarsonu MsgBox ("Printer Should Be Open Then Click The OK Button...") With Printer  $. CurrentY = 500$  $.$  Font  $=$  "times new roman"  $FontSize = 20$ 

.CurrentX = (.Scale Width - .TextWidth("TAHSiLAT MAKBUZU")) *I* 2 Printer.Print "TAHSiLAT MAKBUZU"

 $FontSize = 10$ 

 $.$ Current $X = 1500$ .Current $Y = 1550$ Printer.Print "Satışkodu"  $. CurrentY = 1550$  $. CurrentX = 2800$ Printer.Print ": " + Form17.form17satiskodu

.Current $Y = 1550$  $.$ Current $X = 8000$ Printer.Print Trim(Str(DTPicker 1. Value))  $. CurrentX = 8000$ Printer.Print Left(Trim(Str(Time)), 5) .Current $Y =$ .Current $Y + 150$  $y1 = .CurrentY$  $. CurrentX = 1500$ Printer.Print "Musteri Kodu" .Current $Y = y1$ .Current $X = 2800$ Printer.Print": " + Form10.Text1  $y1 = .CurrentY$ .Current $X = 1500$ Printer.Print "Müşteri Adı" .Current $Y = y1$ .Current $X = 2800$ Printer.Print ": " + Form10.Text2 + " " + Form10.Text3  $y1 = .CurrentY$ .Current $X = 1500$ Printer.Print "Odenen Tutar" .Current $Y = y1$ .Current $X = 2800$ Printer.Print": " + Text2 If CDbl(Left(Text2, Len(Text2) - 4)) < 10000000 Then Form1.yaziilepara =  $CDbl(Left(Text2, Len(Text2) - 4))$ Call Form 1.yaziile  $.$ Current $X = 1500$ Printer.Print "Yalniz " + Form 1.yaziilesonuc End If  $y1 = .CurrentY$ .Current $X = 1500$ Printer.Print "Odeme Sekli'' .Current $Y = y1$ .Current $X = 2800$ If  $Check1.Value = 1$  Then Printer.Print ": Kredi Kartı" End If If  $Check1.Value = 0$  Then Printer.Print": Nakit" End If

 $y2 =$ . Current Y  $.CurrentX = 1500$ 

Printer.Print "Kalan Borç" .Current $Y = y2$  $.CurrentX = 2800$ Printer.Print ": " + Form10.Text12

. Current  $Y = y1$  $\text{CurrentX} = 8000$ Printer.Print "Teslim Alan"  $. CurrentX = 8000$ Printer .Print "--------------------"  $.CurrentX = 8000$ Printer.Print personeladsoyad

.EndDoc End With End Sub

# **FORM 19** *FORM 19*

Public form 18gelenform As Integer

Private Sub Command14\_Click() Unload Me End Sub

Private Sub Form\_Load() Dim i As Integer Dim gelistoplam As Double Dim maliyettoplam As Double Dim maliyetoran As Double Dim maliyetfiyat As Double

 $gelistoplam = 0$  $m$ aliyettoplam = 0

Call grid layarla

```
If Forml.ayarlar.RecordCount > 0 Then 
Form 1.ayarlar.MoveFirst 
  While Not Forml.ayarlar.EOF 
     If Form l .ayarlar.Fields("ayartipi") = "maliyetfiyatoran" Then 
     maliyetoran = Form 1.ayarlar.Fields("ayar") 
    End If 
  Form l .ayarlar.MoveNext 
  Wend 
End If
```

```
If Form 18.form 18 gelenform = 8 Then
     For i = I To Form8.MSFlexGridl.Rows - I 
        Forml.urun.Index = "primarykey" 
        Forml.urun.Seek "=", Form8.MSFlexGridl.TextMatrix(i, 0) 
          If Form1.urun.NoMatch = False Then
          MSFlexGridl.Addltem "" 
          MSFlexGrid1.TextMatrix(i, 0) = Form1.urun.Fields('urunkodu")MSFlexGridl.TextMatrix(i, 1) = Forml.urun.Fields("urunadi") 
            If IsNull(Form1.urun.Fields("malzeme")) = False Then
            MSFiexGridl .TextMatrix(i, 2) = Forml .urun.Fields("malzeme") 
            End If 
          MSFlexGrid1.TextMatrix(i, 3) = Format(Form1.urun.Fields("gelisfiyati") *
Val(Form8.MSFlexGridl .TextMatrix(i, 6)), "#,##0.## YTL") 
          maliyetfiyat = Form1.urun.Fields("gelisfiyati") +
((Forml.urun.Fields("gelisfiyati") I 100) * maliyetoran) 
          gelistoplam = gelistoplam + (Form1.urn.Fields("gelisfiyati") *Val(Form8.MSFlexGridl .TextMatrix(i, 6))) 
          maliyettoplam = maliyettoplam + (maliyetfiyat *Val(Form8.MSFlexGridl.TextMatrix(i, 6))) · MSFlexGrid1.TextMatrix(i, 4) = Format(malityettityat *Val(Form8.MSFlexGridl.TextMatrix(i, 6)), "#,##0.## YTL") 
          MSFlexGrid1.TextMatrix(i, 5) = Form8.MSFlexGrid1.TextMatrix(i, 6)End If 
     Next 
  Text1 = Format(gelistoplam, "\#, \##0.\# \# YTL")
  Text2 = Format(maliyettoplam, "#,##0.## YTL")
  End If 
                                                                 cl" 
End Sub 
Private Sub gridlayarla() 
With MSFlexGrid1
.Clear 
Rows = 1\text{ColWidth}(0) = 1000\text{ColWidth}(1) = 2500\text{ColWidth}(2) = 1500\text{ColWidth}(3) = 1500\text{ColWidth}(4) = 1500\text{ColWidth}(5) = 800TextMatrix(0, 0) = "Code"TextMatrix(0, 1) = "Product Name"TextMatrix(0, 2) = "Product Content".TextMatrix(0, 3) = "Purchase Prise"
TextMatrix(0, 4) = "Cost Price"TextMatrix(0, 5) = "Piece"End With 
Text1 = "0, YTL"Text2 = "0, YTL"154
```
#### End Sub

Private Sub Form\_Unload(Cancel As Integer) If Form 18.form 18 gelenform  $= 8$  Then Form8.Enabled = True Form8.Show End If End Sub

### **FORM20**

Dim kullanicivar As Boolean Dim form19kullanici As String

Private Sub Command l Click() Unload Me End Sub

Private Sub Command2 Click() On Error GoTo kaydethata If Text4  $\sim$  "" And Text5  $\sim$  "" And Text6  $\sim$  "" Then If  $Text5 = Text6$  Then If kullanicivar  $=$  True Then If form  $19$ kullanici = Text4 Then Forml.user.Index = "primarykey" Forml.user.Seek "=", form19kullanici If Form  $l$  user. NoMatch = False Then Forml.user.Edit Call kayitet End If Else Forml.user.Index = "primarykey" Forml.user.Seek "=", Text4 If Forml.user.NoMatch = False Then MsgBox ("This User Name Is Exist..!Please Choose Another User Name...") Else Forml.user.Index = "primarykey" Forml.user.Seek "=", form19kullanici lfForml.user.NoMatch = False Then Form I. user.Edit Call kayitet End If End If End If Else Forml.user.AddNew Call kayitet End If Else MsgBox ("Password And Repeat Password Different.. !Please Check it...") Text5.SetFocus

End If Else MsgBox ("Fill User Name And Passwod..!") Text4.SetFocus End If kaydethata: If  $Err = 3022$  Then Call Command2 Click End If End Sub Private Sub kayitet() Forml.user.Fields("kullaniciadi") = Text4 Form  $l$ .user. Fields("sifre") = Text5 Forml.user.Fields("sicilno") = Textl If  $Check1.Value = 1$  Then Form 1. user.Fields("personeltanimla") = True End If If  $Check1.Value = 0$  Then Forml.user.Fields("personeltanimla") = False End If If Check2.Value  $= 1$  Then Forml.user.Fields("stokgir") = True End If If Check2.Value  $= 0$  Then Forml.user.Fields("stokgir") = False End If If Check3. Value  $= 1$  Then Form 1.user.Fields("raporlaragir") = True End If If Check3. Value  $= 0$  Then Forml.user.Fields("raporlaragir") = False End If If Check4.Value  $= 1$  Then Forml.user.Fields("maliyetgor") = True End If If Check4.Value  $= 0$  Then Forml.user.Fields("maliyetgor") = False End If Form 1. user. Update MsgBox ("Record Save is Successful...") Unload Me End Sub Private Sub Form\_ Load()  $Text1 = Form11.Text1$  $Text2 = Form11.Text2$  $Text3 = Form11.Text3$ kullanicivar = False IfForml.user.RecordCount > 0 Then Forml .user.MoveFirst While Not Forml.user.EOF

If Form  $l$  user. Fields ("sicilno") = Text 1 Then kullanicivar = True Text4 = Form 1.user.Fields("kullaniciadi") form 19kullanici = Forml .user.Fields("kullaniciadi")  $Text5 = Form1.user.Fields("siffe")$  $Text6 = Text5$ IfForml.user.Fields("personeltanimla") = True Then  $Check1.*Value* = 1$ End If If Form  $l$ .user. Fields ("stokgir") = True Then  $Check2.Value = 1$ End If If Form  $1$ .user. Fields ("raporlaragir") = True Then  $Check3.Value = 1$ End If If Form l .user.Fields("maliyetgor") = True Then  $Check4.Value = 1$ End If If Form 1. user. Fields ("sicilno") =  $Form 1.$  kullanici Then  $Check 4. Enabeled = False$ MsgBox ("You Canot Change Authority Fot Active User..!You Can Change Just User Name And Password...") End If End If Form1.user.MoveNext Wend End If If kullanicivar = False Then  $Text4 = "$  $Text5 = "$  $Text6 = ""$ End If End Sub Private Sub Form\_Unload(Cancel As Integer) Forml 1.Show Private Sub Text4 GotFocus()  $Text4.SelfStart = 0$  $Text4.SellLength = Len(Text4)$ <br>End Sub Private Sub Text5 GotFocus()  $Text5.SelStart = 0$  $Text5.SelLength = Len(Text5)$ End Sub Private Sub Text6 GotFocus()  $Text6.$  Sel Start = 0  $Text6.SelLength = Len(Text6)$ End Sub